# **Magnetisch induktiver Durchflussmesser FXE4000 (COPA-XE/MAG-XE)**

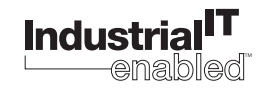

Gültig ab Softwarestand B.12 Gültig ab HART-Softwarestand X.30

Modell FXE4000-DE41 FXE4000-DE43 FXE4000-DE21 FXE4000-DE23

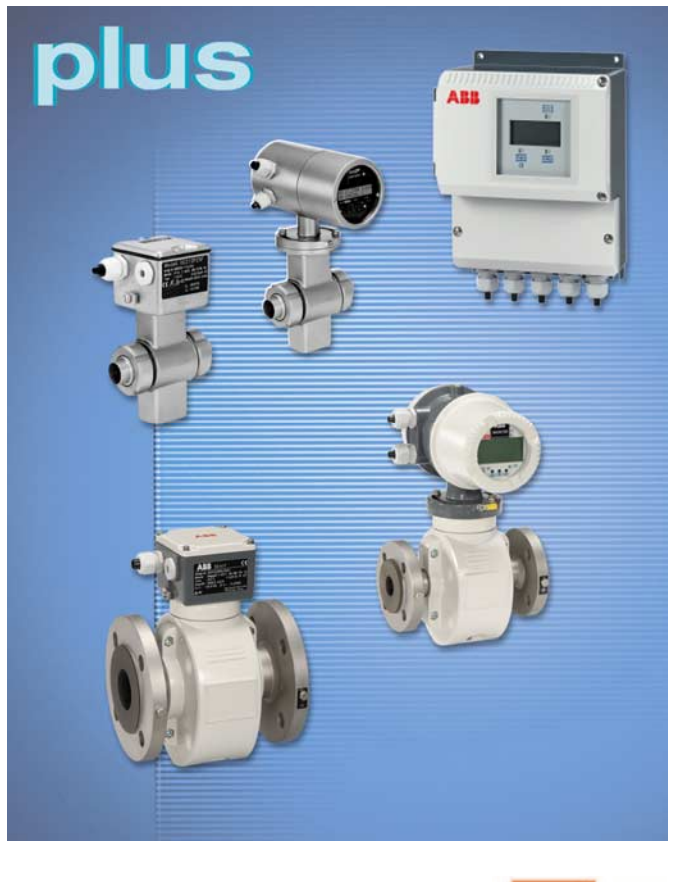

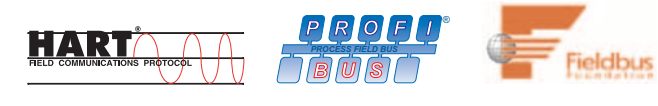

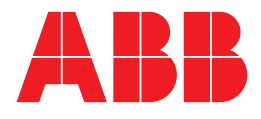

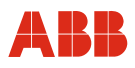

# Magnetisch induktiver Durchflussmesser FXE4000 (COPA-XE/MAG-XE)

# Betriebsanleitung

D184B132U01

07.2006

Hersteller:

# **ABB Automation Products GmbH**

Dransfelder Straße 2 D-37079 Göttingen **Germany** Tel.: +49 800 1114411 Fax: +49 800 1114422 CCC-support.deapr@de.abb.com

© Copyright 2006 by ABB Automation Products GmbH Änderungen vorbehalten

Dieses Dokument ist urheberrechtlich geschützt. Es unterstützt den Anwender bei der sicheren und effizienten Nutzung des Gerätes. Der Inhalt darf weder ganz noch teilweise ohne vorherige Genehmigung des Rechtsinhabers vervielfältigt oder reproduziert werden.

# ABB

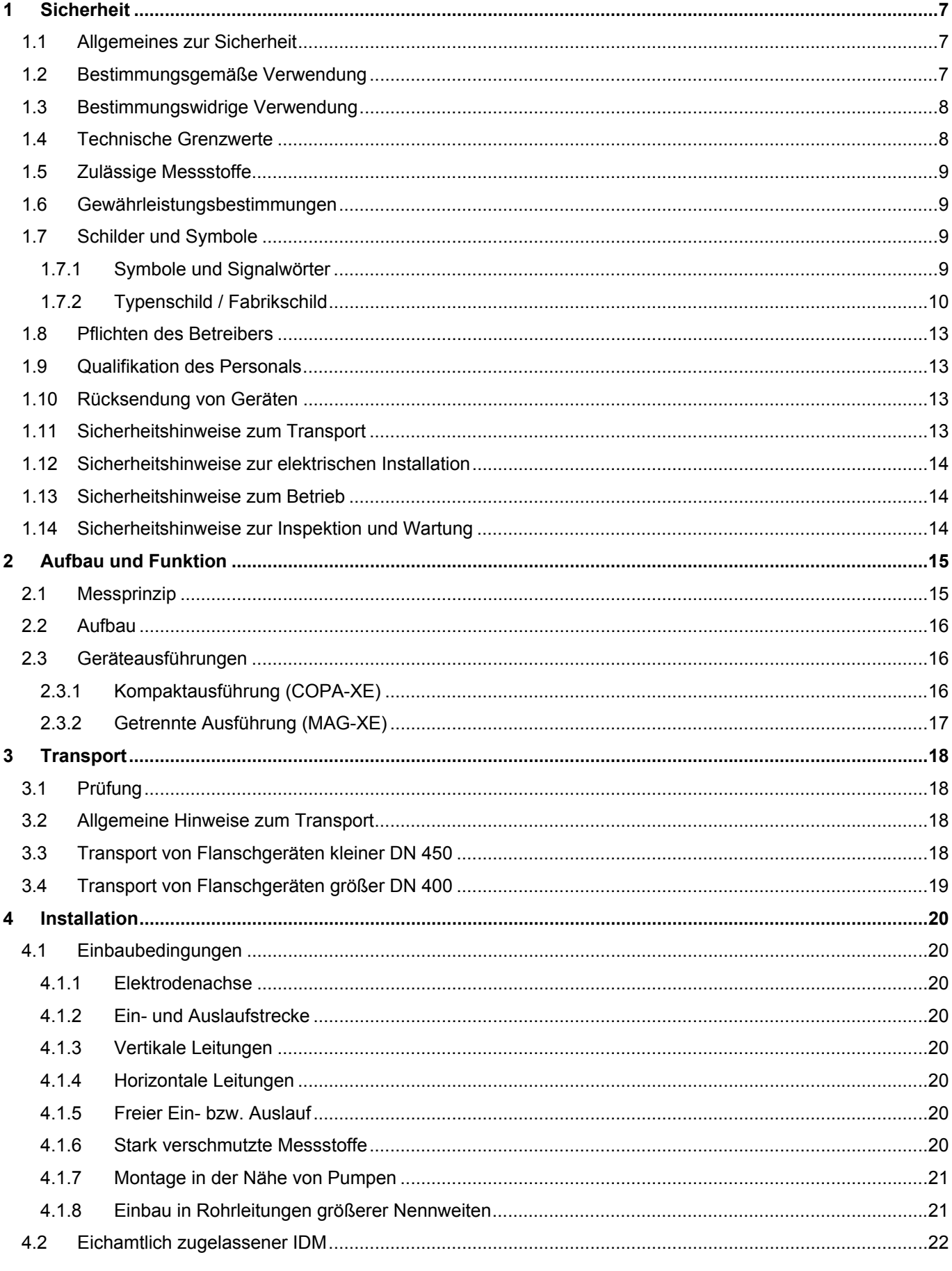

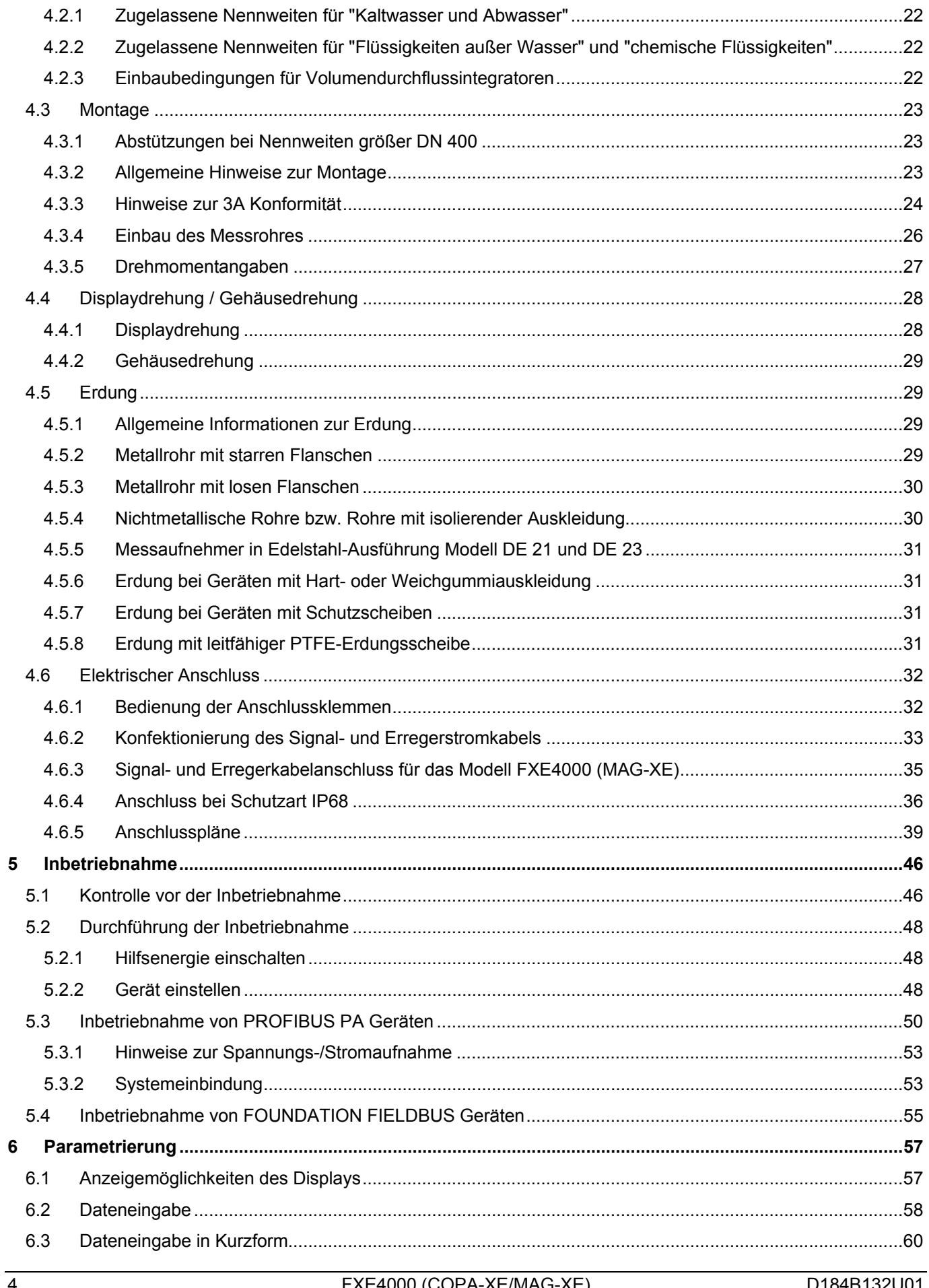

A K

Inhalt

# ABB

# Inhalt

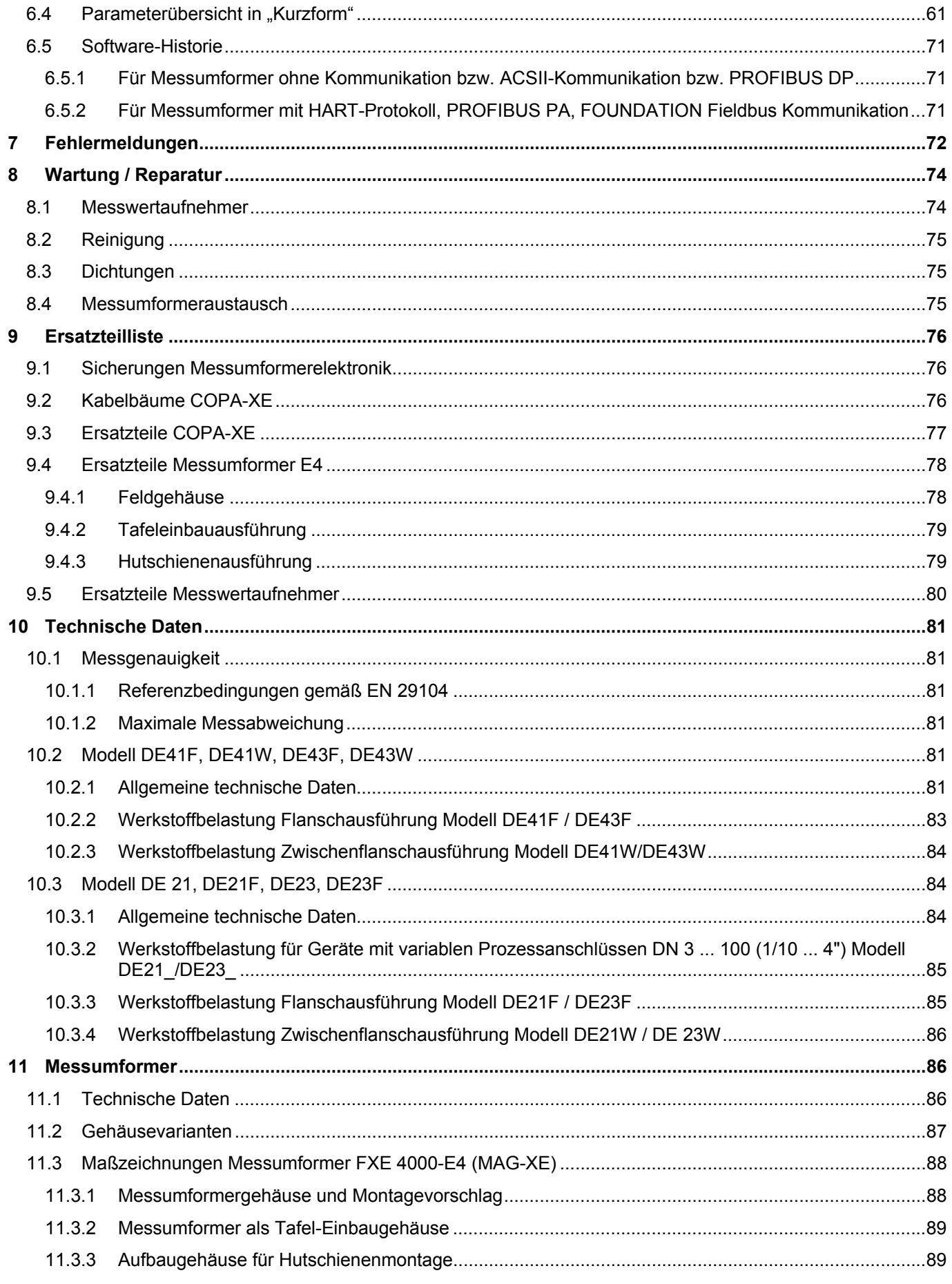

# ABB

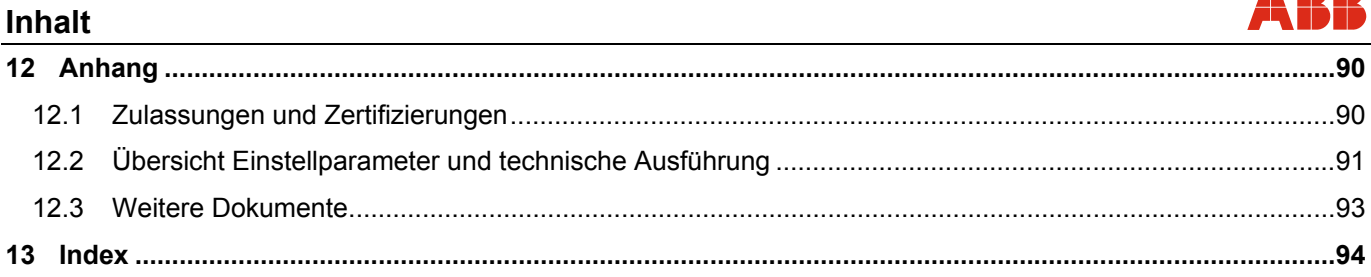

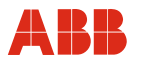

# **1 Sicherheit**

#### **1.1 Allgemeines zur Sicherheit**

Das Kapitel "Sicherheit" gibt einen Überblick über die für den Betrieb des Gerätes zu beachtenden Sicherheitsaspekte.

Das Gerät ist nach den derzeit gültigen Regeln der Technik gebaut und betriebssicher. Es wurde geprüft und hat das Werk in sicherheitstechnisch einwandfreiem Zustand verlassen. Um diesen Zustand für die Betriebszeit zu erhalten, müssen die Angaben der Anleitung sowie der geltenden Dokumentation und Zertifikate beachtet und befolgt werden.

Die allgemeinen Sicherheitsbestimmungen müssen beim Betrieb des Gerätes unbedingt eingehalten werden. Über die allgemeinen Hinweise hinaus sind in den einzelnen Kapiteln der Anleitung die Beschreibungen von Vorgängen oder Handlungsanweisungen mit konkreten Sicherheitshinweisen versehen.

Erst die Beachtung aller Sicherheitshinweise ermöglicht den optimalen Schutz des Personals sowie der Umwelt vor Gefährdungen und den sicheren und störungsfreien Betrieb des Gerätes.

#### **1.2 Bestimmungsgemäße Verwendung**

Dieses Gerät dient folgenden Zwecken:

- Zur Weiterleitung von flüssigen, breiförmigen oder pastösen Messstoffen mit elektrischer Leitfähigkeit.
- Zur Messung von Durchfluss des Betriebsvolumens oder Masseeinheiten (bei konstantem Druck / Temperatur), wenn eine physikalische Masseeinheit gewählt wurde.

Zur bestimmungsgemäßen Verwendung gehören auch folgende Punkte:

- Die Anweisungen in dieser Anleitung müssen beachtet und befolgt werden.
- Die technischen Grenzwerte müssen eingehalten werden, siehe Kapitel "Technische Grenzwerte".
- Die zulässigen Messstoffe müssen beachtet werden, siehe Kapitel "Zulässige Messstoffe".

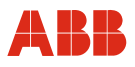

#### **1.3 Bestimmungswidrige Verwendung**

Folgende Verwendungen des Gerätes sind unzulässig:

- Der Betrieb als elastisches Ausgleichsstück in Rohrleitungen, z.B. zur Kompensation von Rohrversätzen, Rohrschwingungen, Rohrdehnungen etc.
- Die Nutzung als Steighilfe, z.B. zu Montagezwecken.
- Die Nutzung als Halterung für externe Lasten, z.B. als Halterung für Rohrleitungen etc.
- Materialauftrag z.B. durch Überlackierung des Typenschildes oder Anschweißen oder Anlöten von Teilen.
- Materialabtrag z.B. durch Anbohren des Gehäuses.

Reparaturen, Veränderungen und Ergänzungen oder der Einbau von Ersatzteilen sind nur soweit zulässig wie in der Anleitung beschrieben. Weitergehende Tätigkeiten müssen mit ABB Automation Products GmbH abgestimmt werden. Ausgenommen hiervon sind Reparaturen durch von ABB autorisierte Fachwerkstätten.

#### **1.4 Technische Grenzwerte**

Das Gerät ist ausschließlich für die Verwendung innerhalb der auf dem Typenschild und in den Datenblättern genannten technischen Grenzwerte bestimmt.

Folgende technische Grenzwerte sind einzuhalten:

- Der zulässige Druck (PS) und die zulässige Messstofftemperatur (TS) dürfen die Druck-Temperatur-Werte (p/T-Ratings) nicht überschreiten.
- Die maximale Betriebstemperatur darf nicht überschritten werden.
- Die zulässige Umgebungstemperatur darf nicht überschritten werden.
- Die Gehäuseschutzart muss beim Einsatz beachtet werden.
- Der Durchflussaufnehmer darf nicht in der Nähe von starken elektromagnetischen Feldern z.B. Motoren, Pumpen, Transformatoren usw. betrieben werden. Ein Mindestabstand von ca. 100 mm muss eingehalten werden. Bei der Montage auf oder an Stahlteilen (z.B. Stahlträgern) muss ein Mindestabstand von 100 mm eingehalten werden (Diese Werte wurden in Anlehnung an die IEC801-2 bzw. IECTC77B ermittelt).

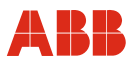

#### **1.5 Zulässige Messstoffe**

Beim Einsatz von Messstoffen müssen folgende Punkte beachtet werden:

- Es dürfen nur solche Messstoffe (Fluide) eingesetzt werden, bei denen nach Stand der Technik oder aus der Betriebserfahrung des Betreibers sichergestellt ist, dass die für die Betriebssicherheit erforderlichen chemischen und physikalischen Eigenschaften der Werkstoffe der messstoffberührten Bauteile Messelektrode, ggf. Erdungselektrode, Auskleidung, ggf. Anschlussteil, ggf. Schutzscheibe und ggf. Schutzflansch während der Betriebszeit nicht beeinträchtigt werden.
- Messstoffe (Fluide) mit unbekannten Eigenschaften oder abrasive Messstoffe dürfen nur eingesetzt werden, wenn der Betreiber durch eine regelmäßige und geeignete Prüfung den sicheren Zustand des Gerätes sicherstellen kann.
- Die Angaben des Typenschildes müssen beachtet werden.

#### **1.6 Gewährleistungsbestimmungen**

Eine bestimmungswidrige Verwendung, ein Nichtbeachten dieser Anleitung, der Einsatz von ungenügend qualifiziertem Personal sowie eigenmächtige Veränderungen schließen die Haftung des Herstellers für daraus resultierende Schäden aus. Die Gewährleistung des Herstellers erlischt.

#### **1.7 Schilder und Symbole**

#### **1.7.1 Symbole und Signalwörter**

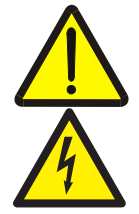

#### **Gefahr – <Schwere gesundheitliche Schäden / Lebensgefahr>**

Eines dieser Symbole in Verbindung mit dem Signalwort "Gefahr" kennzeichnet eine unmittelbar drohende Gefahr. Wenn sie nicht gemieden wird, sind Tod oder schwerste Verletzungen die Folge.

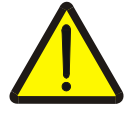

#### **Warnung – <Personenschäden>**

Das Symbol in Verbindung mit dem Signalwort "Warnung" kennzeichnet eine möglicherweise gefährliche Situation. Wenn sie nicht gemieden wird, können Tod oder schwerste Verletzungen die Folge sein.

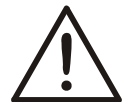

# **Vorsicht – <Leichte Verletzungen>**

Das Symbol in Verbindung mit dem Signalwort "Vorsicht" kennzeichnet eine möglicherweise gefährliche Situation. Wenn sie nicht gemieden wird, können leichte oder geringfügige Verletzungen die Folge sein. Darf auch für Warnungen vor Sachschäden verwendet werden.

#### **Achtung – <Sachschäden>!**

Das Symbol kennzeichnet eine möglicherweise schädliche Situation. Wenn sie nicht gemieden wird, kann das Produkt oder etwas in seiner Umgebung beschädigt werden.

# **Wichtig!**

Das Symbol kennzeichnet Anwendertipps oder besonders nützliche Informationen. Dies ist kein Signalwort für eine gefährliche oder schädliche Situation.

# **1.7.2 Typenschild / Fabrikschild**

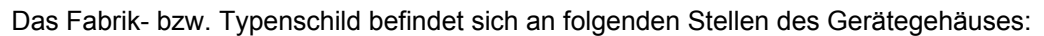

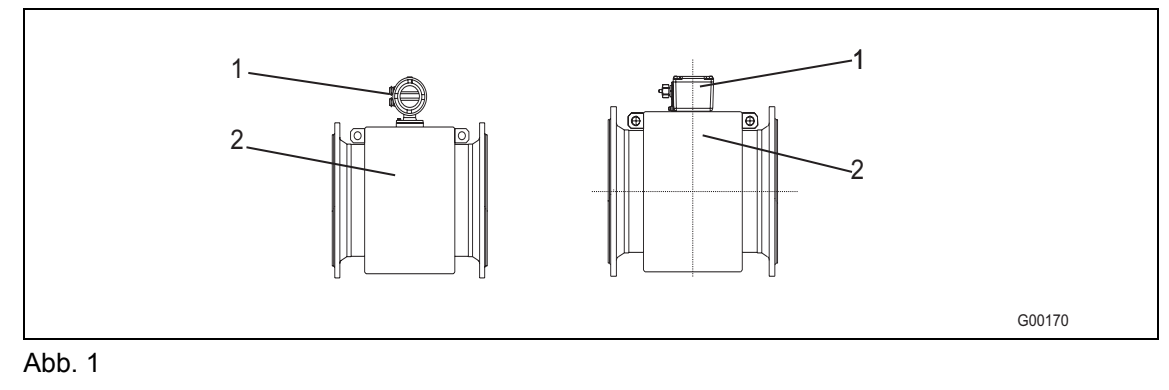

1 Typenschild 2 Fabrikschild

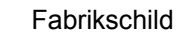

# **1.7.2.1 Identifikation der Geräteausführung**

1. Identifikation des Modells:

 Die Modellnummer des Gerätes (siehe Pos. 3 in der Beschreibung des Typenschildes) befindet sich auf dem Typenschild. Der zum jeweiligen Modell gehörende Anschlussplan befindet sich im Kapitel "Anschlusspläne". Technische Daten, Werkstoffbelastungskurven etc. befinden sich nach Modellen geordnet im Kapitel "Technische Daten".

2. Identifikation der Messumformerausführung:

 Die Identifikation der Messumformerausführung erfolgt anhand des Schildes am Metallrahmen des Messumformereinschubes (siehe Pfeil in der Abbildung des Typenschildes), oder anhand des Typenschildes am Messumformergehäuse (siehe die nachfolgende Tabelle).

3. Identifikation des Softwarestands:

 Der Softwarestand ist auf dem Schild am Metallrahmen des Messumformereinschubs angegeben.

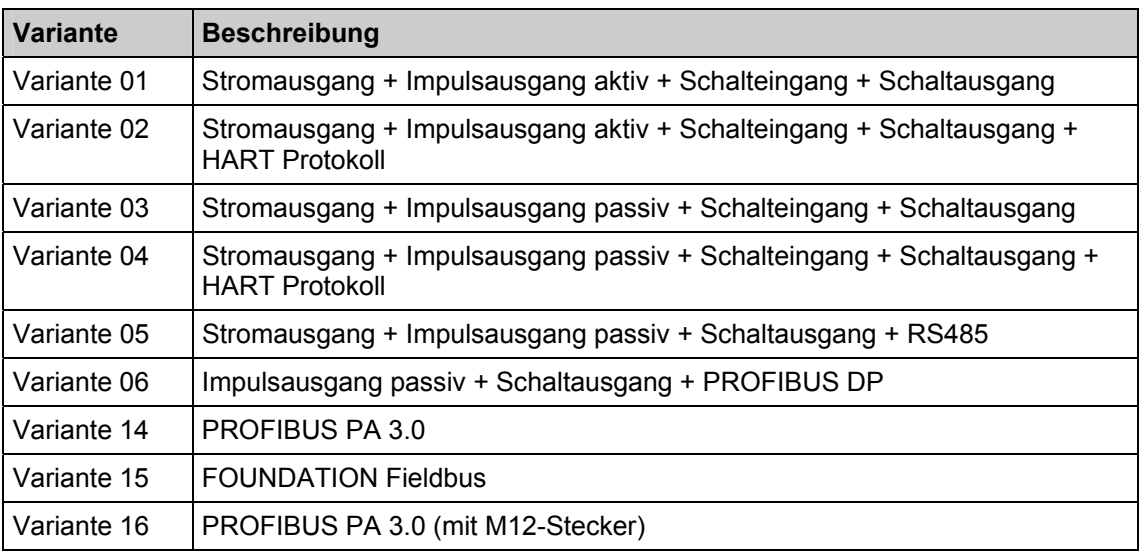

# **Hinweis**

Die Ausführung "Variante 01" und "Variante 02" unterscheiden sich nicht in der Hardware. Gleiches gilt für die Ausführung "Variante 02" und Variante 04. Hier wird der Impulsausgang aktiv / passiv mittels Steckbrücke selektiert.

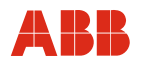

# **1.7.2.2 Typenschild**

Das Typenschild befindet sich auf dem Messumformergehäuse.

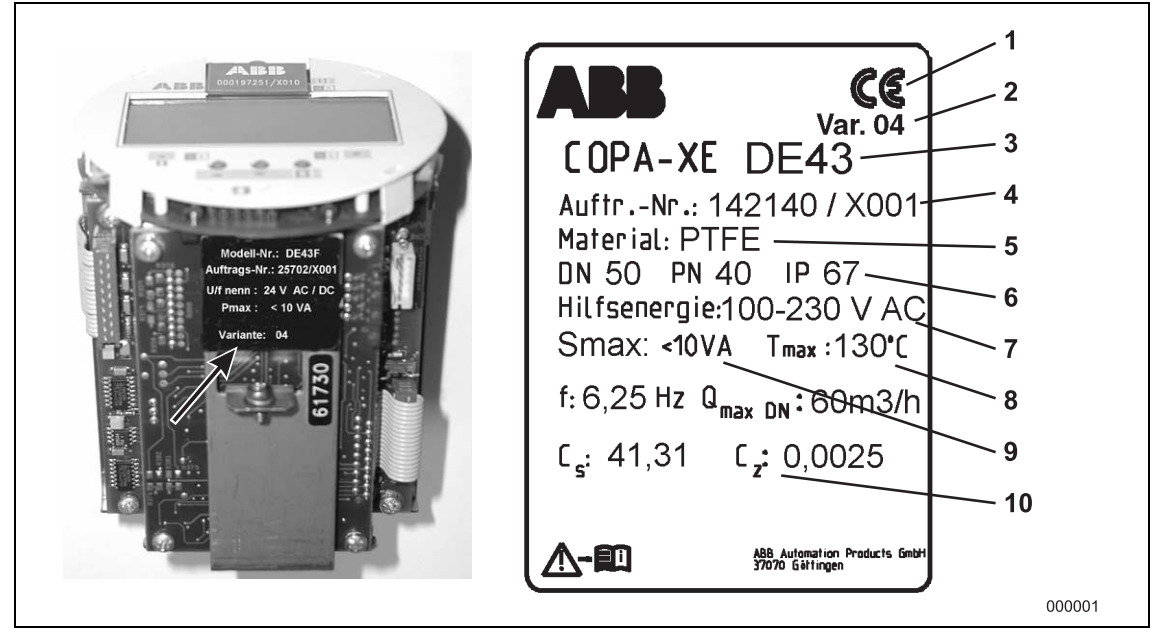

### Abb. 2

- 1 CE-Zeichen (EG-Konformität)
- 2 Ausführungsvariante des Messumformers (siehe die Tabelle im Absatz "Identifikation der Geräteausführung")
- 3 Modell-Nr. des Gerätes
- 4 Auftragsnummer
- 5 Messrohrauskleidung
- 6 Schutzart des Gehäuses
- 7 Hilfsenergie
- 8 Max. zul. Messstofftemperatur
- 9 Leistungsaufnahme
- 10 Cs, Cz, Kalibrierfaktoren

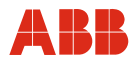

# **1.7.2.3 Fabrikschild**

Das Fabrikschild befindet sich auf dem Messwertaufnehmergehäuse. Abhängig davon, ob das Druckgerät in den Geltungsbereich der DGRL fällt oder nicht (siehe auch Art. 3 Abs. 3 DGRL 97/23/EG), erfolgt die Kennzeichnung mit zwei verschiedenen Fabrikschildern:

#### **Druckgerät im Geltungsbereich der DGRL**

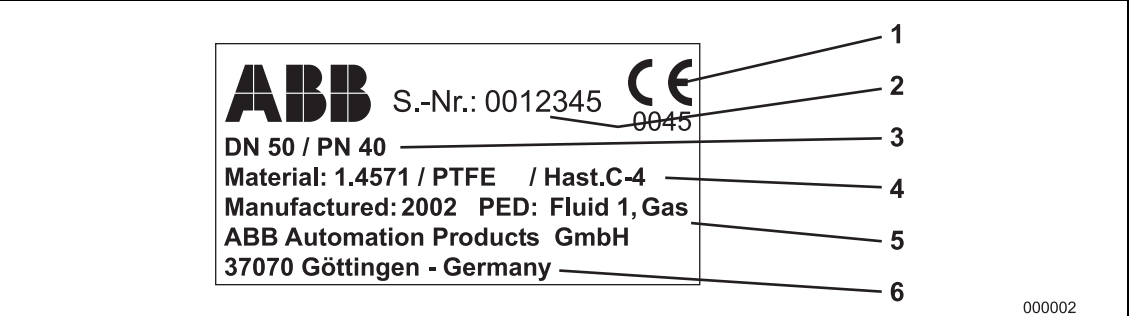

#### Abb. 3

Das Fabrikschild enthält folgende Angaben:

- 1 CE-Zeichen (mit Nummer der benannten Stelle) zur Bestätigung der Konformität des Gerätes nach den Anforderungen der Druckgeräte-Richtlinie 97/23/EG.
- 2 Seriennummer zur Identifikation des Druckgerätes durch den Hersteller.
- 3 Nennweite und Nenndruckstufen des Druckgerätes.
- 4 Flanschmaterial, Auskleidungswerkstoff und Elektrodenmaterial (messstoffberührt).
- 5 Baujahr des Druckgerätes und Angabe der berücksichtigten Fluidgruppe nach DGRL (**P**ressure**E**quipment**D**irective = PED). Fluid Gruppe 1 = gefährliche Fluide, flüssig, gasförmig.
- 6 Hersteller des Druckgerätes.

# **Druckgerät außerhalb des Geltungsbereiches der DGRL**

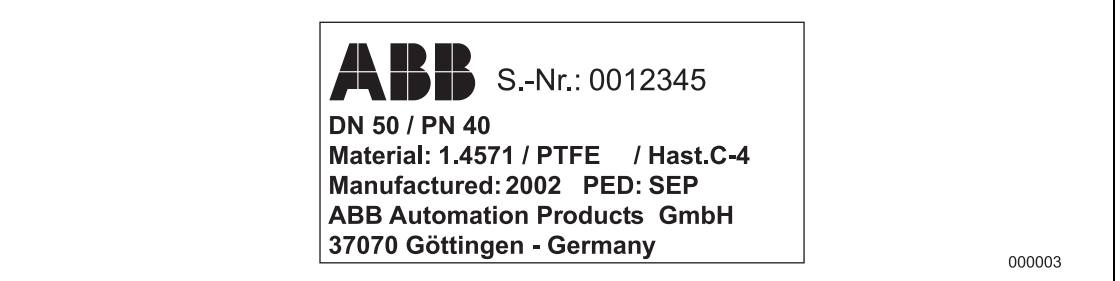

Abb. 4

Das Fabrikschild enthält annähernd die gleichen Angaben wie das vorher beschriebene Fabrikschild mit folgenden Änderungen:

- Es erfolgt keine CE-Kennzeichnung des Druckgerätes gemäß Art. 3 Abs. 3 der DGRL/PED, da sich das Druckgerät außerhalb des Geltungsbereichs der Druckgeräte-Richtlinie 97/23/EG befindet.
- Unter PED wird der Ausnahmegrund, Art. 3 Abs. 3 der DGRL/PED, angegeben. Das Druckgerät wird in den Bereich SEP (= Sound Engineering Practice) "Gute Ingenieurpraxis" eingestuft.

# **Hinweis**

Fehlt das Fabrikschild gänzlich, so liegt keine Konformität gemäß den Anforderungen der Druckgeräte-Richtlinie 97/23/EG vor. Es gilt die Ausnahmeregelung für Wasser, Netze und verbundene Ausrüstungsteile gemäß Leitlinie 1/16 zu Art. 1 Abs. 3.2 der Druckgeräterichtlinie.

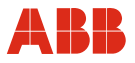

#### **1.8 Pflichten des Betreibers**

Vor dem Einsatz von korrosiven und abrasiven Messstoffen muss der Betreiber die Beständigkeit aller Messstoffberührten Teile abklären. ABB unterstützt Sie gerne bei der Auswahl, kann jedoch keine Haftung übernehmen.

Der Betreiber muss grundsätzlich die in seinem Land geltenden nationalen Vorschriften bezüglich Installation, Funktionsprüfung, Reparatur und Wartung von elektrischen Geräten beachten.

# **1.9 Qualifikation des Personals**

Die Installation, Inbetriebnahme und Wartung des Gerätes darf nur durch ausgebildetes Fachpersonal erfolgen, das vom Anlagenbetreiber dazu autorisiert wurde. Das Fachpersonal muss die Anleitung gelesen und verstanden haben und deren Anweisungen befolgen.

#### **1.10 Rücksendung von Geräten**

Für die Rücksendung von Geräten zur Reparatur oder zur Nachkalibrierung die Originalverpackung oder einen geeigneten sicheren Transportbehälter verwenden. Zum Gerät das Rücksendeformular (siehe Anhang) ausgefüllt beifügen.

Gemäß EU-Richtlinie für Gefahrenstoffe sind die Besitzer von Sonderabfällen für deren Entsorgung verantwortlich bzw. müssen bei Versand folgende Vorschriften beachten:

Alle an ABB Automation Products GmbH gelieferten Geräte müssen frei von jeglichen Gefahrstoffen (Säuren, Laugen, Lösungen, etc.) sein.

Hierzu sind die Gefahrstoffe aus allen Hohlräumen wie z.B. zwischen Messrohr und Gehäuse zu spülen und zu neutralisieren. Bei Messaufnehmern größer DN 350 ist die Inspektionsschraube (zum Ablassen von Kondensatflüssigkeit) am unteren Gehäusepunkt zu öffnen, um die Gefahrstoffe zu entsorgen bzw. den Spulen- und Elektrodenraum zu neutralisieren. Diese Maßnahmen sind im Rücksendeformular schriftlich zu bestätigen.

#### **1.11 Sicherheitshinweise zum Transport**

Folgende Hinweise beachten:

- Je nach Gerät kann sich die Lage des Schwerpunktes außermittig befinden.
- Die montierten Schutzscheiben oder Schutzkappen an den Prozessanschlüssen bei PTFE/PFA ausgekleideten Geräten dürfen erst unmittelbar vor der Installation entfernt werden.

 Dabei beachten, dass die Auskleidung am Flansch nicht abgeschnitten bzw. beschädigt wird, um mögliche Leckagen zu vermeiden.

Folgende Hinweise beachten:

- Die Durchflussrichtung muss der Kennzeichnung auf dem Gerät, falls vorhanden, entsprechen.
- Bei allen Flanschschrauben das maximale Drehmoment einhalten.
- Geräte ohne mechanische Spannung (Torsion, Biegung) einbauen.
- Flansch-/ Zwischenflanschgeräte mit planparallelen Gegenflanschen einbauen.
- Geräte nur für die vorgesehenen Betriebsbedingungen und mit geeigneten Dichtungen einbauen.
- Bei Rohrleitungsvibrationen die Flanschschrauben und Muttern sichern.

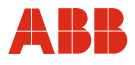

# **1.12 Sicherheitshinweise zur elektrischen Installation**

Den elektrischen Anschluss darf nur autorisiertes Fachpersonal gemäß den Elektroplänen vornehmen.

Die Hinweise zum elektrischen Anschluss in der Anleitung beachten, ansonsten kann die elektrische Schutzart beeinträchtigt werden.

Das Messsystem entsprechend den Anforderungen erden.

#### **1.13 Sicherheitshinweise zum Betrieb**

Bei Durchfluss von heißen Fluiden kann das Berühren der Oberfläche zu Verbrennungen führen.

Aggressive oder korrosive Fluide können zur Beschädigung der Auskleidung oder Elektroden führen. Unter Druck stehende Fluide können dadurch vorzeitig austreten.

Durch Ermüdung der Flanschdichtung oder Prozessanschlussdichtungen (z.B. aseptische Rohrverschraubung, Tri-Clamp etc.) kann unter Druck stehendes Medium austreten.

Bei Einsatz von internen Flachdichtungen können diese durch CIP/SIP Prozesse verspröden.

#### **1.14 Sicherheitshinweise zur Inspektion und Wartung**

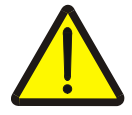

#### **Warnung – Gefahr für Personen!**

Bei geöffnetem Gehäusedeckel sind EMV- und Berührungsschutz aufgehoben. Innerhalb des Gehäuses befinden sich berührungsgefährliche Stromkreise. Daher muss vor dem Öffnen der Gehäusedeckel die Hilfsenergie abgeschaltet werden.

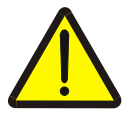

#### **Warnung – Gefahr für Personen!**

Die Inspektionsschraube (zum Ablassen von Kondensatflüssigkeit) bei Geräten ≥ DN 450 kann unter Druck stehen. Herausspritzendes Medium kann schwere Verletzungen verursachen.

Rohrleitung vor Öffnen der Inspektionsschraube drucklos schalten.

Instandsetzungsarbeiten dürfen nur von geschultem Personal durchgeführt werden.

- Vor dem Ausbau des Gerätes das Gerät und ggf. angrenzende Leitungen oder Behälter drucklos schalten.
- Vor dem Öffnen des Gerätes prüfen, ob Gefahrstoffe als Messstoffe eingesetzt waren. Es können sich eventuell gefährliche Restmengen im Gerät befinden und beim Öffnen austreten.
- Sofern im Rahmen der Betreiberverantwortung vorgesehen, folgende Punkte durch eine regelmäßige Inspektion prüfen:
	- − die drucktragenden Wandungen / Auskleidung des Druckgerätes
	- − die messtechnische Funktion
	- − die Dichtigkeit
	- − den Verschleiß (Korrosion)

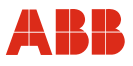

# **2 Aufbau und Funktion**

#### **2.1 Messprinzip**

Die Grundlage für die magnetisch-induktive Durchflussmessung ist das Faraday´sche Induktionsgesetz. Wird in einem Magnetfeld ein Leiter bewegt, so wird in ihm eine Spannung induziert.

Bei der gerätetechnischen Ausnutzung dieses Messprinzips durchfließt der leitfähige Messstoff ein Rohr, in dem senkrecht zur Fließrichtung ein Magnetfeld erzeugt wird (siehe Schema).

Die im Messstoff induzierte Spannung wird von zwei diametral angeordneten Elektroden abgegriffen. Diese Messspannung UE ist der magnetischen Induktion B, dem Elektrodenabstand D sowie der mittleren Strömungsgeschwindigkeit v proportional.

Wird berücksichtigt, dass die magnetische Induktion B und der Elektrodenabstand D konstante Werte sind, so ergibt sich eine Proportionalität zwischen Messspannung UE und der mittleren Strömungsgeschwindigkeit v. Aus der Berechnung des Volumendurchflusses folgt, dass die Messspannung UE linear und proportional zum Volumendurchfluss ist.

Im Messumformer wird die induzierte Messspannung in normierte, analoge und digitale Signale umgesetzt.

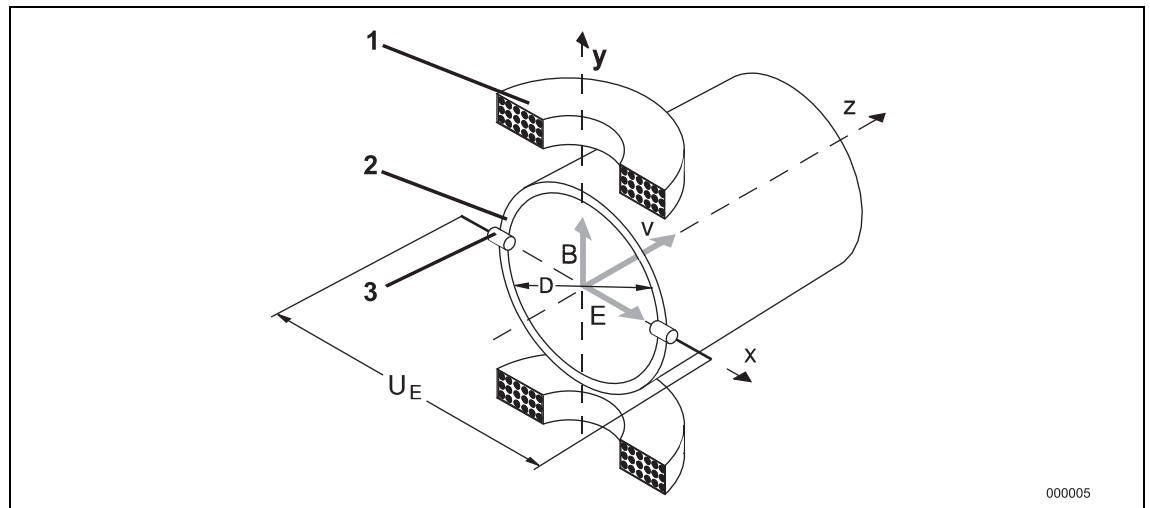

Abb. 5: Schema eines magnetisch-induktiven Durchflussmessers

- 1 Magnetspule
- 2 Messrohr in Elektrodenebene
- 3 Messelektrode
- UE Messspannung  $U_F \sim B \cdot D \cdot v$
- B magnetische Induktion
- D Elektrodenabstand
- v mittlere Fließgeschwindigkeit  $qv = \frac{D^2 \pi}{4} \cdot v$  $U_E \sim qV$
- qv Volumendurchfluss

# **2.2 Aufbau**

Zu einer magnetisch-induktiven Durchflussmesseinrichtung gehört ein Durchflussaufnehmer und ein Messumformer. Der Durchflussaufnehmer wird in die jeweilige Rohrleitung montiert, während der Messumformer (MAG-XE) vor Ort oder an einer zentralen Stelle montiert wird. Bei Kompaktgeräten (COPA-XE) bilden Durchflussaufnehmer und Messumformer eine Einheit.

# **2.3 Geräteausführungen**

# **2.3.1 Kompaktausführung (COPA-XE)**

Der µP-Messumformer und Messwertaufnehmer bilden eine mechanische Einheit.

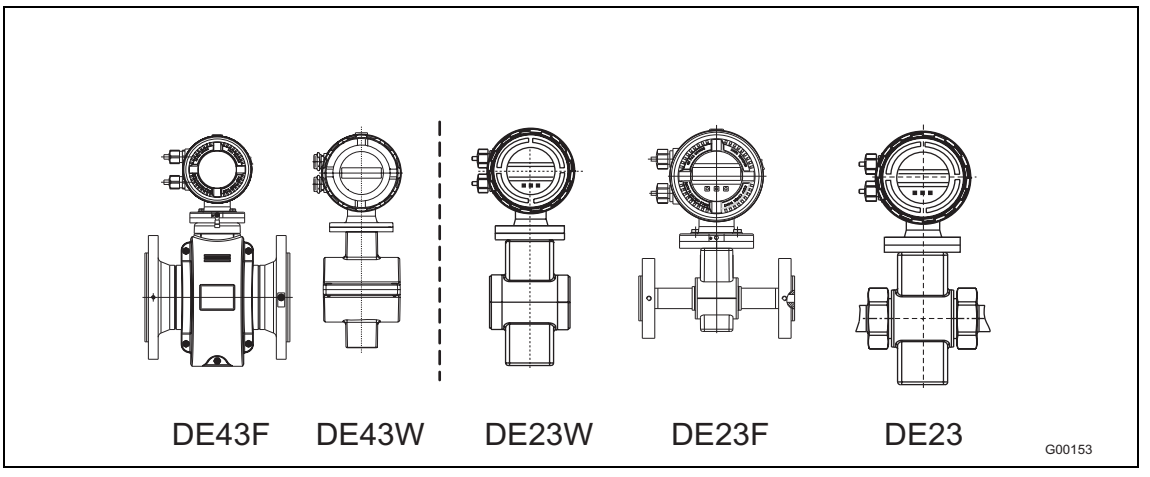

# Abb. 6

Die Kompaktausführung gibt es mit Aluminium- und Edelstahlgehäuse.

- Aluminiumgehäuse: Modell FXE4000-DE43F und FXE4000-DE43W
- Edelstahlgehäuse: Modell FXE4000-DE23 / -DE23F / -DE23W

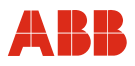

# **2.3.2 Getrennte Ausführung (MAG-XE)**

Der µP-Messumformer wird vom Messwertaufnehmer räumlich getrennt montiert. Bis 50 m Signalkabellänge sind bei einer Mindestleitfähigkeit von 5 µS/cm möglich. Der elektrische Anschluss zwischen Messumformer und Messwertaufnehmer erfolgt über die Anschlussgehäuse mit nur einem Signalkabel.

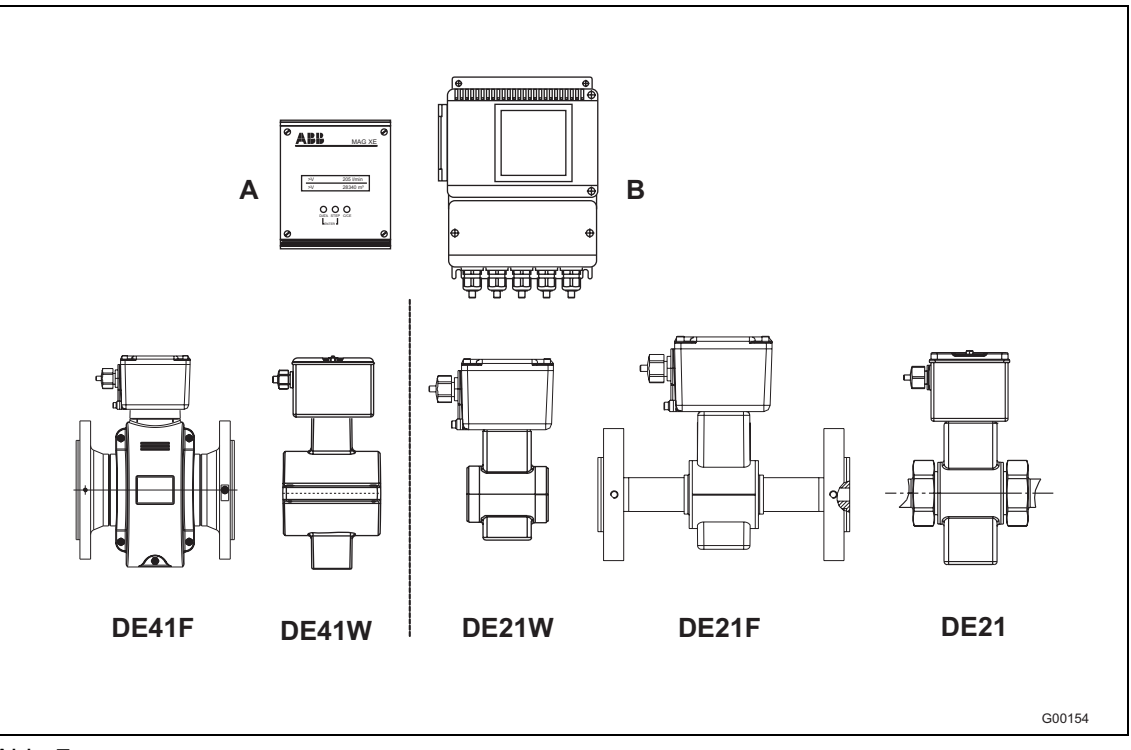

Abb. 7

Den Messumformer gibt es in mehreren Ausführungen:

- Tragschiene / Tafeleinbau (A)
- Feldgehäuse (B)

Den Messwertaufnehmer gibt es mit Aluminium- und Edelstahlgehäuse.

- Aluminiumgehäuse: Modell FXE4000-DE41F und FXE4000-DE41W
- Edelstahlgehäuse: Modell FXE4000-DE21 / -DE21F / -DE21W

# **3 Transport**

# **3.1 Prüfung**

Geräte vor Installation auf mögliche Beschädigungen überprüfen, die durch unsachgemäßen Transport entstanden sind. Transportschäden müssen auf den Frachtpapieren festgehalten werden. Alle Schadensersatzansprüche unverzüglich, und vor Installation, gegenüber dem Spediteur geltend machen.

# **3.2 Allgemeine Hinweise zum Transport**

Folgende Punkte beim Transport des Gerätes zur Messstelle beachten:

- Die Lage des Schwerpunktes kann je nach Gerät außermittig sein.
- Die montierten Schutzscheiben oder Schutzkappen an den Prozessanschlüssen bei PTFE/PFA ausgekleideten Geräten dürfen erst unmittelbar vor der Installation entfernt werden. Dabei ist darauf zu achten, dass die Auskleidung nicht abgeschnitten bzw. beschädigt wird, um mögliche Leckagen zu vermeiden.
- Flanschgeräte dürfen nicht am Messumformergehäuse bzw. am Anschlusskasten angehoben werden.

# **3.3 Transport von Flanschgeräten kleiner DN 450**

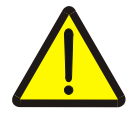

#### **Warnung – Verletzungsgefahr durch abrutschendes Messgerät!**

Der Schwerpunkt des gesamten Messgerätes kann höher liegen als die beiden Aufhängepunkte der Tragriemen. Darauf achten, dass sich das Gerät während des Transportes nicht ungewollt dreht oder abrutscht. Messgerät seitlich stützen.

Für den Transport der Flanschgeräte kleiner DN 450 Tragriemen verwenden. Die Tragriemen zum Anheben des Gerätes um beide Prozessanschlüsse legen. Ketten vermeiden, da diese das Gehäuse beschädigen können.

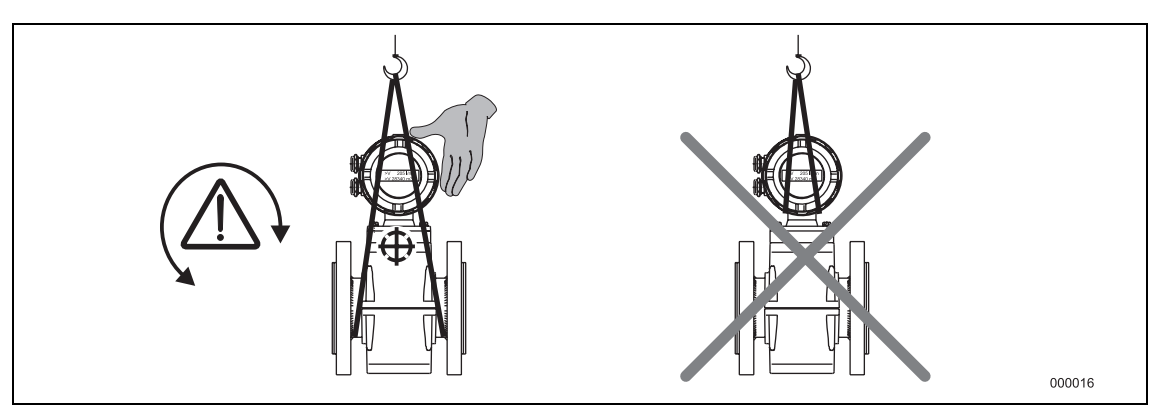

Abb. 8: Transport von Flanschgeräten kleiner DN 450

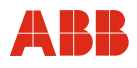

# **3.4 Transport von Flanschgeräten größer DN 400**

# **Vorsicht - Beschädigung von Bauteilen!**

Beim Transport mit einem Gabelstapler kann das Gehäuse eingedrückt und die innenliegenden Magnetspulen beschädigt werden.

Das Flanschgerät darf zum Transport mit einem Gabelstapler nicht mittig am Gehäuse angehoben werden.

Flanschgeräte dürfen nicht am Anschlusskasten oder mittig am Gehäuse angehoben werden. Ausschließlich die am Gerät angebrachten Transportösen zum Anheben und Einsetzen des Gerätes in die Rohrleitung verwenden.

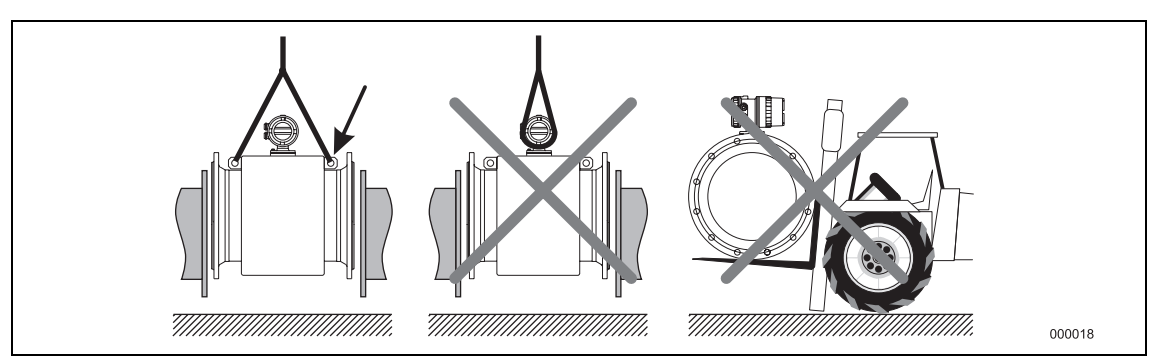

Abb. 9: Transport von Flanschgeräten größer DN 400

# **4 Installation**

# **4.1 Einbaubedingungen**

Das Gerät erfasst den Durchfluss in beiden Richtungen. Werkseitig ist die Vorwärtsfließrichtung, wie in Abb. 10 gezeigt, definiert.

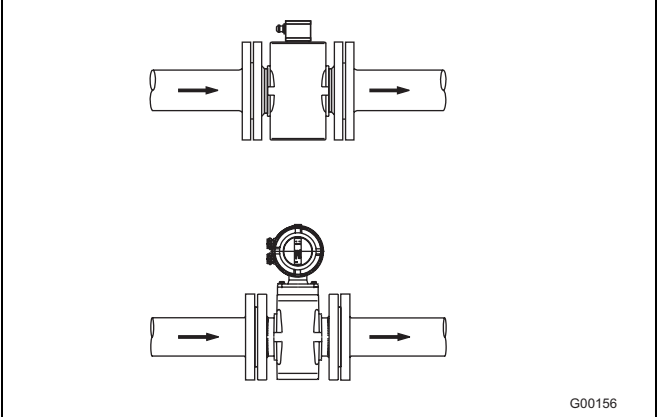

Abb. 10

Folgende Punkte müssen beachtet werden:

# **4.1.1 Elektrodenachse**

Elektrodenachse (1) möglichst waagerecht oder max. 45° gedreht.

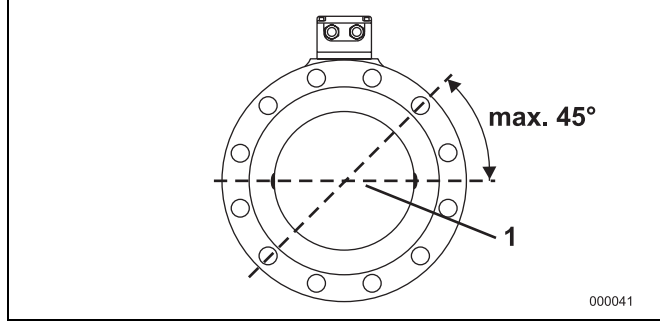

Abb. 11

# **4.1.2 Ein- und Auslaufstrecke**

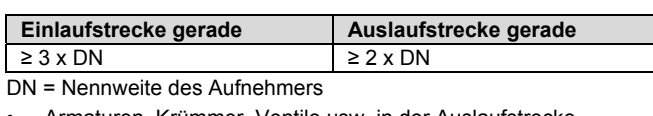

- Armaturen, Krümmer, Ventile usw. in der Auslaufstrecke montierten.
- Klappen müssen so installiert werden, dass das Klappenblatt nicht in den Durchflussaufnehmer hineinragt. Klappen in der Auslaufstrecke montieren.
- Ventile bzw. andere Abschaltorgane sollten in der Auslaufstrecke montiert werden (2).
- Zur Einhaltung der Messgenauigkeit Ein- und Auslaufstrecken beachten.

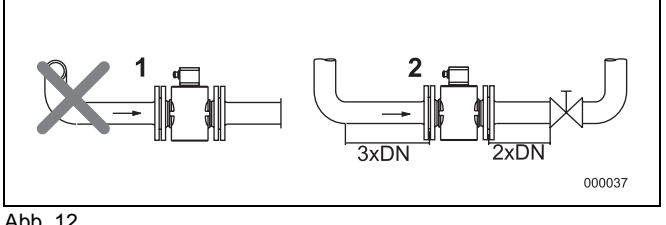

Abb. 12

# **4.1.3 Vertikale Leitungen**

Vertikale Installation bei Messung von abrasiven Stoffen, Durchfluss vorzugsweise von unten nach oben.

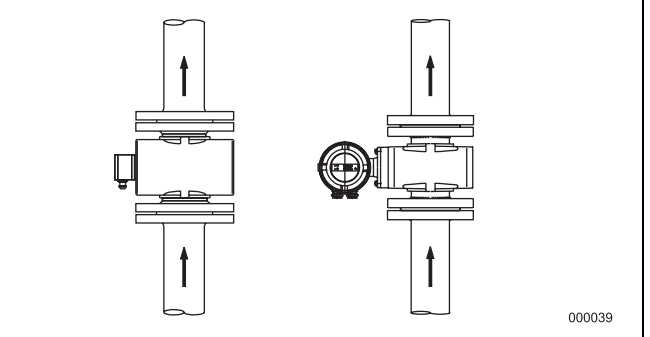

Abb. 13

# **4.1.4 Horizontale Leitungen**

- Messrohr muss immer voll gefüllt sein.
- Leichte Steigung der Leitung zur Entgasung vorsehen.

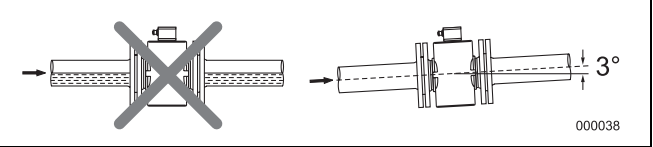

Abb<sub>14</sub>

# **4.1.5 Freier Ein- bzw. Auslauf**

- Bei freiem Auslauf Messgerät nicht am höchsten Punkt bzw. in die abfließende Seite der Rohrleitung einbauen, Messrohr läuft leer, Luftblasen können sich bilden (1).
- Bei freiem Ein- oder Auslauf Dükerung vorsehen, damit die Rohrleitung immer gefüllt ist (2).

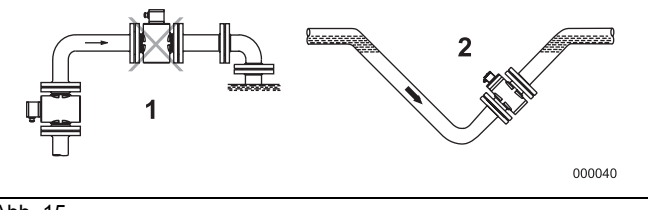

Abb. 15

# **4.1.6 Stark verschmutzte Messstoffe**

Bei stark verschmutzten Messstoffen wird eine Umgehungsleitung entsprechend der Abbildung empfohlen, so dass während der mechanischen Reinigung der Betrieb der Anlage ohne Unterbrechung weitergeführt werden kann.

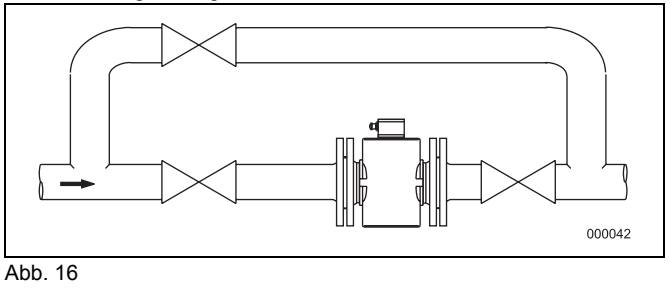

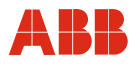

#### **4.1.7 Montage in der Nähe von Pumpen**

Bei Messwertaufnehmern, die in der Nähe von Pumpen oder anderen vibrationsverursachenden Einbauten installiert werden, ist der Einsatz von mechanischen Schwingungskompensatoren zweckmäßig.

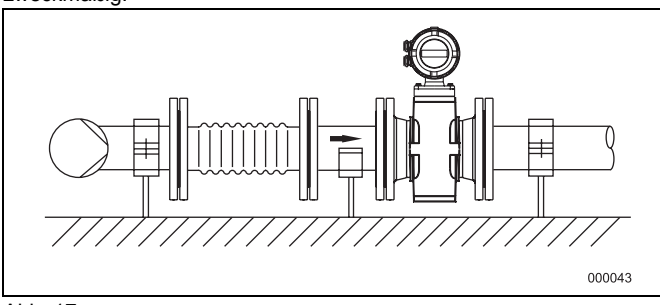

Abb. 17

#### **4.1.8 Einbau in Rohrleitungen größerer Nennweiten**

Ermitteln des entstehenden Druckverlusts beim Einsatz von Reduzierstücken (1):

- 1. Durchmesserverhältnis d/D feststellen
- 2. Die Fließgeschwindigkeit aus dem Durchflussnomogramm (Abb. 19) entnehmen
- 3. In der Abb. 4 auf der Y-Achse den Druckverlust ablesen.

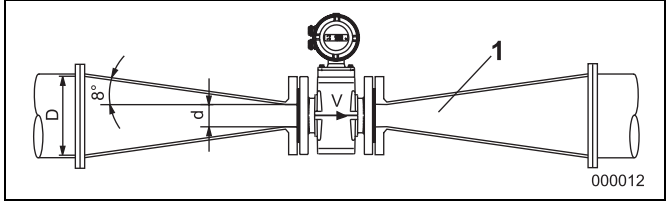

**Nomogramm zur Druckverlustberechnung für Übergangsstück d/2 = 8°**  100 [mbar] =8m/s  $7<sub>m/s</sub>$  $6m/s$  $5m/s$  $10$  $4m/s$  $3m/s$  $2m/s$ 1  $\overline{1}$ m/s

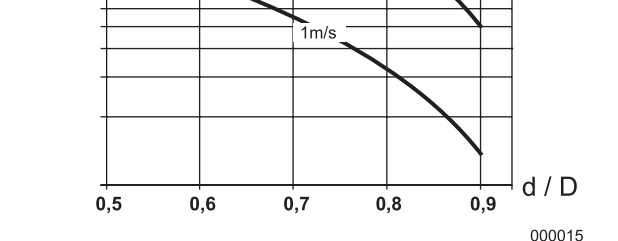

Abb. 19

Abb. 18

- d = Innendurchmesser des Durchflussmessers
- V = Fließgeschwindigkeit [m/s]
- Δ p = Druckverlust [mbar]
- D = Rohr-Innendurchmesser

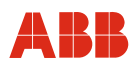

# **4.2 Eichamtlich zugelassener IDM**

#### **Zulassungen**

Von der Physikalisch-Technischen Bundesanstalt in Braunschweig ist die Bauart des Messgerätes "Magnetisch-induktiver

Volumendurchflussintegrator mit elektrischem Zählwerk" zur

innerstaatlichen Eichung zugelassen. Für den

Volumendurchflussintegrator, bestehend aus Durchflussaufnehmer und Messumformer, liegen folgende Zulassungen vor:

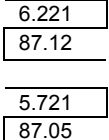

Magnetisch-induktiver Volumendurchflussintegrator mit elektrischem Zählwerk in Klasse A und B für Kaltwasser und Abwasser

Magnetisch-induktiver Volumendurchflussintegrator mit elektrischem Zählwerk für Flüssigkeiten außer Wasser

Für magnetisch-induktive Volumendurchflussintegratoren mit elektrischem Zählwerk gilt die Anlage (EO 6) bzw. die Anlage 5 (EO 5) der Eichordnung von 1988.

#### **Eichung**

Die Eichung des magnetisch-induktiven Durchflussintegrators erfolgt auf den zur Eichung zugelassenen Prüfständen in Göttingen. Nach der Eichung können Parameter, die das Eichgesetz betreffen, nur in Gegenwart eines Eichbeamten geändert werden.

#### **4.2.1 Zugelassene Nennweiten für "Kaltwasser und Abwasser"**

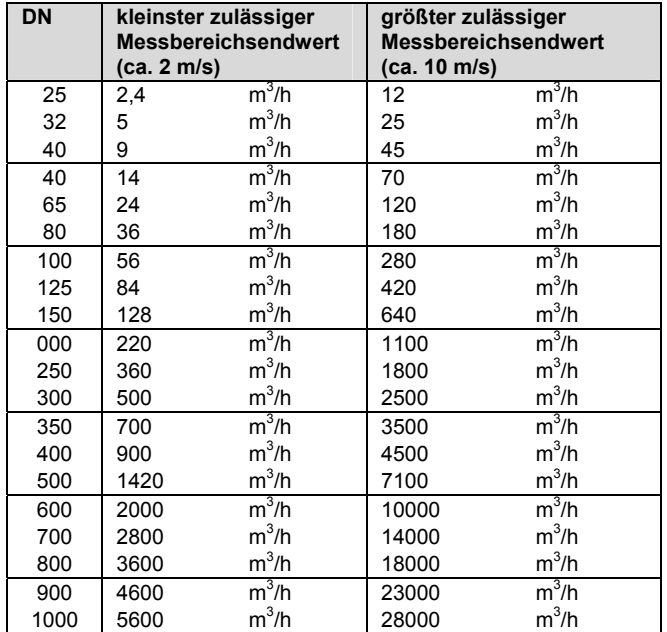

#### **4.2.2 Zugelassene Nennweiten für "Flüssigkeiten außer Wasser" und "chemische Flüssigkeiten"**

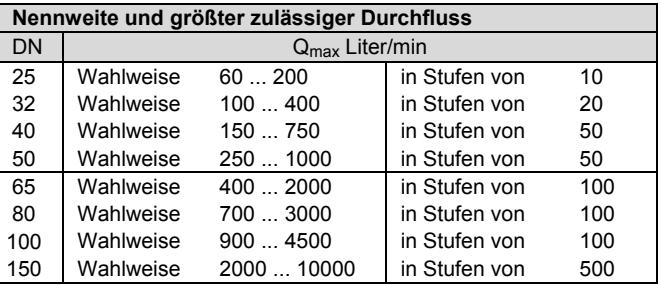

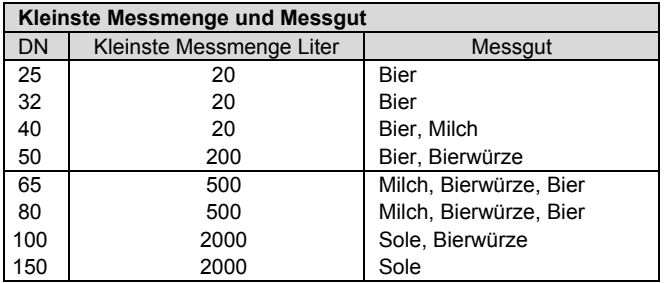

Min. Messbereich ca. 2,5 m/s / Max. Messbereich ca. 10 m/s. Die Messbereiche sind entsprechend den Tabellen vorgegeben. Nachträgliche Messbereichsänderungen bedingen eine erneute Eichung auf einem eichamtlich zugelassenen Prüfstand.

#### **4.2.3 Einbaubedingungen für Volumendurchflussintegratoren**

Folgende Einbaubedingungen sind jeweils einzuhalten: **Bei Durchflusserfassung in eine Fließrichtung:** 

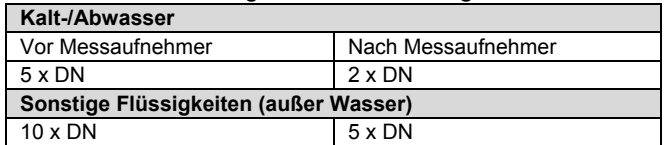

#### **Bei Durchflusserfassung in beide Fließrichtungen:**

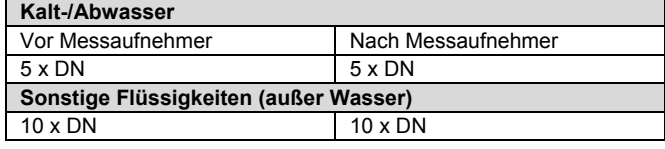

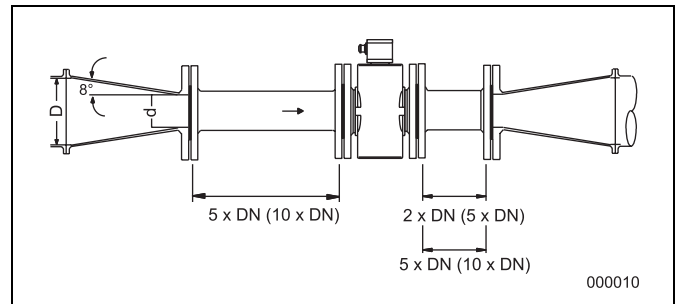

 $\Delta$ bb. 20

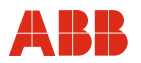

# **4.3 Montage**

#### **4.3.1 Abstützungen bei Nennweiten größer DN 400**

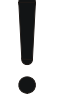

#### **Achtung - Beschädigung von Bauteilen!**

Bei falscher Abstützung kann das Gehäuse eingedrückt und die innen liegenden Magnetspulen beschädigt werden. Die Stützen am Rand des Gehäuses ansetzen (siehe Pfeile in der Abbildung).

Geräte mit Nennweiten größer DN 400 müssen auf ein ausreichend tragendes Fundament mit einer Stütze gestellt werden.

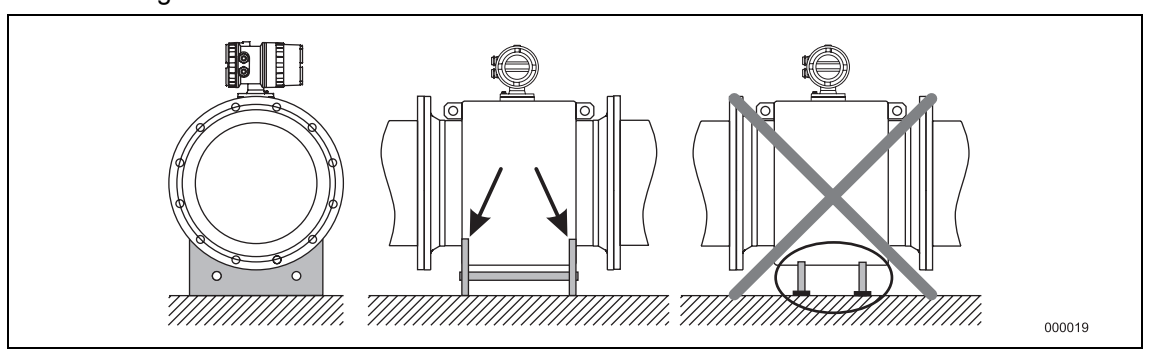

Abb. 21: Abstützung bei Nennweiten größer DN 400

#### **4.3.2 Allgemeine Hinweise zur Montage**

Folgende Punkte müssen bei der Montage beachtet werden:

- Die Durchflussrichtung muss der Kennzeichnung, falls vorhanden, entsprechen.
- Bei allen Flanschschrauben muss das maximale Drehmoment eingehalten werden.
- Geräte ohne mechanische Spannung (Torsion, Biegung) einbauen.
- Flansch-/Zwischenflanschgeräte mit planparallelen Gegenflanschen und nur mit geeigneten Dichtungen einbauen.
- Dichtung aus einem mit dem Messstoff und der Messstofftemperatur verträglichen Material verwenden.
- Dichtungen dürfen nicht in den Durchflussbereich hineinreichen, da evtl. Verwirbelungen die Genauigkeit des Gerätes beeinflussen.
- Die Rohrleitung darf keine unzulässigen Kräfte und Momente auf das Gerät ausüben.
- Die Verschlussstopfen in den Kabelverschraubungen erst bei Montage der Elektrokabel entfernen.
- Auf korrekten Sitz der Gehäusedeckeldichtungen achten. Deckel sorgfältig verschließen. Deckelverschraubungen fest anziehen.
- Bei separatem Messumformer (MAG-XE) diesen an einem weitgehend vibrationsfreien Ort installieren.
- Den Messumformer nicht direkter Sonneneinstrahlung aussetzten, ggf. Sonnenschutz vorsehen.

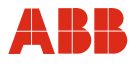

# **4.3.3 Hinweise zur 3A Konformität**

Das Gerät darf nicht mit dem Anschlusskasten bzw. dem Messumformergehäuse senkrecht nach unten zeigend montiert werden.

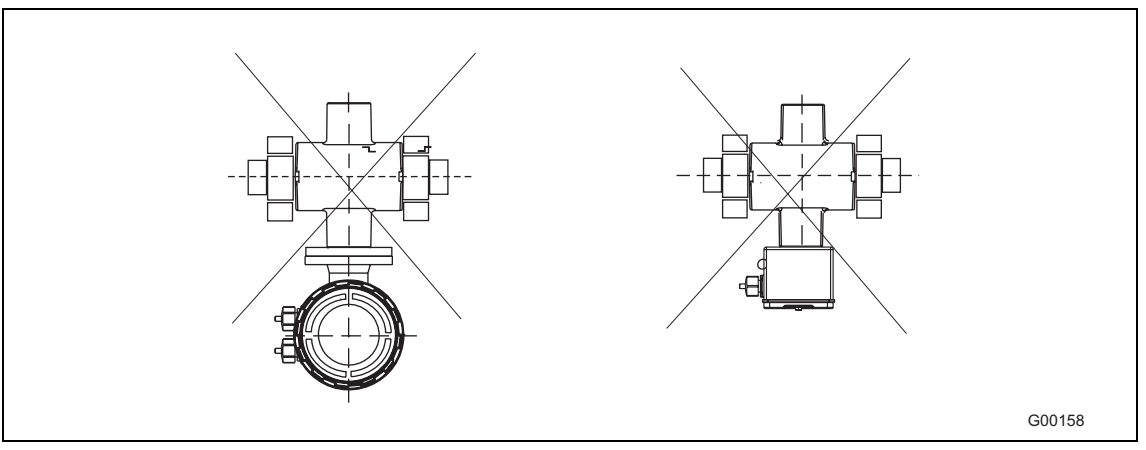

Abb. 22

# **Hinweis**

 $\mathbf i$ 

Das Messumformergehäuse (COPA) ist, in der 3A-Ausführung, nicht drehbar.

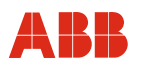

# Die Option "Befestigungswinkel" entfällt.

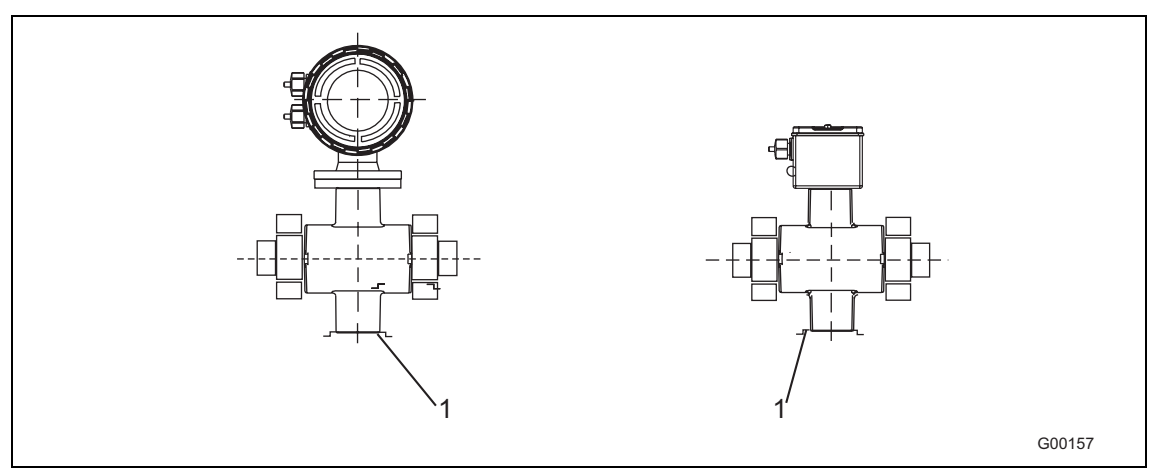

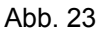

# 1 Befestigungswinkel

Darauf achten, dass die Leckagebohrung des Prozessanschlusses sich am untersten Punkt des eingebauten Gerätes befindet.

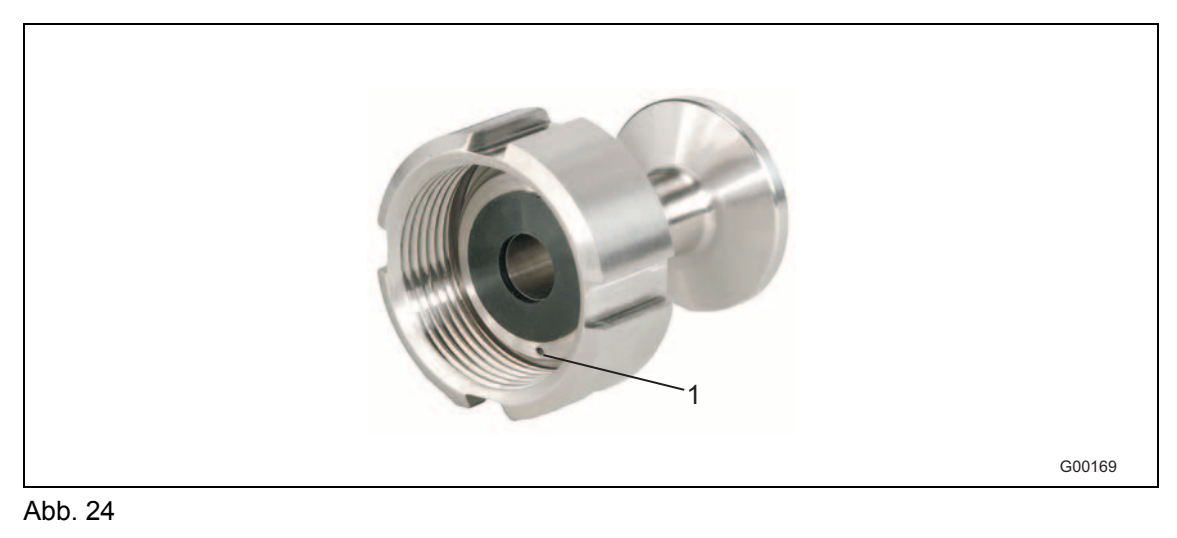

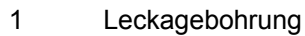

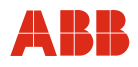

# **4.3.4 Einbau des Messrohres**

Das Gerät kann unter Berücksichtigung der Einbaubedingungen an beliebiger Stelle in einer Rohrleitung eingebaut werden.

### **Achtung - Beschädigung des Geräts!**

Es darf kein Graphit für die Flansch bzw. Prozessanschluss-Dichtungen verwendet werden, da sich hierdurch unter Umständen eine elektrisch leitende Schicht auf der Innenseite des Messrohres bildet. Vakuumschläge in Rohrleitungen sollten aus auskleidungstechnischen Gründen (PTFE-Auskleidung) vermieden werden. Sie können zur Zerstörung des Gerätes führen.

- 1. Schutzplatten, falls vorhanden, rechts und links vom Messrohr demontieren. Dabei darauf achten, dass die Auskleidung am Flansch nicht abgeschnitten bzw. beschädigt wird, um mögliche Leckagen zu vermeiden.
- 2. Messrohr planparallel und zentrisch zwischen die Rohrleitungen setzen.
- 3. Dichtungen zwischen die Flächen einsetzen.

# **Hinweis**

Um optimale Messergebnisse zu erzielen, muss auf zentrisches Einpassen der Durchflussaufnehmerdichtungen und des Messrohres geachtet werden.

- 4. Passende Schrauben gemäß Kapitel "Drehmomentangaben" in die Bohrungen einsetzen.
- 5. Gewindebolzen leicht einfetten.
- 6. Muttern gemäß der nachfolgenden Abbildung über Kreuz anziehen. Anzugsmomente gemäß Kapitel "Drehmomente" beachten!

 Beim ersten Durchgang sind ca. 50%, beim zweiten Durchgang ca. 80% und erst beim dritten Durchgang ist das max. Drehmoment aufzubringen. Das max. Drehmoment darf nicht überschritten werden.

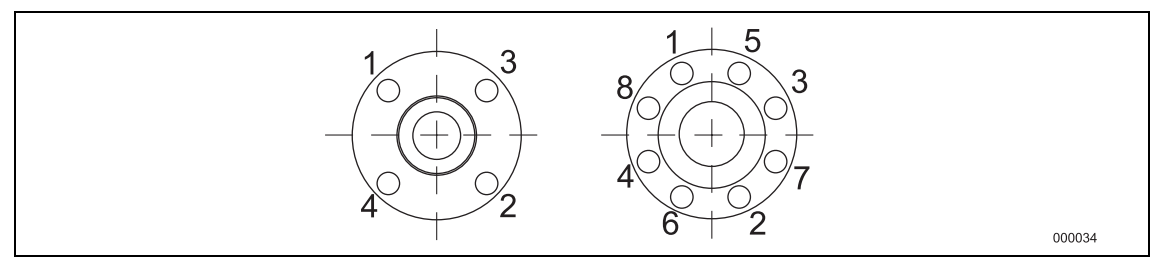

Abb. 25

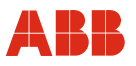

# **4.3.5 Drehmomentangaben**

# **4.3.5.1 Flanschgeräte**

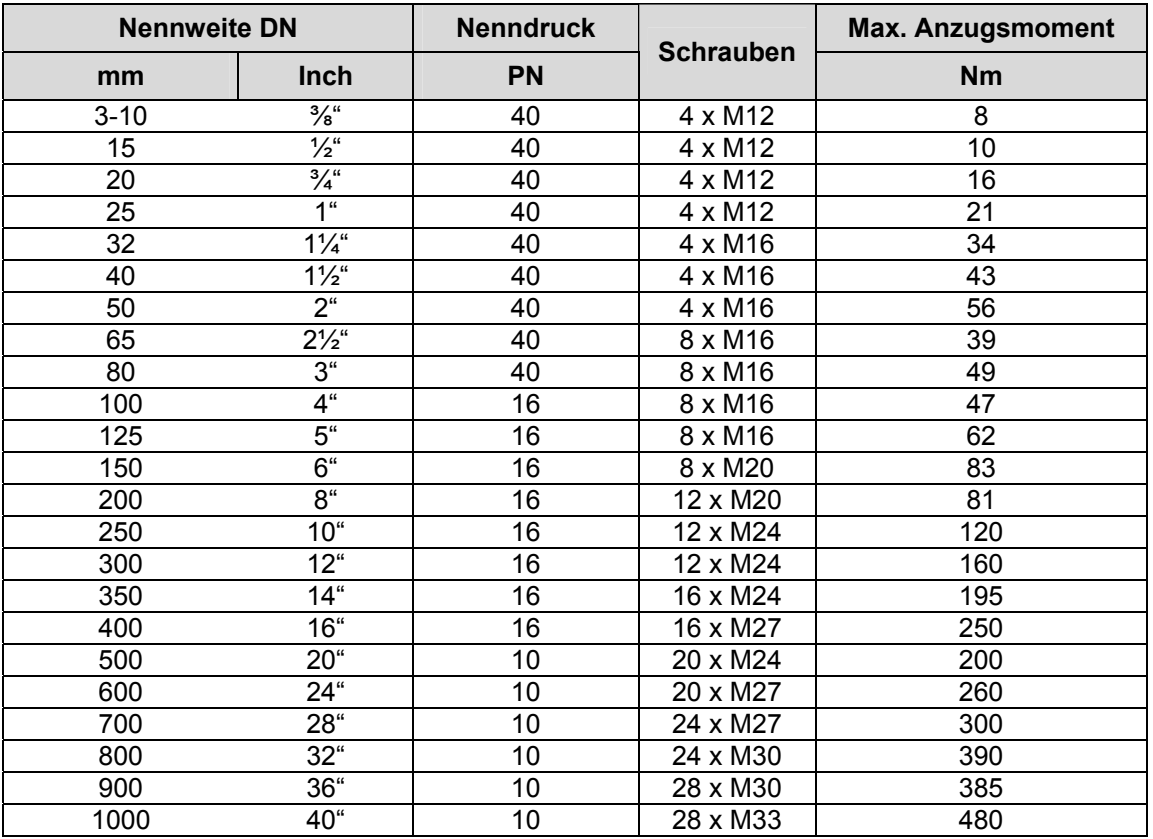

# **4.3.5.2 Zwischenflanschgeräte**

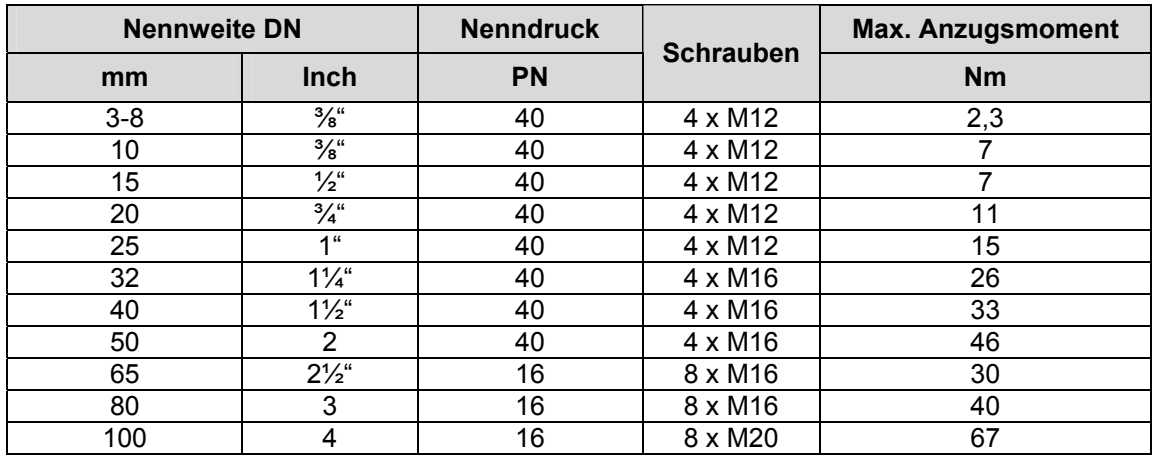

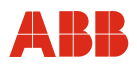

# **4.3.5.3 Variable Prozessanschlüsse Modell DE21 und DE23**

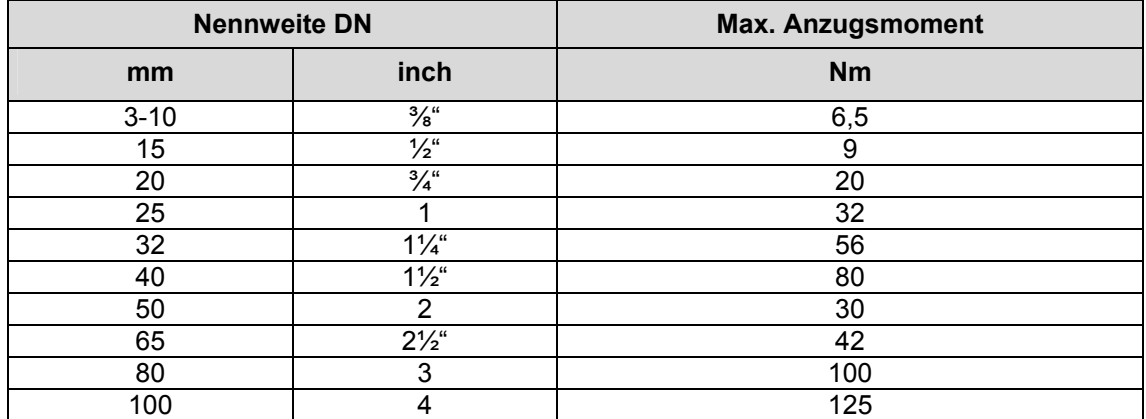

# **4.4 Displaydrehung / Gehäusedrehung**

Je nach Einbaulage kann das Gehäuse bzw. das Display gedreht werden, um wieder eine horizontale Ablesemöglichkeit zu bekommen.

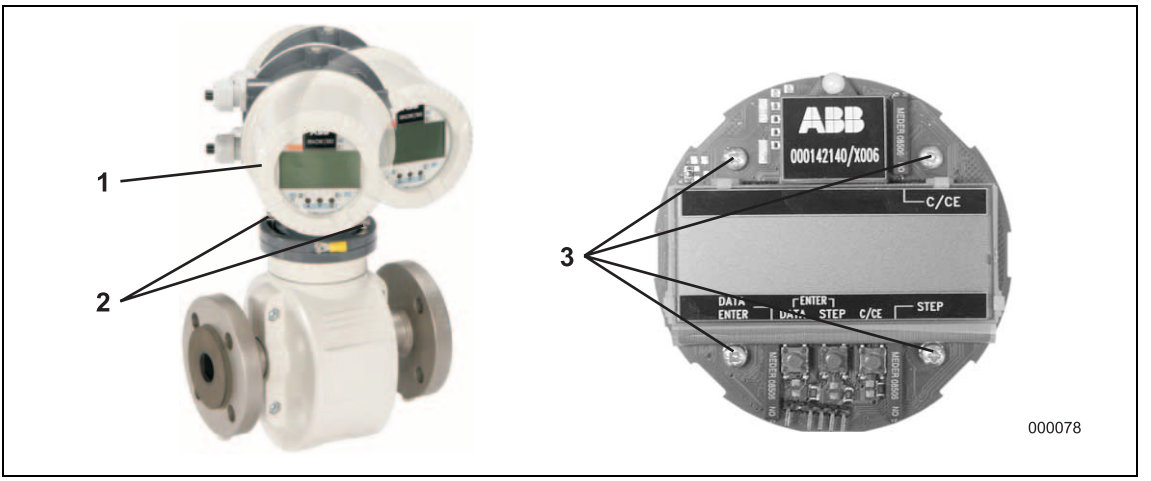

Abb. 26

# **4.4.1 Displaydrehung**

#### **Vorsicht - Beschädigung von Bauteilen!**

Bei geöffnetem Gehäuse ist der EMV-Schutz eingeschränkt und der Berührungsschutz aufgehoben. Vor dem Öffnen des Gehäuses müssen alle Anschlussleitungen spannungsfrei sein.

- 1. Hilfsenergie abschalten.
- 2. Gehäusedeckel (1) abschrauben.
- 3. Kreuzschlitzschrauben (3) herausschrauben.
- 4. Display abziehen und um 90° nach links oder rechts verdreht wieder aufstecken.
- 5. Display wieder festschrauben und Gehäusedeckel aufschrauben.
- 6. Falls bei Durchfluss die Vor- und Rücklaufanzeige im Display nicht mit der tatsächlichen Durchflussrichtung übereinstimmt, Parameter "Durchflussrichtung" von "normal" auf "invers" ändern.

#### **Hinweis**

Beim Verschließen des Gehäusedeckels auf richtigen Sitz der Dichtung achten. Nur dann bleibt die Schutzart IP67 erhalten.

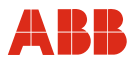

# **4.4.2 Gehäusedrehung**

- 1. Das Messumformergehäuse kann nach Lösen der beiden Schrauben (2) um 90° nach links gedreht werden.
- 2. Schrauben wieder anziehen.

# **4.5 Erdung**

# **4.5.1 Allgemeine Informationen zur Erdung**

Die folgenden Punkte bei der Erdung beachten:

- Mitgeliefertes grün/gelbes Kabel zur Erdung verwenden.
- Erdungsschraube des Durchflussaufnehmers (am Flansch und am Messumformergehäuse) mit Betriebserde verbinden.
- Anschlusskasten bzw. COPA-Gehäuse müssen ebenfalls geerdet werden.
- Bei Kunststoffleitungen bzw. isoliert ausgekleideten Rohrleitungen erfolgt die Erdung über die Erdungsscheibe oder Erdungselektroden.
- Bei auftretenden Fremdstörspannungen je eine Erdungsscheibe vor und hinter dem Messaufnehmer einbauen.
- Aus messtechnischen Gründen sollte das Potenzial der Betriebserde identisch mit dem Rohrleitungspotenzial sein.
- Eine zusätzliche Erdung über die Anschlussklemmen ist nicht erforderlich.

# **Hinweis**

Wird der Durchflussaufnehmer in Kunststoff-, Steingut- oder Rohrleitungen mit isolierender Auskleidung eingebaut, kann es in speziellen Fällen zu Ausgleichsströmen über die Erdungselektrode kommen. Längerfristig kann der Durchflussaufnehmer hierdurch zerstört werden, da die Erdungselektrode elektrochemisch abgebaut wird. In diesen Fällen muss die Erdung über Erdungsscheiben durchgeführt werden.

# **4.5.2 Metallrohr mit starren Flanschen**

- 1. Gewinde M6x12 (2) in den Flanschen der Rohrleitung einbringen.
- 2. Erdungsbänder (1) mit Schraube, Federring und Unterlegscheibe gemäß Grafik befestigen.
- 3. Verbindung mit Cu-Leitung (min. 2,5 mm²) zwischen Erdungsanschluss des Messaufnehmers und einem geeigneten Erdungspunkt herstellen.

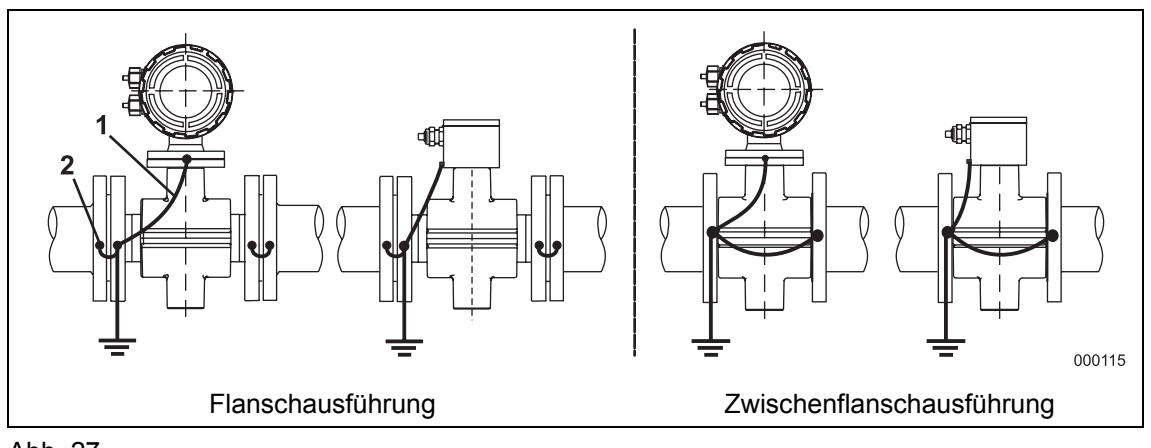

Abb. 27

# **4.5.3 Metallrohr mit losen Flanschen**

- 1. Gewindebolzen (2) M6 an die Rohrleitung schweißen.
- 2. Erdungsbänder (1) mit Mutter, Federring und Unterlegscheibe gemäß Abbildung befestigen und mit Erdungsanschluss (3) am Messaufnehmer verbinden.
- 3. Verbindung mit Cu-Leitung (min. 2,5 mm²) zwischen Erdungsanschluss (3) und einem geeigneten Erdungspunkt herstellen.

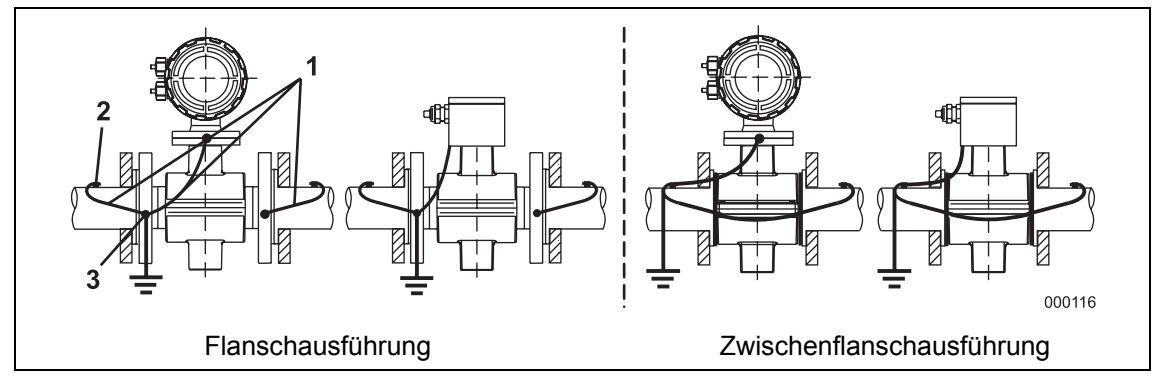

Abb. 28

#### **4.5.4 Nichtmetallische Rohre bzw. Rohre mit isolierender Auskleidung**

Bei Kunststoffleitungen bzw. isoliert ausgekleideten Rohrleitungen erfolgt die Erdung des Messstoffes über die Erdungsscheibe wie in der unteren Abbildung dargestellt oder über Erdungselektroden, die im Gerät eingebaut sein müssen (Option). Werden Erdungselektroden verwendet, dann entfällt die Erdungsscheibe.

- 1. Messaufnehmer mit Erdungsscheibe (1) in Rohrleitung einbauen.
- 2. Anschlussfahne der Erdungsscheibe (3) und Erdungsanschluss am Messaufnehmer (2) mit Erdungsband verbinden.
- 3. Verbindung mit Cu-Leitung (min. 2,5 mm²) zwischen Erdungsanschluss (2) und einem guten Erdungspunkt herstellen.

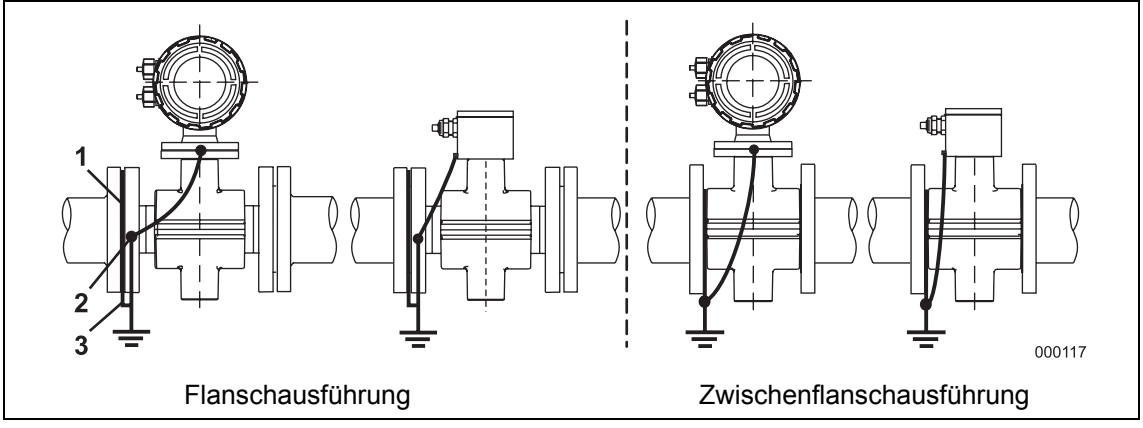

Abb. 29

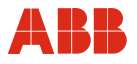

### **4.5.5 Messaufnehmer in Edelstahl-Ausführung Modell DE 21 und DE 23**

Die Erdung erfolgt, wie in der Abbildung dargestellt. Der Messstoff ist über das Adapterstück (1) geerdet, so dass eine zusätzliche Erdung nicht erforderlich ist.

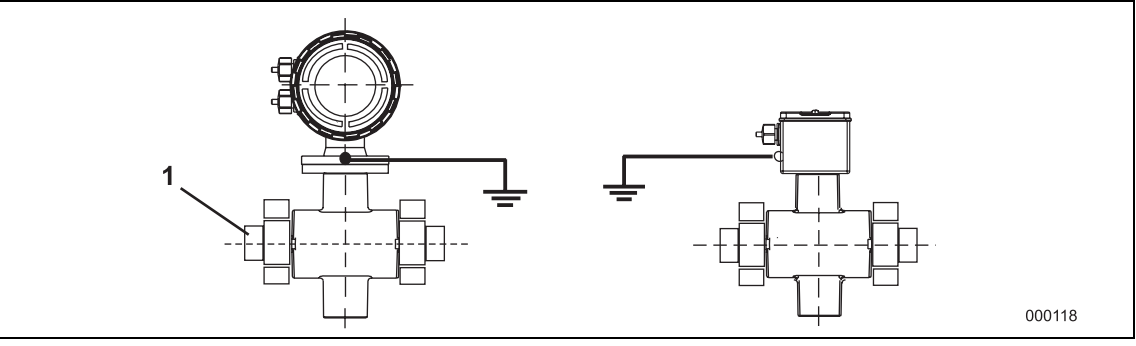

Abb. 30

#### **4.5.6 Erdung bei Geräten mit Hart- oder Weichgummiauskleidung**

Bei diesen Geräten ist ab Nennweite DN 125 ein leitfähiges Element in die Auskleidung integriert. Dieses Element erdet den Messstoff.

#### **4.5.7 Erdung bei Geräten mit Schutzscheiben**

Die Schutzscheiben dienen als Kantenschutz für die Messrohrauskleidung, z.B. bei abrasiven Medien. Sie erfüllen darüber hinaus die Funktion einer Erdungsscheibe.

• Schutzscheibe bei Kunststoff oder isoliert ausgekleideter Rohrleitung wie eine Erdungsscheibe elektrisch anschließen.

#### **4.5.8 Erdung mit leitfähiger PTFE-Erdungsscheibe**

Optional sind im Nennweitenbereich DN 10 ... 150 Erdungsscheiben aus leitfähigem PTFE erhältlich. Die Montage erfolgt wie bei den herkömmlichen Erdungsscheiben.

# **4.6 Elektrischer Anschluss**

# **4.6.1 Bedienung der Anschlussklemmen**

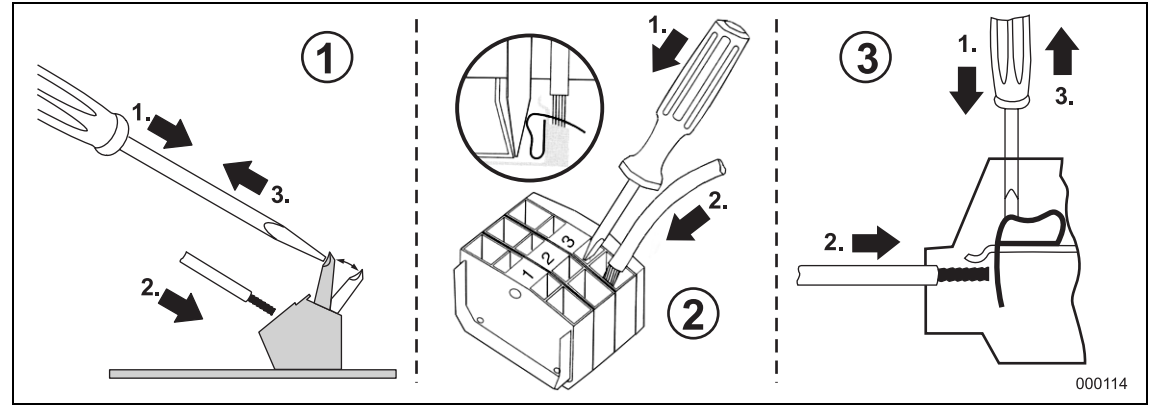

Abb. 31

- 1 Anschlussklemmen Messaufnehmer
- 2 Anschlussklemmen Messumformer (Getrennt-Version)
- 3 Anschlussklemmen Messumformer (Kompakt-Version)

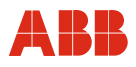

# **4.6.2 Konfektionierung des Signal- und Erregerstromkabels**

Kabel wie abgebildet konfektionieren.

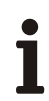

# **Hinweis**

Aderendhülsen verwenden!

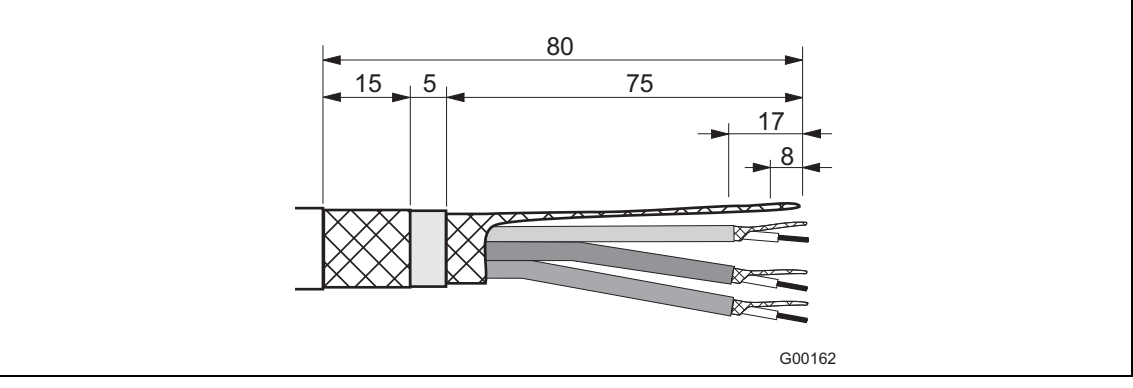

Abb. 32

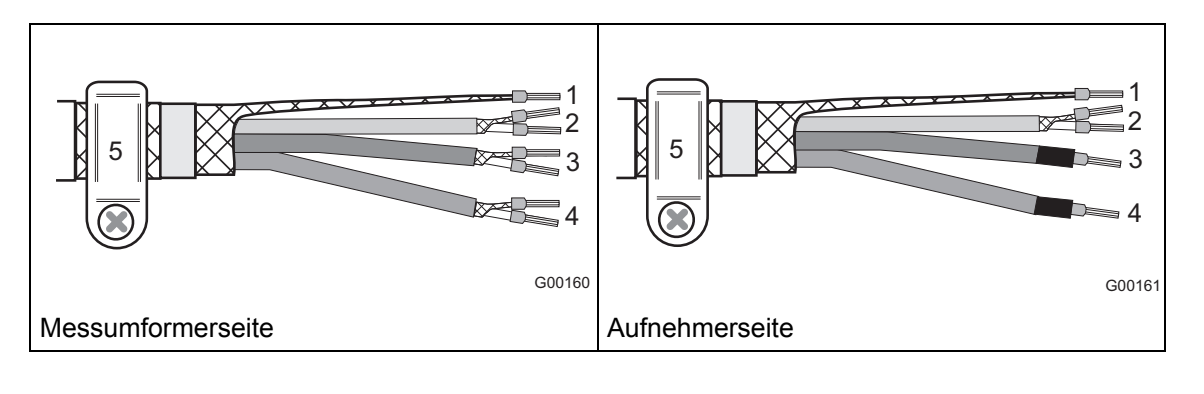

1 Messpotential, gelb

4 Signalleitung, blau

5 SE-Klemme

- 
- 3 Signalleitung, rot
- **Hinweis**

Ť

2 weiß

Die Abschirmungen dürfen sich nicht berühren, da es sonst zu Signalkurzschluss kommt.

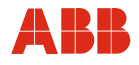

Folgende Punkte bei der Verlegung beachten:

- Das Signal- und Erregerstromkabel führt ein Spannungssignal von nur einigen Millivolt und muss daher auf kürzestem Wege verlegt werden. Die maximal zulässige Signalkabellänge beträgt 50 m.
- Nähe von größeren elektrischen Maschinen und Schaltelementen, die Streufelder, Schaltimpulse und Induktionen verursachen, vermeiden. Ist das nicht möglich, Signal- und Erregerstromkabel in einem Metallrohr verlegen und dieses auf Betriebserde anschließen.
- Leitungen abgeschirmt verlegen und auf Betriebserdepotential legen.
- Das Signalkabel nicht über Abzweigdosen oder Klemmleisten führen. Es wird parallel zu den Signalleitungen (rot und blau) ein abgeschirmtes Erregerstromkabel (weiß) mitgeführt, so dass zwischen Aufnehmer und Messumformer nur ein Kabel erforderlich ist.
- Zur Abschirmung gegen magnetische Einstreuungen enthält das Kabel einen äußeren Schirm, dieser wird auf die SE-Klemme angeschlossen.
- Bei der Installation darauf achten, dass das Kabel mit einem Wassersack (1) verlegt wird. Bei senkrechtem Einbau die Kabelverschraubungen nach unten ausrichten.

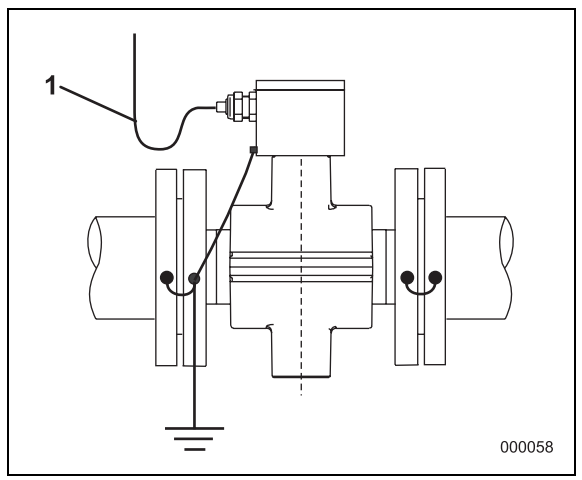

Abb. 33

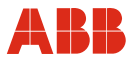

# **4.6.3 Signal- und Erregerkabelanschluss für das Modell FXE4000 (MAG-XE)**

Der Messaufnehmer ist über das Signal- / Erregerstromkabel (Teilenummer D173D025U01) mit dem Messumformer verbunden. Die Spulen des Messaufnehmers werden durch den Messumformer über die Klemmen M1/M2 mit einer Erregerspannung versorgt. Das Signal-/Erregerstromkabel gemäß Grafik am Messaufnehmer anschließen.

- 1 rot
- 2 blau
- 3 gelb
- 4 SE-Klemme
- 5 Signalkabel
- 6 Erdungsanschluss
- 7 weiß

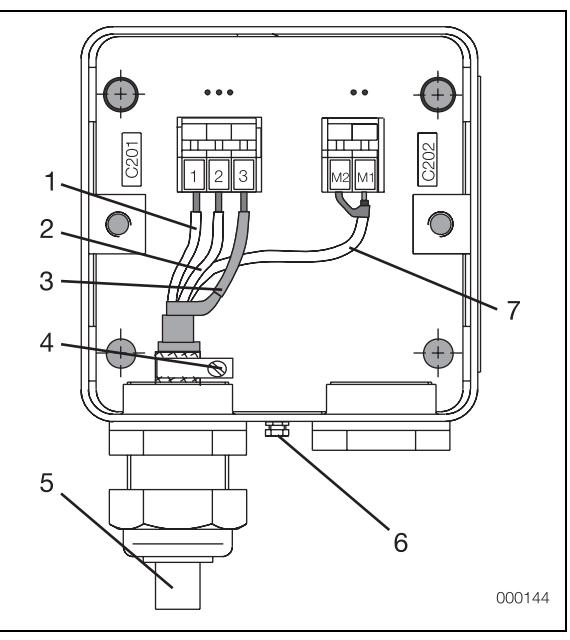

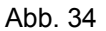

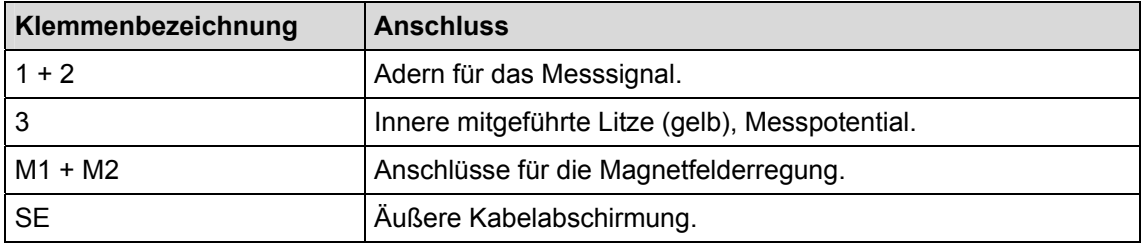

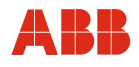

# **4.6.4 Anschluss bei Schutzart IP68**

Bei Messwertaufnehmern in Schutzart IP68 darf die max. Überflutungshöhe 5 m betragen. Das zum Lieferumfang gehörende Kabel (TN D173D025U01) erfüllt die Anforderungen an die Untertauchfähigkeit.

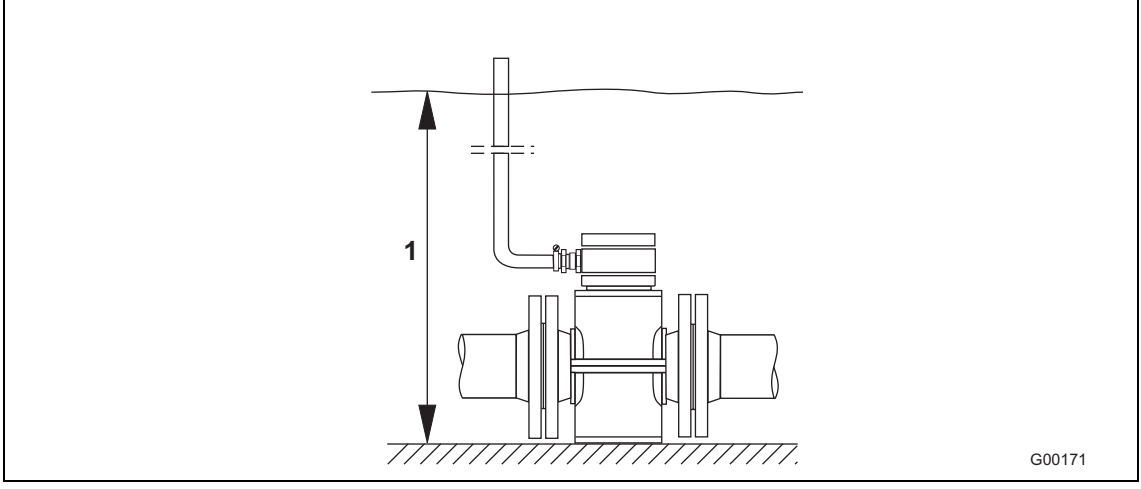

Abb. 35

1 Max. Überflutungshöhe 5 m

# **4.6.4.1 Anschluss**

- 1. Zur Verbindung von Messwertaufnehmer und Messumformer das Signalkabel D173D025U01 verwenden.
- 2. Signalkabel im Anschlusskasten des Messwertaufnehmers anschließen.
- 3. Kabel vom Anschlusskasten bis über die maximale Überflutungsgrenze von 5 m führen.
- 4. Kabelverschraubung fest anziehen.
- 5. Anschlusskasten sorgfältig verschließen. Auf korrekten Sitz der Deckeldichtung achten.

#### **Vorsicht - Beschädigung von Bauteilen!**

Der Mantel des Signalkabels darf nicht beschädigt werden. Nur so bleibt die Schutzart IP68 für den Messwertaufnehmer gewährleistet.

# **Hinweis**

Optional kann der Messwertaufnehmer so bestellt werden, dass das Signalkabel bereits im Messwertaufnehmer angeschlossen und der Anschlusskasten vergossen ist.
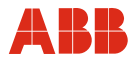

#### **4.6.4.2 Vergießen des Anschlusskastens**

Zum nachträglichen Vergießen des Anschlusskastens vor Ort steht eine separat zu bestellende 2-Komponenten-Vergussmasse (Bestellnummer D141B038U01) zur Verfügung. Ein Verguss ist nur bei waagerecht montiertem Messwertaufnehmer möglich.

Nachfolgende Hinweise bei der Verarbeitung beachten.

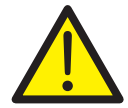

#### **Warnung - Allgemeine Gefahren!**

Die Vergussmasse ist giftig – geeignete Schutzmaßnahmen beachten! Gefahrenhinweise: R20, R36/37/38, R42/43 Gesundheitsschädlich beim Einatmen, direkten Hautkontakt vermeiden, reizt die Augen! Sicherheitsratschläge: P4, S23-A, S24/25, S26, S37, S38 Geeignete Schutzhandschuhe tragen, für ausreichende Belüftung sorgen. Herstellerinstruktionen beachten, bevor mit den Vorbereitungen begonnen wird.

#### **Vorbereitung**

- Vergießen erst nach erfolgter Installation zur Vermeidung von Feuchtigkeitseintritt. Vorher alle Anschlüsse auf richtigen Sitz und Festigkeit überprüfen.
- Den Anschlusskasten nicht zu hoch füllen Vergussmasse von O-Ring und Dichtung/Nut fernhalten (siehe Abbildung unten).
- Ein Eindringen der Vergussmasse in ein Schutzrohr bei Installation NPT ½" (falls verwendet vermeiden.

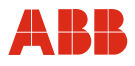

#### **Ablauf**

- 1. Schutzhülle der Vergussmasse aufschneiden (siehe Verpackung).
- 2. Verbindungsklammer vom Bereich Härter und Verguss öffnen.
- 3. Beide Komponenten bis zur vollständigen Harmonisierung durchkneten.
- 4. Beutel an einer Ecke aufschneiden. Inhalt danach innerhalb von 30 Minuten verarbeiten.
- 5. Vergussmasse vorsichtig in den Anschlusskasten bis über das Anschlusskabel einfüllen.
- 6. Vor dem sorgfältigen Verschließen des Anschlussdeckels sollte zur Ausgasung und Trocknung einige Stunden gewartet werden.
- 7. Verpackungsmaterial und Trockenbeutel umweltgerecht entsorgen.

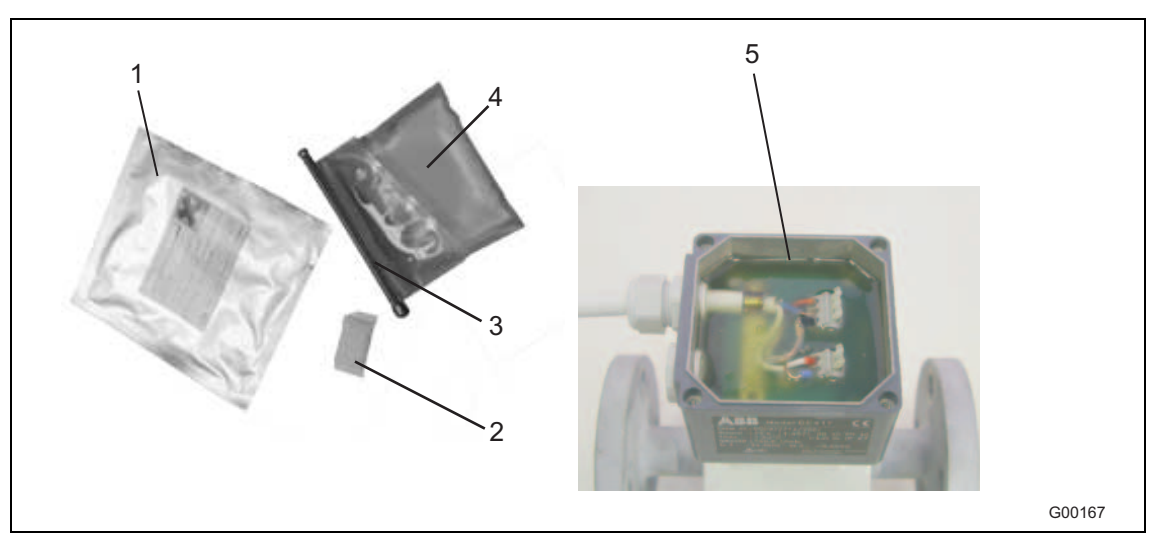

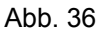

- 1 Verpackungsbeutel
- 2 Trockenbeutel
- 3 Klammer
- 4 Vergussmasse
- 5 Füllhöhe

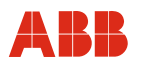

#### **4.6.5 Anschlusspläne**

#### **4.6.5.1 FXE4000 (COPA-XE), analoge Kommunikation (einschl. HART)**

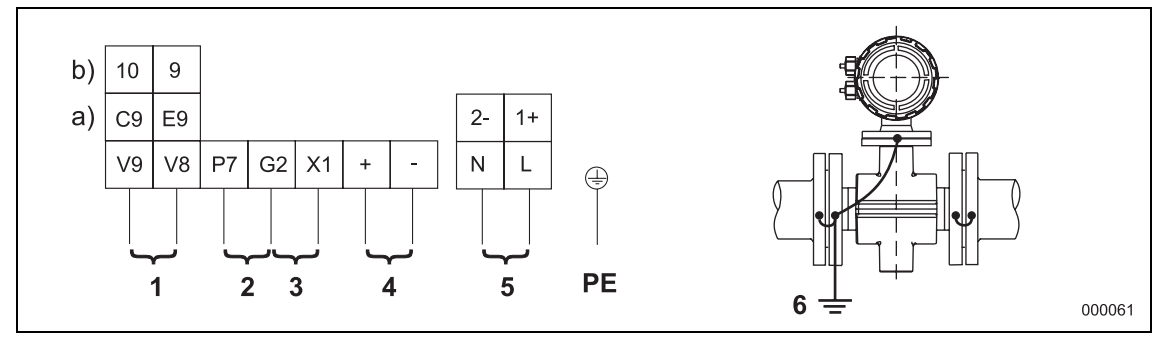

#### Abb. 37

#### 1 **a) Normierter Impulsausgang, passiv:**

Impulsbreite einstellbar von 0,1 bis 2000 ms, Klemmen V8, V9, Funktion E9, C9 Daten des Optokopplers:  $f_{max}$  5 kHz, 0 V ≤ U<sub>CEL</sub> ≤ 2 V, 16 V ≤ U<sub>CEH</sub> ≤ 30 V, 0 mA  $\leq I_{\text{CEH}} \leq 0.2$  mA, 2 mA  $\leq I_{\text{CEL}} \leq 220$  mA

#### **b) Normierter Impulsausgang, aktiv:**

Impulsbreite einstellbar von 0,1 bis 2000 ms, Klemmen V8, V9, Funktion 9, 10 20 mA < I ≤ 150 mA,  $f_{max}$  ≤ 4 Hz, Impulsbreite ≤ 50 ms, Impulse T<sub>16V</sub> ≤ 25 ms; Tastverhältnis 1:4 (T<sub>on</sub>: T<sub>off</sub>), f<sub>max</sub> 5 kHz, 2 mA ≤ I ≤ 20 mA; 16 V ≤ U ≤ 30 V

#### 2 **Schaltausgang:**

Funktion selektierbar über Software auf Systemüberwachung, leeres Messrohr, Max.-Min.- Alarm oder V/R Signalisierung\*, Klemmen G2, P7 Daten des Optokopplers: f<sub>max</sub> 5 kHz,

 $0 \text{ V} \le U_{\text{CEL}} \le 2 \text{ V}$ , 16  $V \le U_{\text{CEH}} \le 30 \text{ V}$ ; 0 mA  $\leq I_{\text{CEH}} \leq 0.2$  mA, 2 mA  $\leq I_{\text{CEL}} \leq 220$  mA

#### 3 **Schalteingang:**

Funktion selektierbar über Software als externe Ausgangsabschaltung, externe Zählerrückstellung, externer Zählerstopp, Klemmen G2, X1 Daten des Optokopplers: 16 V ≤ U ≤ 30 V, Ri = 2 kΩ

#### 4 **Stromausgang:**

Einstellbar, Klemmen +/-, Bürde ≤ 600 Ω bei 0/4 ... 20 mA, Bürde ≤ 1200 Ω bei 0/2 ... 10 mA, Bürde ≤ 2400 Ω bei 0 ... 5 mA, Option: HART-Protokoll

#### 5 **Hilfsenergie:**

siehe Typenschild

#### 6 **Funktionserde**

\*) Bei Auslieferung ist die Funktion "Vorlaufsignalisierung" selektiert.

#### **4.6.5.2 FXE4000 (COPA-XE), digitale Kommunikation**

Gültig für PROFIBUS DP, PROFIBUS PA, FOUNDATION Fieldbus, ASCII

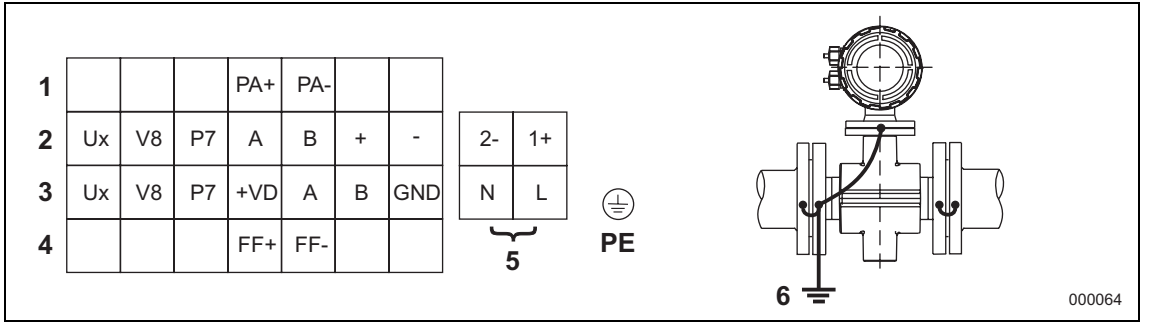

Abb. 38

#### 1 **PROFIBUS PA:**

**Klemmen PA+, PA-:** Anschluss für PROFIBUS PA nach IEC 61158-2 (Profil 3.0),  $U = 9 - 32$  V, I = 13 mA (Normalbetrieb); 17 mA (im Fehlerfall / FDE)

#### 2 **ASCII-Protokoll (RS485):**

**Klemmen Ux, V8:** Normierter Impulsausgang, passiv (Optokoppler), Impulsbreite einstellbar von 0,1 bis 2000 ms Daten des Optokopplers:  $f_{max}$  5 kHz, 0 V  $\leq U_{CEL}$   $\leq$  2 V, 16 V  $\leq U_{CEH}$   $\leq$  30 V, 0 mA  $\leq I_{\text{CFH}} \leq 0.2$  mA, 2 mA  $\leq I_{\text{CFI}} \leq 220$  mA

**Klemmen Ux, P7:** Schaltausgang, Funktion selektierbar über Software z.B. auf Systemüberwachung, leeres Messrohr, Max.-Min.-Alarm oder V/R Signalisierung Daten des Optokopplers:  $f_{max}$  5 kHz, 0 V  $\leq U_{CEL}$   $\leq$  2 V, 16 V  $\leq U_{CEH}$   $\leq$  30 V, 0 mA ≤  $I_{\text{CEH}}$  ≤ 0,2 mA, 2 mA ≤  $I_{\text{CEL}}$  ≤ 220 mA

**Klemmen A, B:** Serielle Schnittstelle RS485 zur Kommunikation über ASCII-Protokoll **Klemmen +,-:** Stromausgang, Klemmen: +/-, Bürde ≤ 600 Ω bei 0/4 bis 20 mA

3 **PROFIBUS DP:** 

wie Ausführung 2, jedoch Klemmen +VD, A, B, GND Anschluss für PROFIBUS DP nach EN 50170

4 **FOUNDATION Fieldbus:** 

**Klemmen FF+, FF-:** Anschluss für FOUNDATION Fieldbus (H1) nach IEC 61158-2,  $U = 9...32$  V, I = 13 mA (Normalbetrieb); 17 mA (im Fehlerfall / FDE)

5 **Hilfsenergie:** 

siehe Typenschild

6 **Funktionserde** 

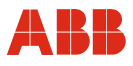

#### **4.6.5.3 FXE4000 MAG-XE, analoge Kommunikation (einschl. HART)**

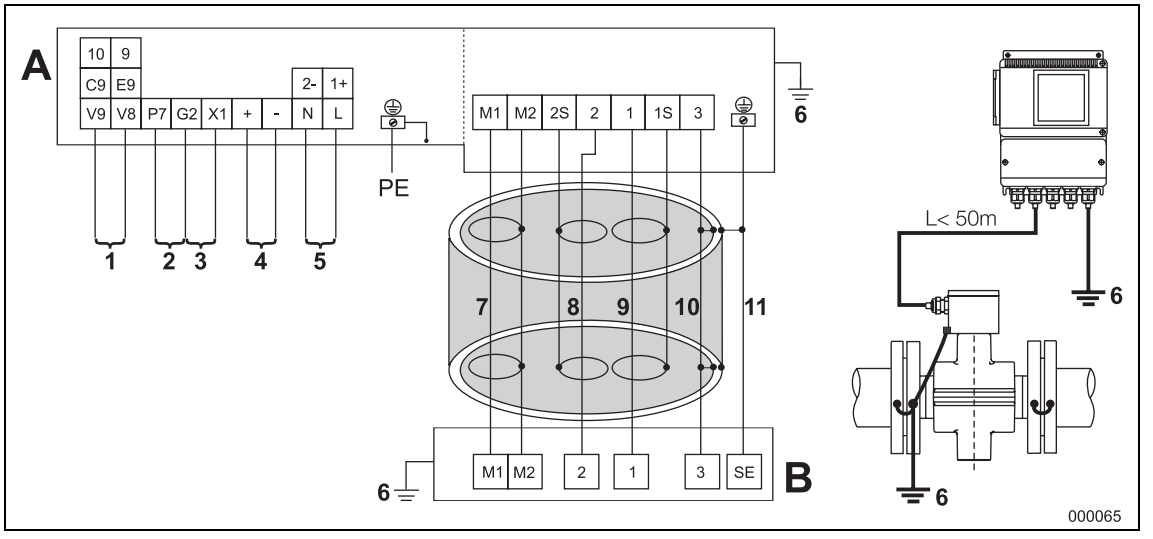

Abb. 39

#### 1 **a) Normierter Impulsausgang, passiv:**

Impulsbreite einstellbar von 0,1 bis 2000 ms, Klemmen V8, V9, Funktion E9, C9 Daten des Optokopplers:  $f_{max}$  5 kHz, 0 V  $\leq U_{CEL}$   $\leq$  2 V, 16 V  $\leq U_{CEH}$   $\leq$  30 V, 0 mA  $\leq$   $I_{\text{CEH}} \leq$  0,2 mA, 2 mA  $\leq$   $I_{\text{CEL}} \leq$  220 mA

#### **b) Normierter Impulsausgang, aktiv:**

Impulsbreite einstellbar von 0,1 bis 2000 ms, Klemmen V8, V9, Funktion 9, 10 20 mA < I ≤ 150 mA,  $f_{max}$  ≤ 4 Hz, Impulsbreite ≤ 50 ms, Impulse T<sub>16V</sub> ≤ 25 ms; Tastverhältnis 1:4 (T<sub>on</sub> : T<sub>off</sub>), f<sub>max</sub> 5 kHz, 2 mA ≤ l ≤ 20 mA; 16 V ≤ U ≤ 30 V

#### 2 **Schaltausgang:**

Funktion selektierbar über Software auf Systemüberwachung, leeres Messrohr, Max.-Min.- Alarm oder V/R Signalisierung\*, Klemmen G2, P7 Daten des Optokopplers:  $f_{max}$  5 kHz, 0 V ≤ U<sub>CEL</sub> ≤ 2 V, 16 V ≤ U<sub>CEH</sub> ≤ 30 V, 0 mA  $\leq I_{\text{CEH}} \leq 0.2$  mA, 2 mA  $\leq I_{\text{CEL}} \leq 220$  mA

#### 3 **Schalteingang:**

Funktion selektierbar über Software als externe Ausgangsabschaltung, externe Zählerrückstellung, externer Zählerstopp, Klemmen G2, X1 Daten des Optokopplers: 16 V ≤ U ≤ 30 V, Ri = 2 kΩ

#### 4 **Stromausgang:**

Einstellbar, Klemmen +/-, Bürde ≤ 600 Ω bei 0/4 ... 20 mA, Bürde ≤ 1200 Ω bei 0/2 ... 10 mA, Bürde ≤ 2400 Ω bei 0 ... 5 mA, Option: HART-Protokoll

5 **Hilfsenergie:** 

siehe Typenschild

- 6 **Funktionserde**
- 7 **Weiß**

9 **Rot** 

#### 11 **Stahlabschirmung**

8 **Blau** 

10 **Gelb** 

A Messumformer

B Messwertaufnehmer

\*) Bei Auslieferung ist die Funktion "Vorlaufsignalisierung" selektiert.

#### **4.6.5.4 FXE4000 (MAG-XE), digitale Kommunikation**

Gültig für PROFIBUS DP, PROFIBUS PA, FOUNDATION Fieldbus, ASCII

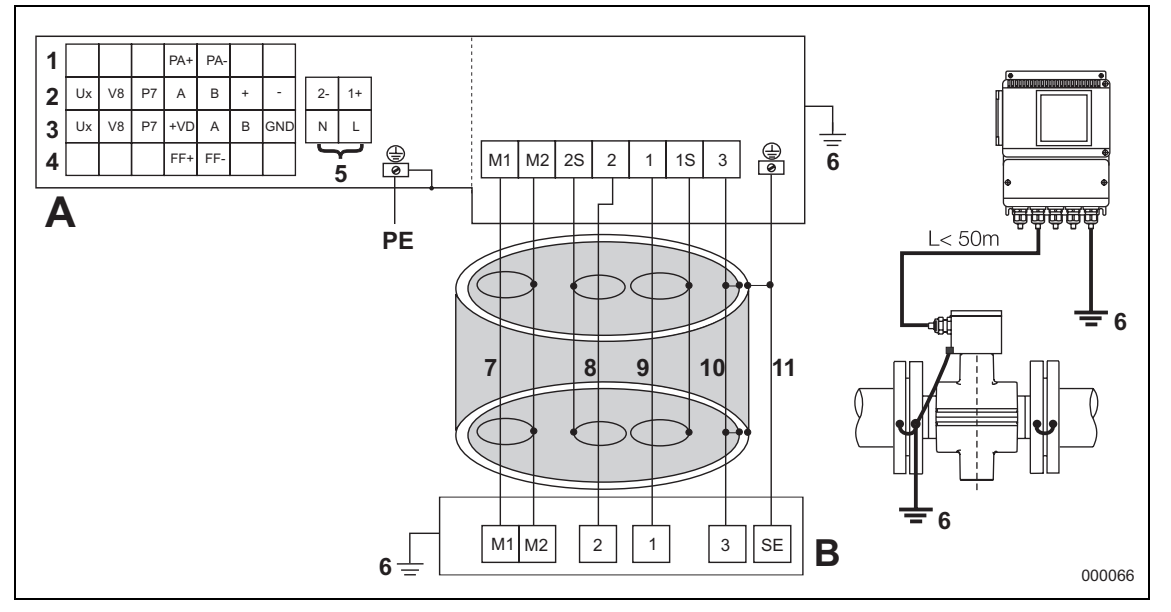

Abb. 40

#### 1 **PROFIBUS PA:**

**Klemmen PA+, PA-:** Anschluss für PROFIBUS PA nach IEC 61158-2 (Profil 3.0),  $U = 9 - 32$  V,  $I = 13$  mA (Normalbetrieb); 17 mA (im Fehlerfall / FDE)

2 **ASCII-Protokoll (RS485):** 

**Klemmen Ux, V8:** Normierter Impulsausgang, passiv (Optokoppler), Impulsbreite einstellbar von 0,1 bis 2000 ms Daten des Optokopplers:  $f_{max}$  5 kHz, 0 V  $\leq U_{CEL}$   $\leq$  2 V, 16 V  $\leq U_{CEH}$   $\leq$  30 V,

 $0 \text{ mA} \leq I_{\text{CEH}} \leq 0.2 \text{ mA}, 2 \text{ mA} \leq I_{\text{CEL}} \leq 220 \text{ mA}$ 

**Klemmen Ux, P7:** Schaltausgang, Funktion selektierbar über Software z.B. auf Systemüberwachung, leeres Messrohr, Max.-Min.-Alarm oder V/R Signalisierung Daten des Optokopplers:  $f_{max}$  5 kHz, 0 V  $\leq U_{CEL}$   $\leq$  2 V, 16 V  $\leq U_{CEH}$   $\leq$  30 V,  $0 \text{ mA} \leq \log_{10} 50.2 \text{ mA}$ ,  $2 \text{ mA} \leq \log_{10} 5220 \text{ mA}$ 

**Klemmen A, B:** Serielle Schnittstelle RS485 zur Kommunikation über ASCII-Protokoll **Klemmen +,-:** Stromausgang, Klemmen: +/-, Bürde ≤ 600 Ω bei 0/4 bis 20 mA

3 **PROFIBUS DP:** 

wie Ausführung 2, jedoch Klemmen +VD, A, B, GND Anschluss für PROFIBUS DP nach EN 50170

#### 4 **FOUNDATION Fieldbus:**

**Klemmen FF+, FF-:** Anschluss für FOUNDATION Fieldbus (H1) nach IEC 61158-2,  $U = 9$  ... 32 V, I = 13 mA (Normalbetrieb); 17 mA (im Fehlerfall / FDE)

#### 5 **Hilfsenergie:**

siehe Typenschild

#### 6 **Funktionserde**

7 **Weiß**  8 **Blau** 

9 **Rot**  10 **Gelb**  11 **Stahlabschirmung** 

- A Messumformer
- B Messwertaufnehmer

000102

#### **4.6.5.5 Anschlussbeispiele für die Peripherie bei analoger Kommunikation (einschl. HART)**

#### **Gleichstrom-Ausgang**

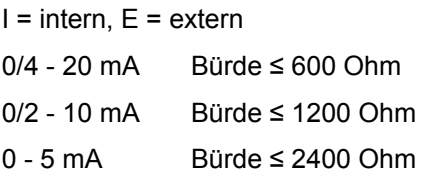

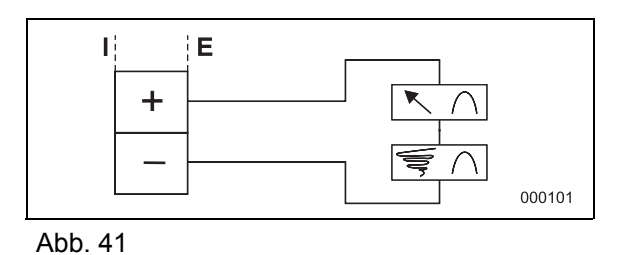

įΕ

Ð

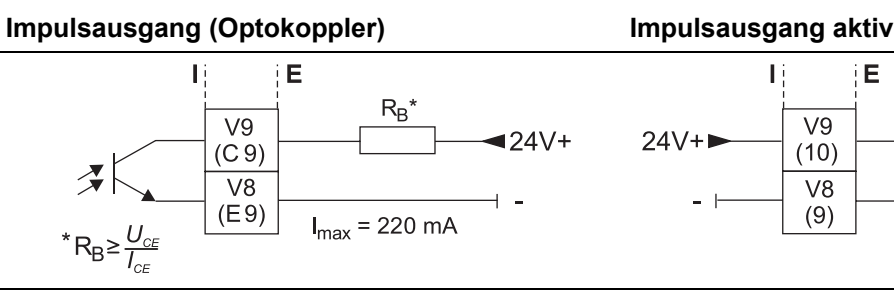

Abb. 42

#### **Schalteingang für externe Ausgangsabschaltung (Funktion einstellbar über Software)**

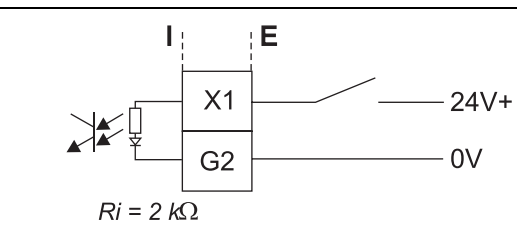

Kontaktstellung: Ausgang ist abgeschaltet, wenn Kontakt geschlossen.

#### **Externe Zählerrückstellung**

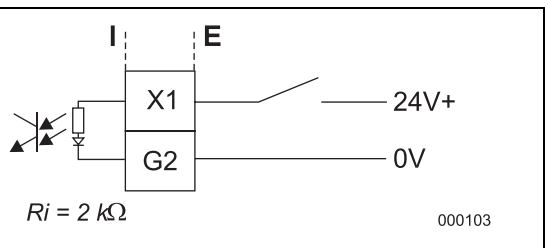

 Kontaktstellung: interne Zählung auf Null, wenn Kontakt geschlossen.

Abb. 43

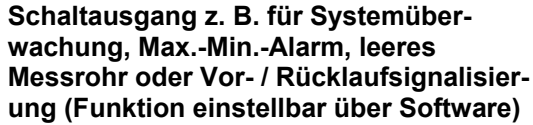

 **Impulsausgang passiv Optokoppler, separate Vor- und Rücklaufimpulse mit Schaltausgang** 

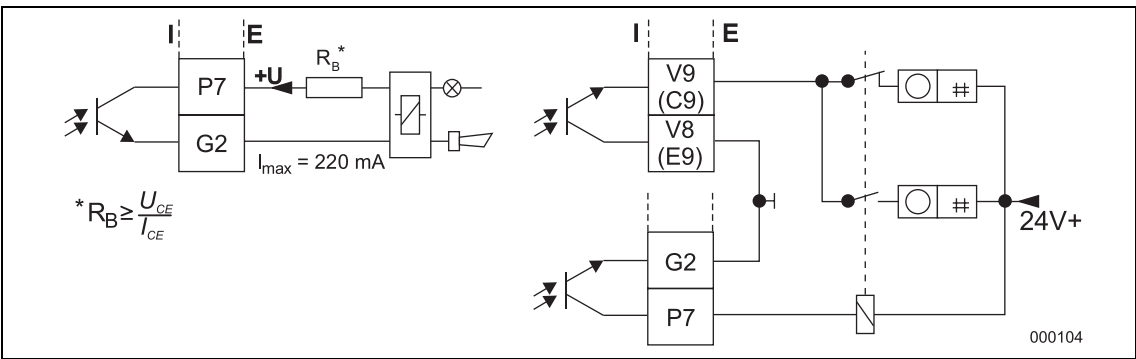

Abb. 44

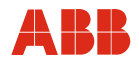

#### **4.6.5.6 Anschlussbeispiele für die Peripherie bei digitaler Kommunikation**

#### **Gleichstrom-Ausgang (nur bei ASCII-Kommunikation vorhanden)**

0/4 - 20 mA Bürde: max. 600 Ω

 $I =$ intern

 $E =$  extern

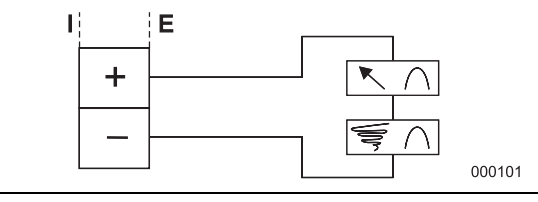

Abb. 45

#### **Impulsausgang und Schaltausgang**

(nur bei PROFIBUS DP oder ASCII-Protokoll vorhanden)

Schaltungsbeispiel für separate Impulse für Vor- und Rücklaufrichtung durch Verwendung des Schaltausganges

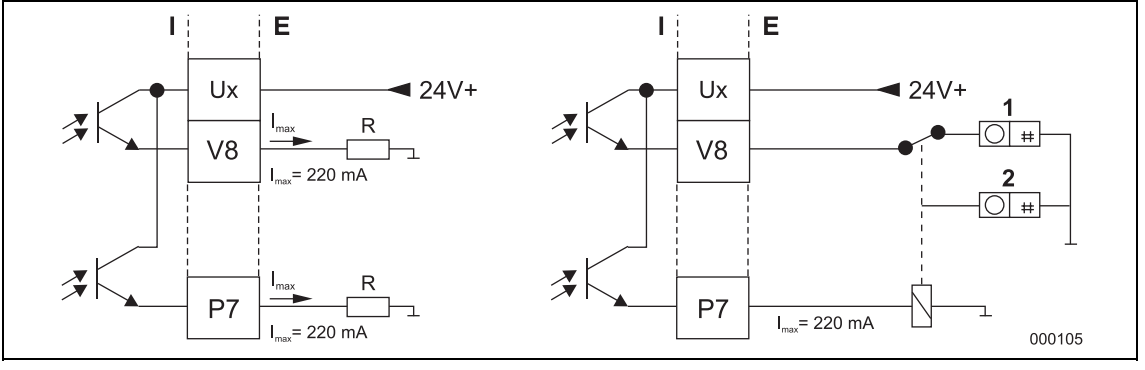

Abb. 46

Schaltausgang Ux / P7 (für Systemüberwachung, Max.-Min.-Alarm, leeres Messrohr oder Vor- / Rücklaufsignalisierung, Funktion einstellbar über Software)

Impulsausgang Ux / V8 (Optokoppler)

# **Schnittstelle RS485 (ASCII-Protokoll)**

Zweidrahtschnittstelle, halbduplex, max. Kabellänge: 1200 m, max. 32 Geräte parallel am Bus, paarweise verdrillte Leitung.

 $I =$  intern

 $E =$  extern

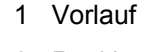

- 2 Rücklauf
- $I =$ intern
- $E =$  extern

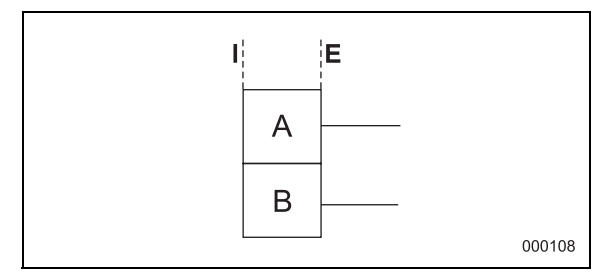

Abb. 47

#### **PROFIBUS DP**

Die Widerstände R1, R2, R3 sind Busabschlusswiderstände. Sie sind zu installieren, wenn das Gerät am Ende des gesamten Buskabels angeschlossen ist.

R1 = 390 Ω; R2 = 220 Ω; R3 = 390 Ω

- 1 PROFIBUS DP Kabel (z.B. CDN110: 636469890140), max. Länge 20 cm
- 2 Stecker für T-Box (z.B. Fabr. Weidmüller 1784790000)

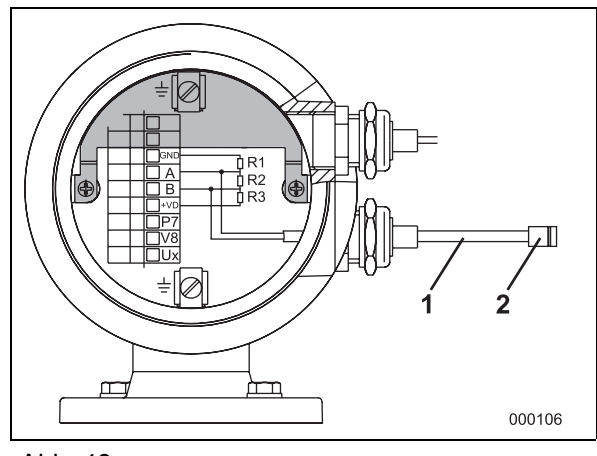

T.

| |R

∔C

 $FF+$ 

FF-

iΕ

 $\overline{2}$ 

 $|R$ 

C

000107

Abb. 48

T.

İΕ

 $\overline{1}$ 

#### **PROFIBUS PA / FOUNDATION Fieldbus**

Der Widerstand R und der Kondensator C bilden den Busabschluss. Sie sind zu installieren, wenn das Gerät am Ende des gesamten Buskabels angeschlossen ist.

R = 100 Ω; C = 1 μF

- 1 PROFIBUS PA
- 2 FOUNDATION Fieldbus

 $I =$  intern

 $E =$  extern

Abb. 49

PA-

PA-

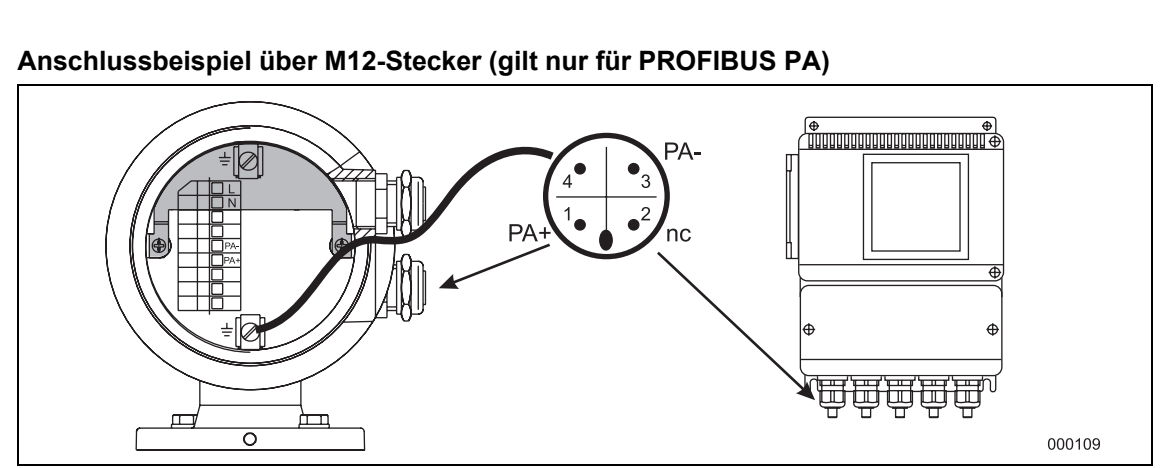

Abb. 50

Optional kann der Busanschluss anstatt der Kabelverschraubung auch über einen M12-Stecker (siehe Bestellangaben des Gerätes) erfolgen. Das Gerät wird dann komplett vorverdrahtet ausgeliefert. Passende Buchsen (Type EPG300) sowie weiteres Zubehör finden Sie im Listenblatt 10/63.6.44 DE.

# **5 Inbetriebnahme**

#### **5.1 Kontrolle vor der Inbetriebnahme**

Vor der Inbetriebnahme müssen die folgenden Punkte geprüft werden:

- Die Hilfsenergie muss abgeschaltet sein.
- Die Hilfsenergie muss mit der Angabe auf dem Typenschild übereinstimmen.

#### **Hinweis**

Die Anschlüsse für die Hilfsenergie befinden sich unter der halbkreisförmigen Abdeckung (1) im Anschlussraum.

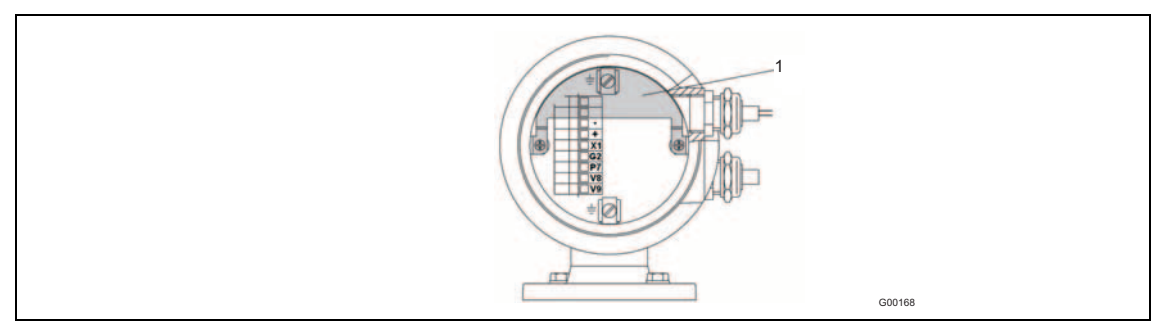

Abb. 51

1 Halbkreisförmige Abdeckung

- Die Anschlussbelegung muss gemäß dem Anschlussplan ausgeführt sein.
- Das Gerät muss richtig geerdet sein.
- Die Temperaturgrenzwerte müssen eingehalten werden.
- Das EEPROM (1) muss auf der Displayplatine im Messumformer gesteckt sein. Auf diesem EEPROM befindet sich ein Schild, welches die Auftragsnummer und eine Endzahl beinhaltet. Diese Endzahl befindet sich auf dem Typenschild des dazugehörenden Messwertaufnehmers. Beide müssen identisch sein!

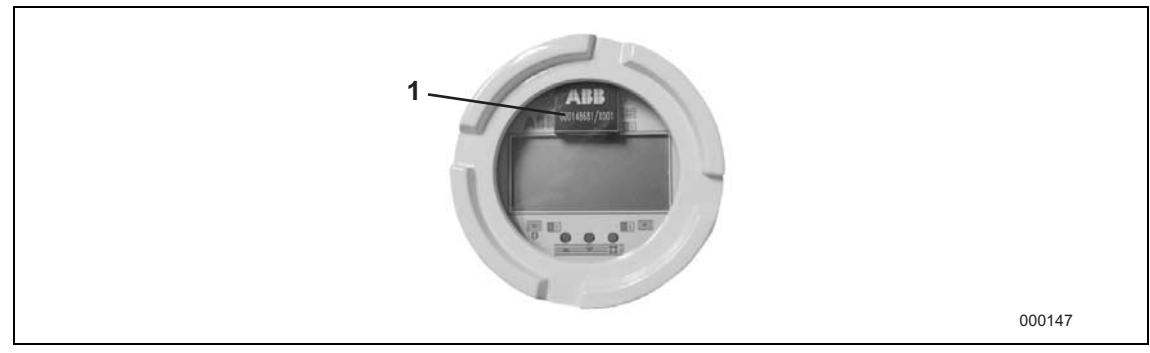

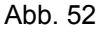

1 EEPROM

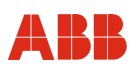

- Der Messwertumformer muss an einem weitgehend vibrationsfreien Ort montiert werden.
- Die richtige Zuordnung von Messwertaufnehmer und Umformer bei Modell FXE4000 (MAG-XE). Die Messwertaufnehmer haben auf dem Typenschild die Endzahlen X1, X2, usw. Die Messumformer haben die Endzahlen Y1, Y2, usw. X1 und Y1 bilden eine Einheit.
- Kontrolle des Impulsausgangs.

 Der Impulsausgang kann als aktiver Ausgang (24 VDC Impulse) oder als passiver Ausgang (Optokoppler) betrieben werden. Die Einstellung des Impulsausgangs geschieht wie in der nachfolgenden Abbildung dargestellt.

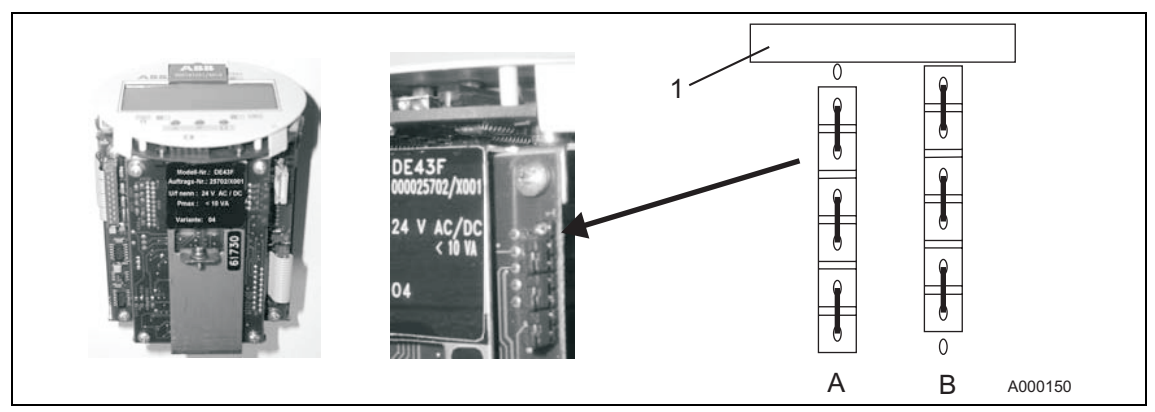

Abb. 53 Einstellung des Impulsausgangs mit Steckbrücken

- A Impuls passiv and the set of the 1 Displayplatte
	-

B Impuls aktiv

#### **5.2 Durchführung der Inbetriebnahme**

#### **5.2.1 Hilfsenergie einschalten**

Nach Einschalten der Hilfsenergie werden die Aufnehmerdaten im externen EEPROM mit den intern abgespeicherten Werten verglichen. Sind die Daten nicht identisch, wird ein automatischer Austausch der Messumformerdaten vorgenommen. Ist dies geschehen, erscheint die Meldung "Primary data are loaded". Die Messeinrichtung ist nun betriebsbereit.

Das Display zeigt den momentanen Durchfluss an.

#### **5.2.2 Gerät einstellen**

Auf Wunsch wird das Gerät ab Werk entsprechend den Kundenvorgaben eingestellt. Liegen keine Angaben vor, wird das Gerät mit den Werksvoreinstellungen ausgeliefert.

Zur Einstellung des Gerätes vor Ort genügt die Auswahl bzw. Eingabe nur weniger Parameter. Die Eingabe bzw. Auswahl von Parametern ist im Absatz "Dateieingabe in Kurzform" beschrieben. Eine Kurzübersicht der Menüstruktur befindet sich im Absatz "Parameterübersicht".

Zur Inbetriebnahme sollten folgende Parameter geprüft bzw. eingestellt werden.

1. **Messbereichsendwert** ('Menüpunkt "Q<sub>max</sub>" und Menüpunkt "Einheit").

 Das Gerät wird ab Werk auf den größten Messbereichsendwert eingestellt, sofern keine anderen Kundenvorgaben vorliegen. Ideal sind Messbereichsendwerte, die einer Fließgeschwindigkeit von 2 bis 3 m/s entsprechen. Dazu ist zuerst im Menüpunkt "Einheit" die Einheit Qmax (z.B. m<sup>3</sup>/h oder I/s) einzustellen und dann im Menüpunkt "Qmax" der Messbereichsendwert. Die kleinstmöglich und größtmöglich einstellbaren Messbereichsendwerte sind in der folgenden Tabelle dargestellt.

#### **Hinweis**

Der Messbereichswert ist bei geeichten Geräten fest eingestellt.

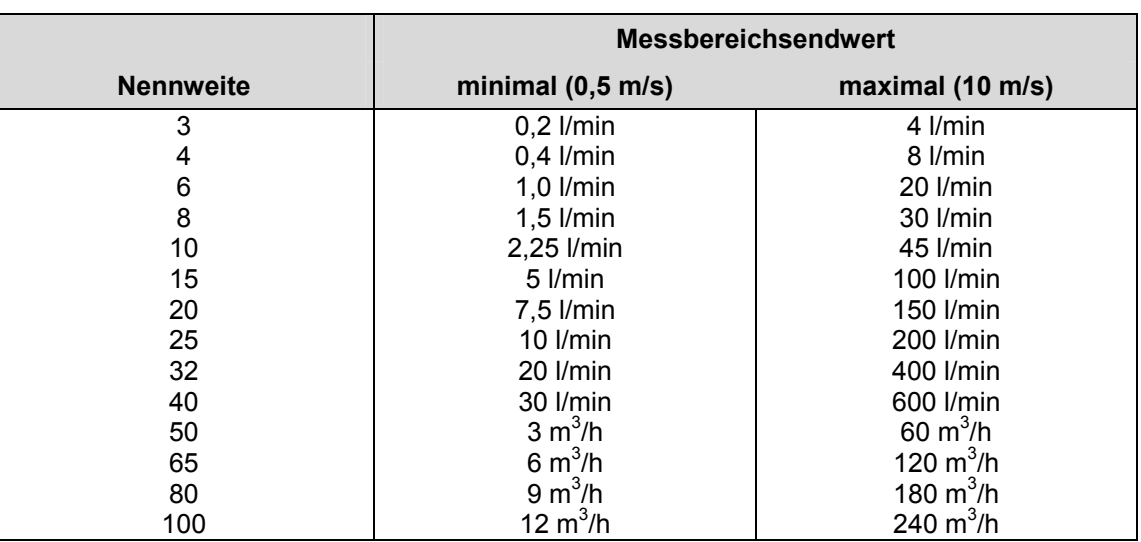

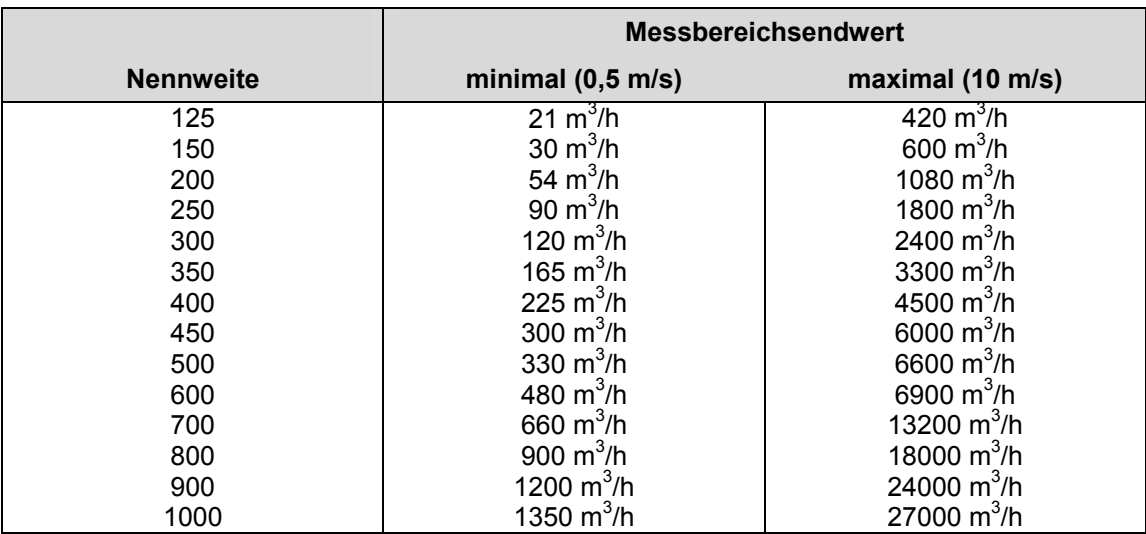

2. **Stromausgang** (Menüpunkt "Stromausgang")

Hier den gewünschten Strombereich selektieren (0 … 20 mA bzw. 4 … 20 mA)

- 3. Bei Geräten mit Feldbus muss die Busadresse eingestellt werden (Menüpunkt "Schnittstelle").
- 4. **Impulsausgang** (Menüpunkt "Impuls" und Menüpunkt "Einheit")

 Um die Anzahl der Impulse je Volumeneinheit einzustellen, muss zuerst im Menüpunkt "Einheit" die Einheit des Zählers (z.B. m<sup>3</sup> oder I) selektiert werden. Danach muss im Menüpunkt "Impuls" die Anzahl der Impulse eingegeben werden.

5 **Impulsbreite** (Menüpunkt "Impulsbreite")

 Zur externen Verarbeitung der an den Klemmen V8 und V9 anstehenden Zählimpulse kann die Impulsbreite zwischen 0,1 ms und 2000 ms eingestellt werden.

6 **System-Nullpunkt** (Menüpunkt "System-Nullpunkt")

 Dazu muss die Flüssigkeit im Messaufnehmer zum absoluten Stillstand gebracht werden. Der Messwertaufnehmer muss voll gefüllt sein. Das Menü "System-Nullpunkt" anwählen. Anschließend ENTER drücken. Mit der Taste STEP "automatisch" aufrufen und den Abgleich mit ENTER aktivieren. Während des automatischen Abgleichs zählt der Messumformer in der zweiten Displayzeile von 255 bis 0. Danach ist der System-Nullpunktabgleich beendet. Der Abgleich dauert ca. 20 Sekunden.

#### 7 **Detektor leeres Rohr**

(Menüpunkt "Detektor I. Rohr"), bei Geräten ab Nennweite DN10

Das Messrohr des Messwertaufnehmers muss voll gefüllt sein. Das Menü "Detektor I. Rohr" anwählen. Anschließend ENTER drücken. Mit der Taste STEP "Abgleich Detektor I. Rohr" aufrufen und mit ENTER aktivieren. Es erscheint eine Zahl im Display. Diesen Wert mit der Taste STEP bzw. DATA auf den Wert 2000 ± 25 Hz ändern. Diesen Wert mit ENTER übernehmen.

 Jetzt die Rohrleitung leeren. Dabei muss der hier angezeigte Abgleichwert über dem im Menü "Schaltschwelle" eingestellten Wert ansteigen. Damit ist der Leerrohrdetektor abgeglichen.

#### **Hinweis**

Zum Abschluss der Parametrierung müssen alle Daten gespeichert werden. Dazu den Menüpunkt "Daten ins ext. EEPROM speichern" aufrufen und mit ENTER speichern.

#### **5.3 Inbetriebnahme von PROFIBUS PA Geräten**

Bei Geräten mit PROFIBUS PA muss vor der Inbetriebnahme unbedingt die Busadresse kontrolliert bzw. eingestellt werden. Sind hinsichtlich der Busadresse keine Kundenvorgaben vorhanden, wird die BUS-Adresse bei Auslieferung auf "126" eingestellt.

Die Adresse muss bei der Inbetriebnahme im gültigen Bereich (0 … 125) eingestellt werden.

#### **Hinweis**

Die eingestellte Adresse darf im Segment nur einmal vorhanden sein.

Die Einstellung kann entweder lokal am Gerät (über die auf der Digitalplatte befindlichen DIP-Schalter), über Systemtools oder über einen PROFIBUS DP Master Klasse 2 wie z.B. SMART VISION vorgenommen werden.

Die Werkseinstellung des DIP-Schalters 8 ist OFF, d.H. die Adressierung erfolgt über den Feldbus.

Zur Einstellung wird der vordere Gehäusedeckel abgeschraubt. Alternativ hierzu kann die Adresse auch menügeführt über die Tasten auf der Displayplatine am Gerät eingestellt werden.

Die PROFIBUS PA-Schnittstelle des Geräts ist konform zum Profil 3.0 (Fieldbus Standard PROFIBUS, EN 50170, alias DIN 19245 [PRO91]). Das Übertragungssignal des Messumformers ist entsprechend IEC 61158-2 ausgelegt.

#### **Hinweis**

Die herstellerspezifische PROFIBUS PA Ident-Nr. lautet: 0691 hex.

Das Gerät kann alternativ auch mit den PROFIBUS Standard-Identnummern 9700 oder 9740 betrieben werden.

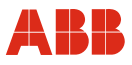

#### **Beispiel für lokale Adresseinstellung (DIP-Schalter 8 = On)**

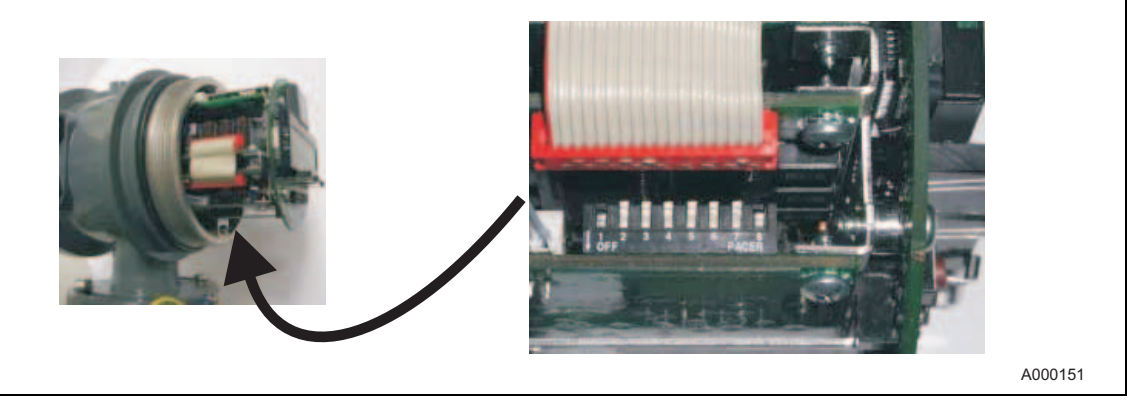

Abb. 54 Position der DIP-Schalter am Beispiel FXE4000 (COPA-XE)

#### Schalter 1, 5, 7 = ON bedeutet:  $1+16+64=81$   $\rightarrow$  Busadresse 81

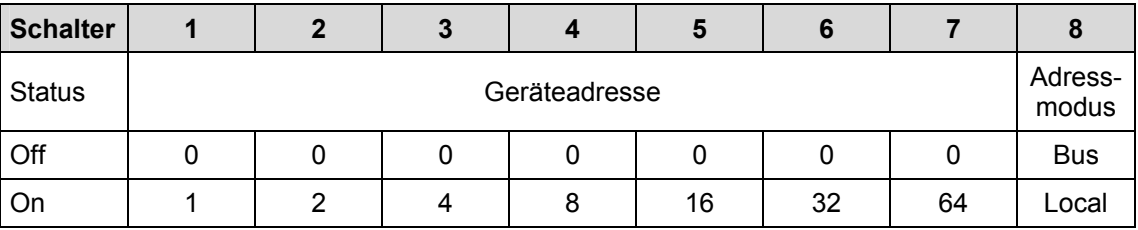

## **Belegung der Schalter**

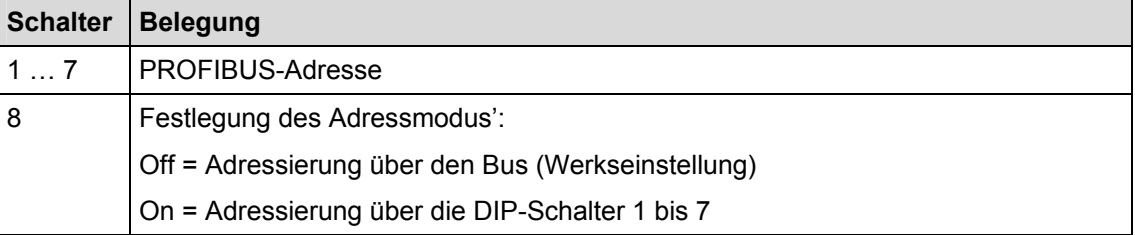

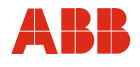

#### **Verhalten des Geräts beim Einschalten der Hilfsenergie**

#### Nach Einschalten der Hilfsenergie wird DIP-Schalter 8 abgefragt:

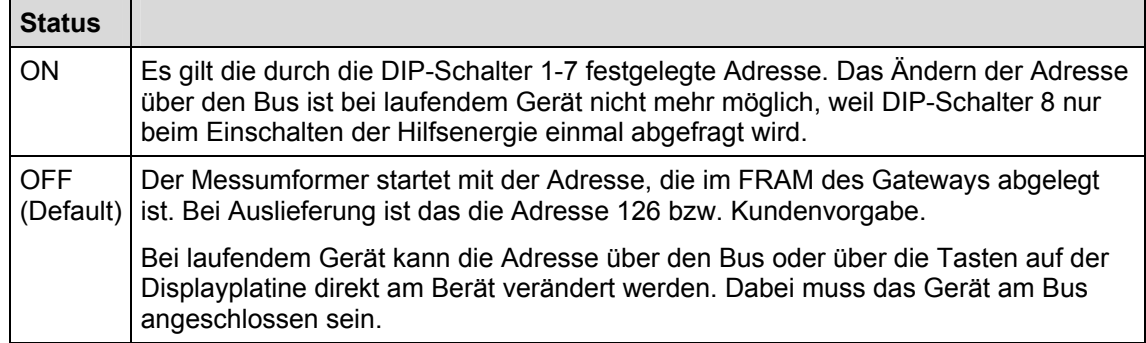

#### **Verhalten des Geräts nach Austausch der Messumformerelektronik**

Nach Wiedereinschalten der Hilfsenergie werden die Daten aus dem externen EEPROM geladen. Das externe EEPROM befindet sich auf der Displayplatine. Dabei muss das Gerät am Bus angeschlossen sein.

Die Geräteadresse ist nicht im externen EEPROM abgelegt. Daher startet der Messumformer mit der Defaultadresse 126. Wurde die Messumformerelektronik getauscht, so muss die Adresse einmalig erneut eingestellt werden. Erst dann wird sie im FRAM des Gateways abgelegt. Der Messumformer startet nun wieder mit der korrekten Busadresse, wenn die Hilfsenergie eingeschaltet wird.

Abschließend muss der Ident-Nr. Selector geprüft werden.

#### **Hinweis**

Ť

Der Selector ist werkseitig mit der Ident-Nr. 0x0691 voreingestellt. Als Ident-Nr. kann wahlweise auch 0x0691, 0x9700 oder 0x9740 gesetzt werden.

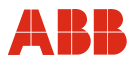

#### **5.3.1 Hinweise zur Spannungs-/Stromaufnahme**

Das Einschaltverhalten entspricht dem Entwurf DIN IEC / 65C / 155 / CDV vom Juni 1996.

Die mittlere Stromaufnahme des Geräts beträgt 13 mA. Die Spannung auf der Busleitung muss im Bereich 9 … 32 V DC liegen.

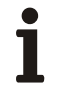

#### **Hinweis**

Die Obergrenze des Stroms ist elektronisch begrenzt. Im Fehlerfall ist durch die im Gerät integrierte FDE-Funktion (Fault Diconnection Electronic) sichergestellt, dass die Stromaufnahme auf max. 17 mA ansteigen kann.

#### **5.3.2 Systemeinbindung**

Durch die Verwendung der PROFIBUS-PA Profil B, B3.0 sind die Geräte interoperabel und interchangeable.

Dies bedeutet, dass die Geräte unterschiedlichster Hersteller physikalisch an einem Bus anschließbar und kommunikationsfähig sind (interoperabel). Außerdem sind sie untereinander austauschbar, ohne dass eine Konfigurationsänderung im Prozessleitsystem durchgeführt werden muss (interchangeable).

Um diese Austauschbarkeit zu gewährleisten, werden von ABB zur Systemeinbindung drei verschiedene GSD-Dateien (Gerätestammdaten) zur Verfügung gestellt.

Der Anwender kann daher bei der Systemeinbindung selber entscheiden, ob er den kompletten Funktionsumfang des Gerätes nutzen möchte oder nur einen Teil.

#### **Hinweis**

Die Umschaltung erfolgt über den Parameter ID-number selector, der nur azyklisch verändert werden kann.

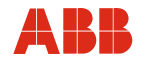

Die zur Verfügung stehenden GSD-Dateien sind in der nachstehenden Tabelle beschrieben:

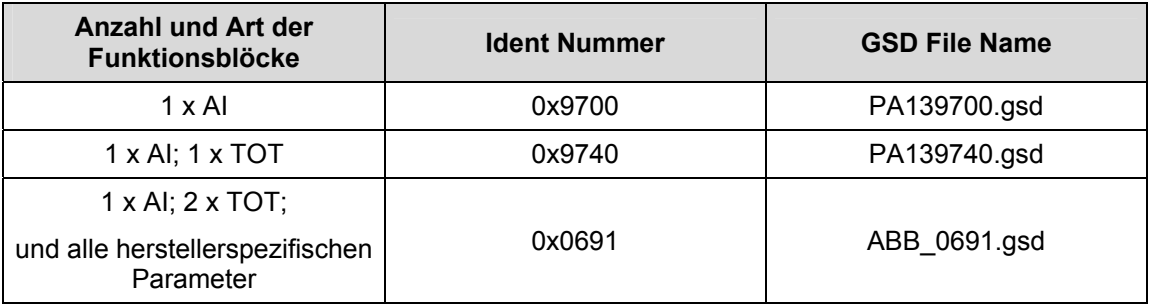

Die herstellerspezifische GSD-Datei ABB\_0691 finden Sie auf der zum Lieferumfang gehörenden CD.

Die Standard GSD-Dateien PA1397xx.gsd stehen auf der Homepage von Profibus International http://www.profibus.com zum Download zur Verfügung.

# $\mathbf i$

### **Hinweis**

Die gsd-Dateien ABB\_0691 und die "Schnittstellenbeschreibung PROFIBUS PA" befinden sich auf der zum Lieferumfang gehörenden CD. Diese kann bei ABB jederzeit kostenlos nachbestellt werden (Teile-Nr. D699D002U01) .

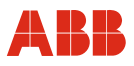

#### **5.4 Inbetriebnahme von FOUNDATION FIELDBUS Geräten**

Bei Geräten mit FOUNDATION Fieldbus muss vor der Inbetriebnahme die Einstellung der DIP-Schalter überprüft werden.

Zur Einbindung in ein Prozessleitsystem sind eine DD-Datei (Device Description), und ein CFF-Datei (Common File Format) erforderlich. Die DD-Datei enthält die die Gerätebeschreibung. Die CFF-Datei wird zum Engineering des Segments benötigt. Das Engineering kann On- oder Offline vorgenommen werden.

Die DIP-Schalter am Gerät müssen korrekt eingestellt sein:

DIP-Schalter 1 muss auf OFF stehen.

DIP-Schalter 2 muss ebenfalls auf OFF stehen. Andernfalls greift der Hardware-Schreibschutz und das Prozessleitsystem kann die Daten nicht in das Gerät schreiben.

Die FOUNDATION Fieldbus-Schnittstelle des Geräts ist konform zu den Standards FF-890/891 sowie FF-902/90. Das Übertragungssignal des Messumformers ist entsprechend IEC 61158-2 ausgelegt.

Das Gerät ist bei der Fieldbus FOUNDATION registriert. Die Registrier-Nummer lautet: IT 008000

Die Registrierung wird bei der Filedbus FOUNDATION unter der Manufacturer ID 0x000320 und der Device ID 0x0016 geführt.

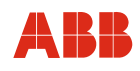

#### **Sitz der DIP-Schalter**

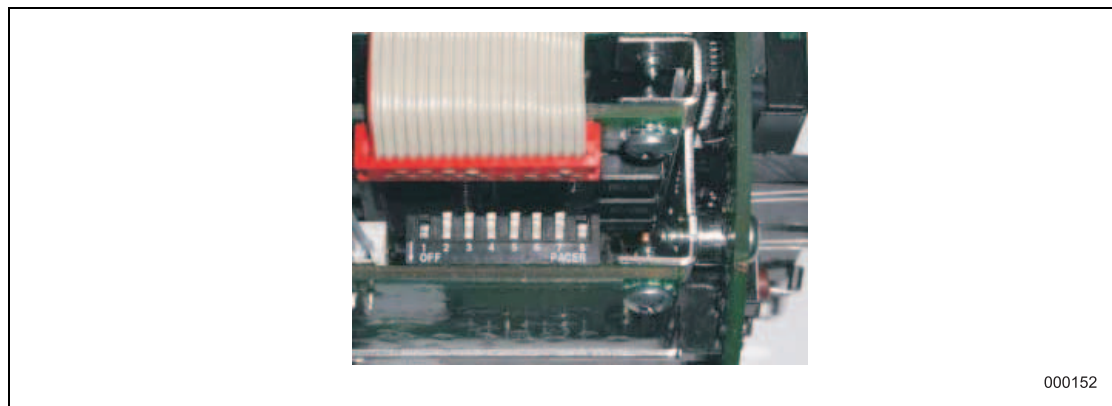

Abb. 55

#### **Belegung der DIP-Schalter**

#### **DIP-Schalter 1:**

Freigabe der Simulation der AI-Funktionsblöcke

#### **DIP-Schalter 2:**

Hardware-Schreibschutz für Schreibzugriffe über den Bus (alle Blöcke gesperrt).

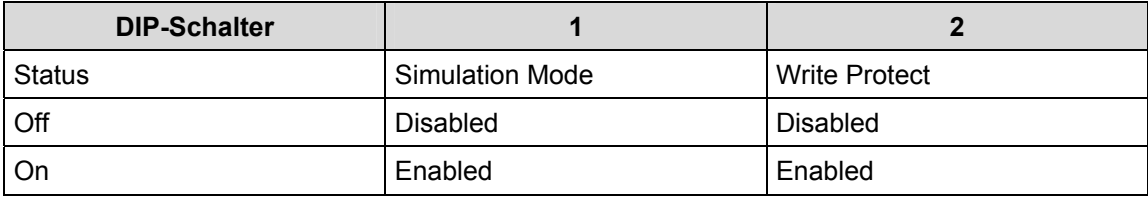

#### **Einstellung der Bus-Adresse**

Die Bus-Adresse wird bei FF automatisch über den LAS (Link Active Scheduler) vergeben. Die Adress-Erkennung erfolgt über eine eindeutige Nummer (DEVICE\_ID). Diese setzt sich zusammen aus Hersteller-ID; Geräte-ID und Geräteserien-Nummer.

Das Einschaltverhalten entspricht dem Entwurf DIN IEC / 65C / 155 / CDV vom Juni 1996.

Die mittlere Stromaufnahme des Geräts beträgt 13 mA. Die Spannung auf der Busleitung muss im Bereich 9 … 32 V DC liegen.

**Hinweis** 

Die Obergrenze des Stroms ist elektronisch begrenzt. Im Fehlerfall ist durch die im Gerät integrierte FDE-Funktion (Fault Diconnection Electronic) sichergestellt, dass die Stromaufnahme auf max. 17 mA ansteigen kann.

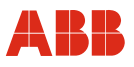

#### **6.1 Anzeigemöglichkeiten des Displays**

Nach Einschalten der Hilfsenergie erscheint die aktuelle Prozessinformation der Messstelle.

In der ersten Zeile des Displays wird die momentane Durchflussrichtung (→V für Vorlauf oder ←R für Rücklauf) und der momentane Durchfluss in Prozent oder physikalischer Einheit angezeigt. Die zweite Displayzeile zeigt den Zählerstand (7-stellig) der derzeitigen Durchflussrichtung, gefolgt von der entsprechenden Einheit.

Unabhängig von der Impulswertigkeit zeigt der Zählerstand immer die tatsächlich gemessene Durchflussmenge mit der entsprechenden Einheit an. Diese Anzeige wird im folgenden Text als Prozessinformation bezeichnet.

Der Zählerstand der anderen Durchflussrichtung kann durch Drücken der STEP- oder DATA-Taste zur Anzeige gebracht werden.

#### **Beispiele:**

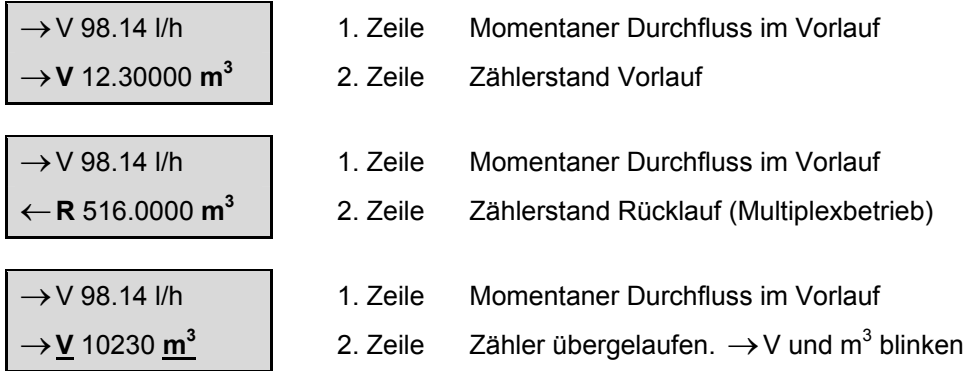

Ein Zählerüberlauf erfolgt immer bei einem Zählerstand von 9.999.999 Einheiten. Wird der Zählerstand einer Durchflussrichtung größer als 9.999.999 Einheiten, blinken in der 2. Displayzeile die Zeichen für die Durchflussrichtung (→ V bzw. ← R) sowie die Zählereinheit (z. B. m<sup>3</sup>). Der Zähler kann bis zu 250 mal softwaremäßig überlaufen. Die Überlaufmeldung kann getrennt für jede Durchflussrichtung mit ENTER gelöscht werden.

#### **Störungsfall**

Im Störungsfall erscheint in der 1. Displayzeile eine Fehlermeldung.

Durchfluss > 130 %

\n
$$
\rightarrow \mathbf{V} \ 10230 \ \mathbf{m}^3
$$

Diese Meldung wird abwechselnd im Klartext und mit der entsprechenden Fehlernummer ausgegeben. Während die Klartextmeldung nur den Fehler mit der höchsten Priorität ausgibt, werden im anderen Falle alle aufgetretenen Fehler mit Hilfe der entsprechenden Fehlernummer zur Anzeige gebracht.

Auflistung aller möglichen Fehlermeldungen, siehe Kapitel "Fehlermeldungen".

Zusätzlich zur Fehlermeldung im Display wird der Alarmausgang über den Optokoppler geschaltet und der Stromausgang auf den Alarmwert (Menü "Iout bei Alarm") gesetzt (gilt nicht bei Fehler 6).

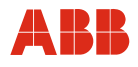

#### **6.2 Dateneingabe**

Die Dateneingabe erfolgt bei geöffnetem Gehäuse über die Tasten (3), bei geschlossenem Gehäusedeckel mit Hilfe des Magnetstiftes (6) und der Magnetsensoren. Zur Ausführung der Funktion den Stift auf das jeweilige NS Symbol halten.

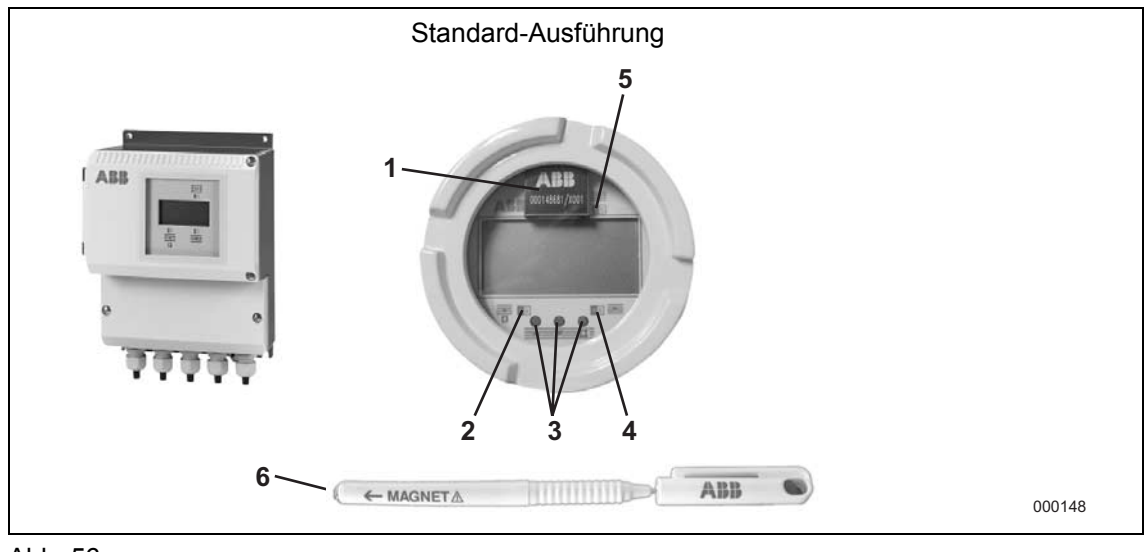

Abb. 56

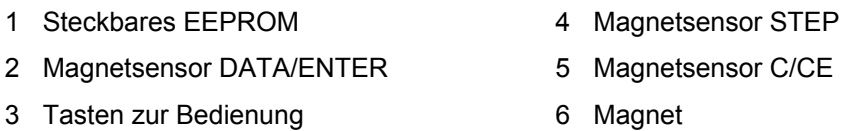

Während der Dateneingabe bleibt der Messumformer Online, d. h. Strom- und Impulsausgang zeigen den momentanen Betriebszustand weiterhin an. Nachfolgend werden die einzelnen Tastenfunktionen beschrieben:

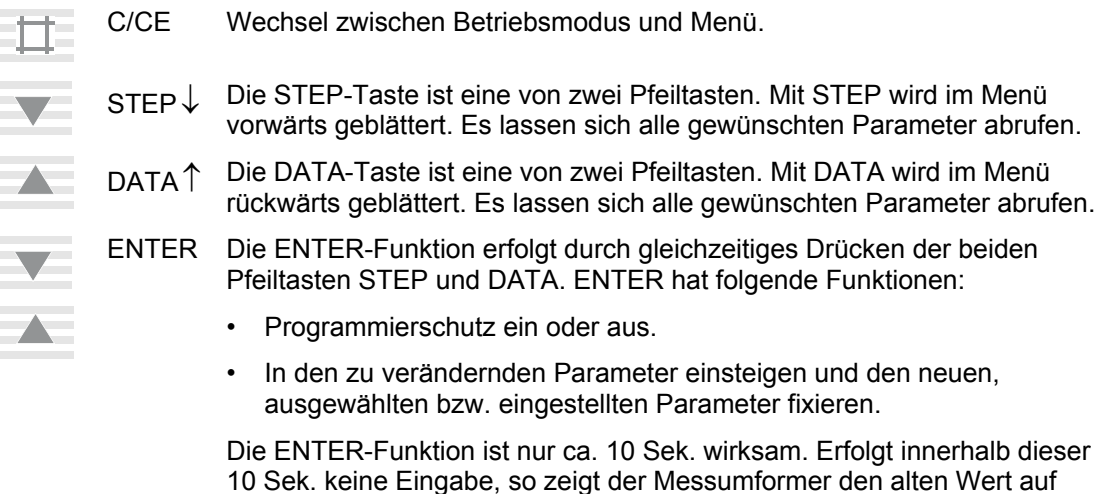

dem Display.

#### **Ausführung der ENTER-Funktion bei Magnetstiftbedienung**

Die ENTER-Funktion wird ausgeführt, wenn der DATA/ENTER-Sensor länger als 3 Sekunden betätigt wird. Die Quittierung erfolgt durch Blinken des Displays.

Bei der Dateneingabe wird zwischen zwei Eingabearten unterschieden:

- Numerische Eingabe
- Eingabe nach vorgegebener Tabelle

#### **Hinweis**

Während der Dateneingabe werden die Eingabewerte auf ihre Plausibilität geprüft und ggf. mit einer entsprechenden Meldung zurückgewiesen.

**6.3 Dateneingabe in Kurzform** 

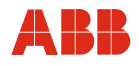

#### **Vorhaben Eingabe Eingabe Display-Information** Ausgangsbasis "Prozessinformation" → Vertical Contraction of the Contraction of the Contraction of the Contraction of the Contraction of the Contraction of the Contraction of the Contraction of the Contraction of the Cont  $\rightarrow$  V12.000 m<sup>3</sup> **1.** Menü aufrufen. **C/CE C/CE Es erscheint ein** Es erscheint ein x-beliebiger Parameter 2. Parameter "Programmierschutz" suchen. **STEP oder DATA CHATA** Terrogrammierschutz" ein  $\blacktriangledown$ **3.** "Programmierschutz" aufheben. **ENTER** "Programmierschutz" aus **Direkt numerische Eingabe Tabellarische Eingabe Vorhaben Eingabe Display-Information Vorhaben Eingabe Display-Information 4. Parameter "Omax" STEP oder Comax 1 4. Parameter STEP oder Untermenü STEP oder 4.** Parameter **STEP oder**  "Untermenü Einheit". suchen. **DATA** 1800,00 m³/h **DATA** Einheit **5.** Parameter "Qmax" **ENTER** | Qmax | 5. Parameter m<sup>3</sup>/h **ENTER** | Einheit Qmax **ENTER**  5. Parameter m<sup>3</sup>/h **ENTER**  ändern. ändern.  $- m<sup>3</sup>/h$  $m^3/h$  $\blacksquare$ **STEP oder**  Qmax **6. Gewünschten Wert, STEP oder** | Einheit Qmax  $6240.00 m^{3}/h$ z.B. m<sup>3</sup>/min. suchen.  $m<sup>3</sup>/min$ **6.** Eingabe der gewünschten **6 x DATA 7.** Wert fixieren. **ENTER** "Bitte warten" Ziffernfolge. **STEP 2 x DATA STEP 8.** Neuer Wert **Einheit Qmax 4 x DATA**  erscheint. **m**<sup>3</sup>/min **STEP STEP 9.** Menü verlassen. **C/CE 10 x DATA STEP STEP 7.** Wert fixieren. **ENTER** "Bitte warten" **8.** Neuer Wert erscheint. **COMAX COMAX** 6240,00 m<sup>3</sup>/h **9.** Menü verlassen. **C/CE 10.** Parameter "Programmierschutz" suchen. **STEP oder DATA** "Programmierschutz" aus  $\blacksquare$ **11.** Programmierschutz wieder einschalten. **ENTER** "Programmierschutz" ein  $\blacktriangledown$ 12. Ausgangsbasis Prozessinformation **C/CE** C/CE → V98.14 % **C/CE**  (Messumformer bleibt online).  $\rightarrow$ V12.000 m3

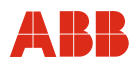

#### **6.4 Parameterübersicht in "Kurzform"**

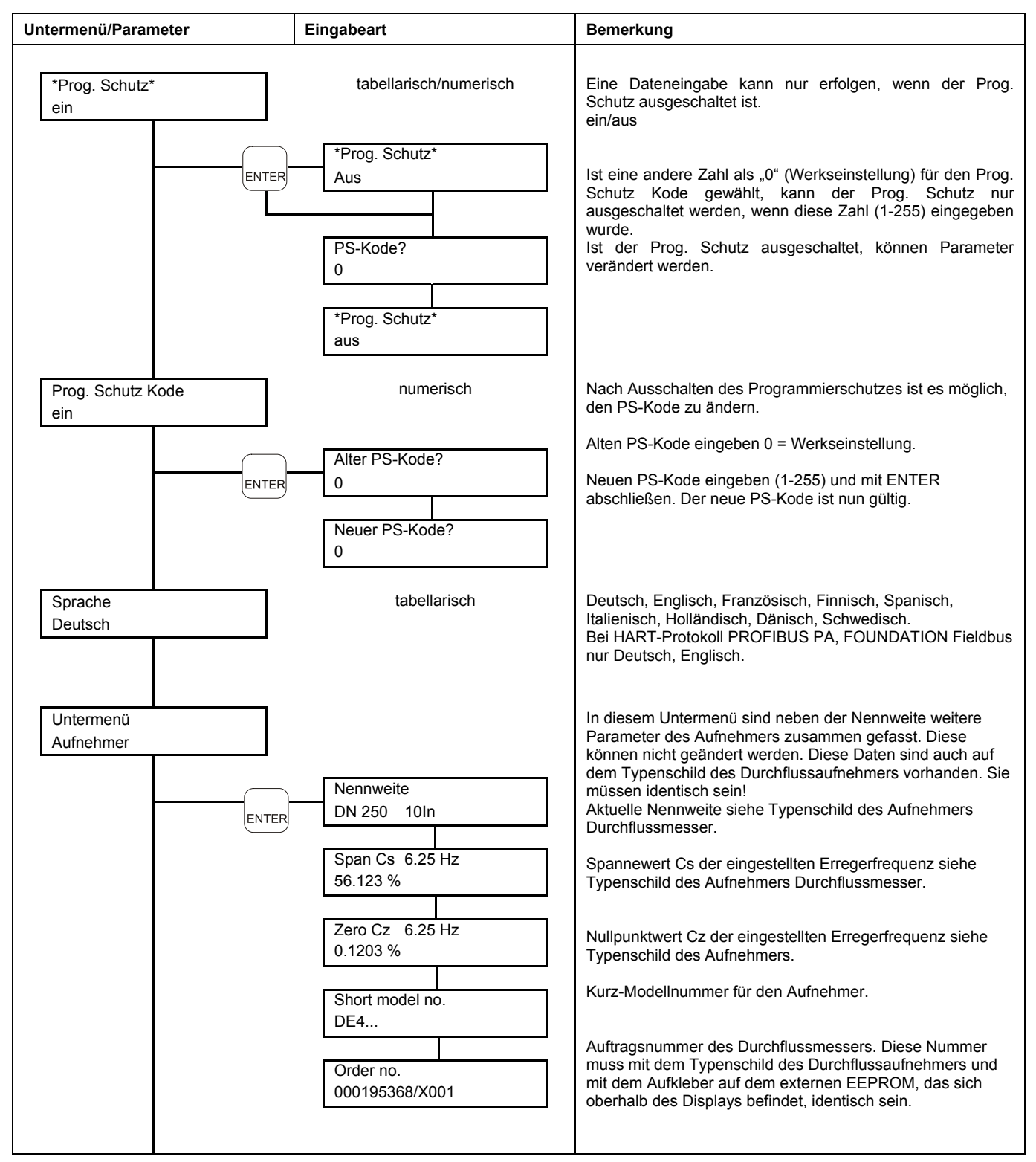

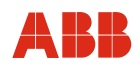

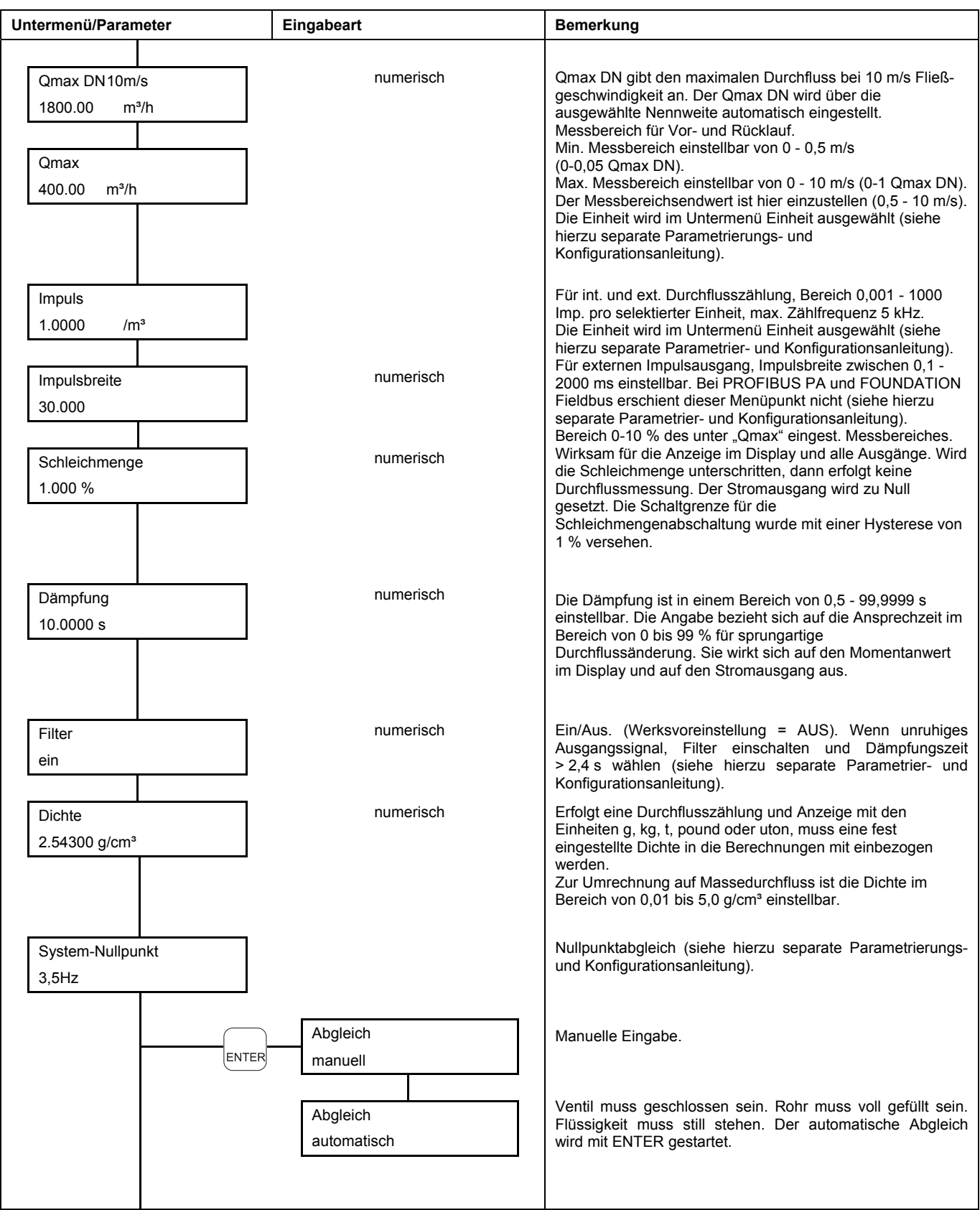

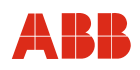

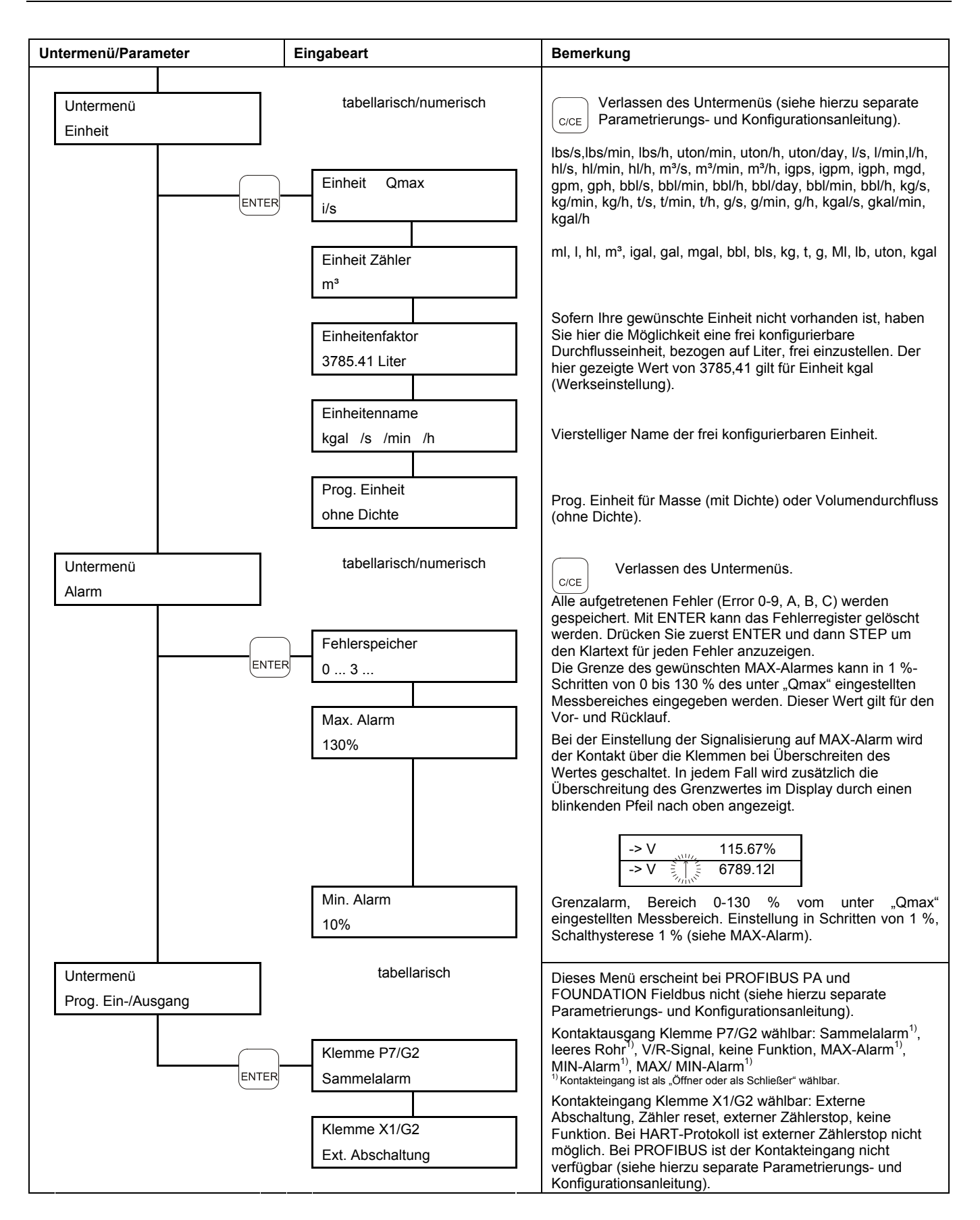

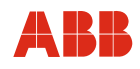

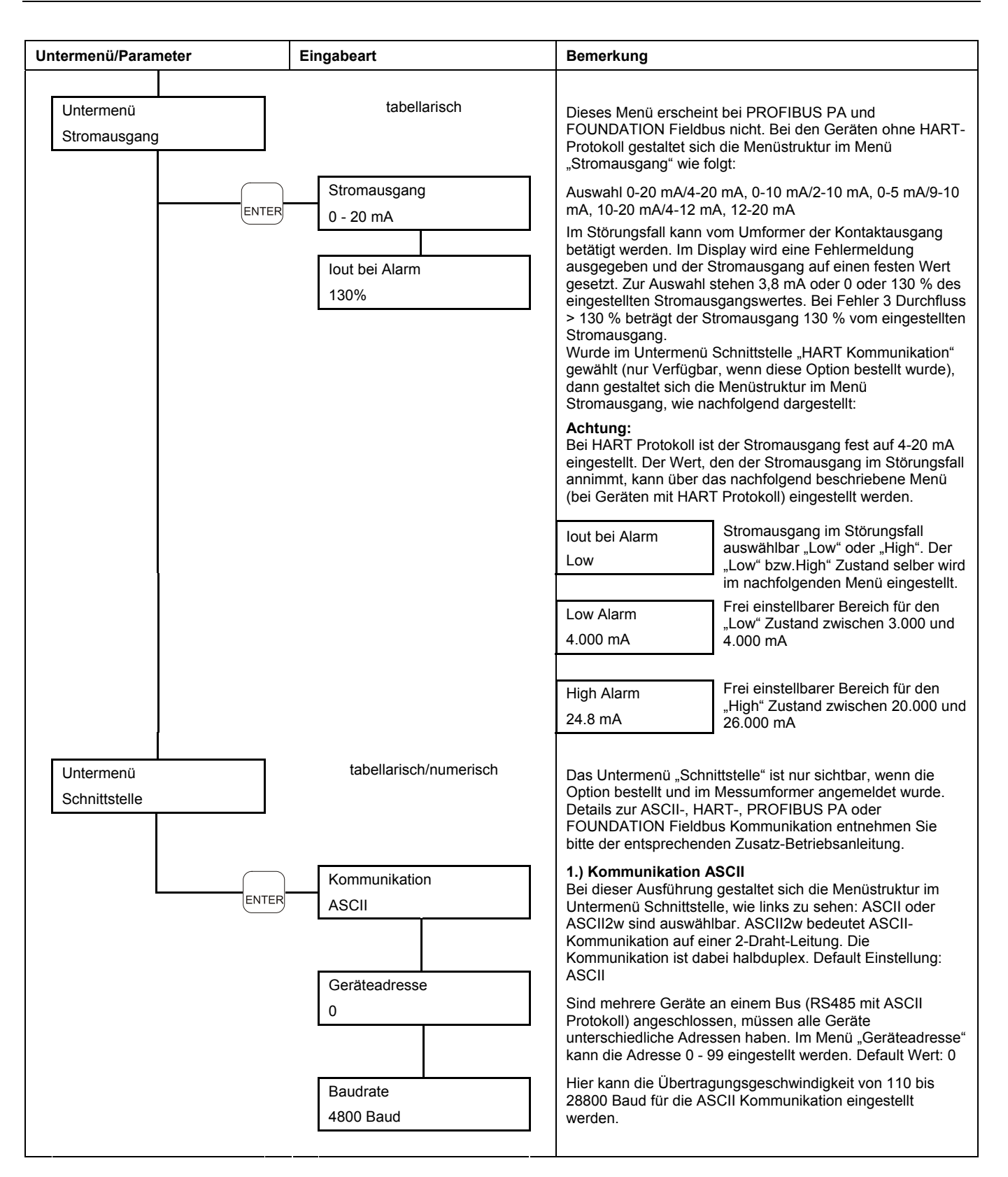

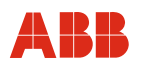

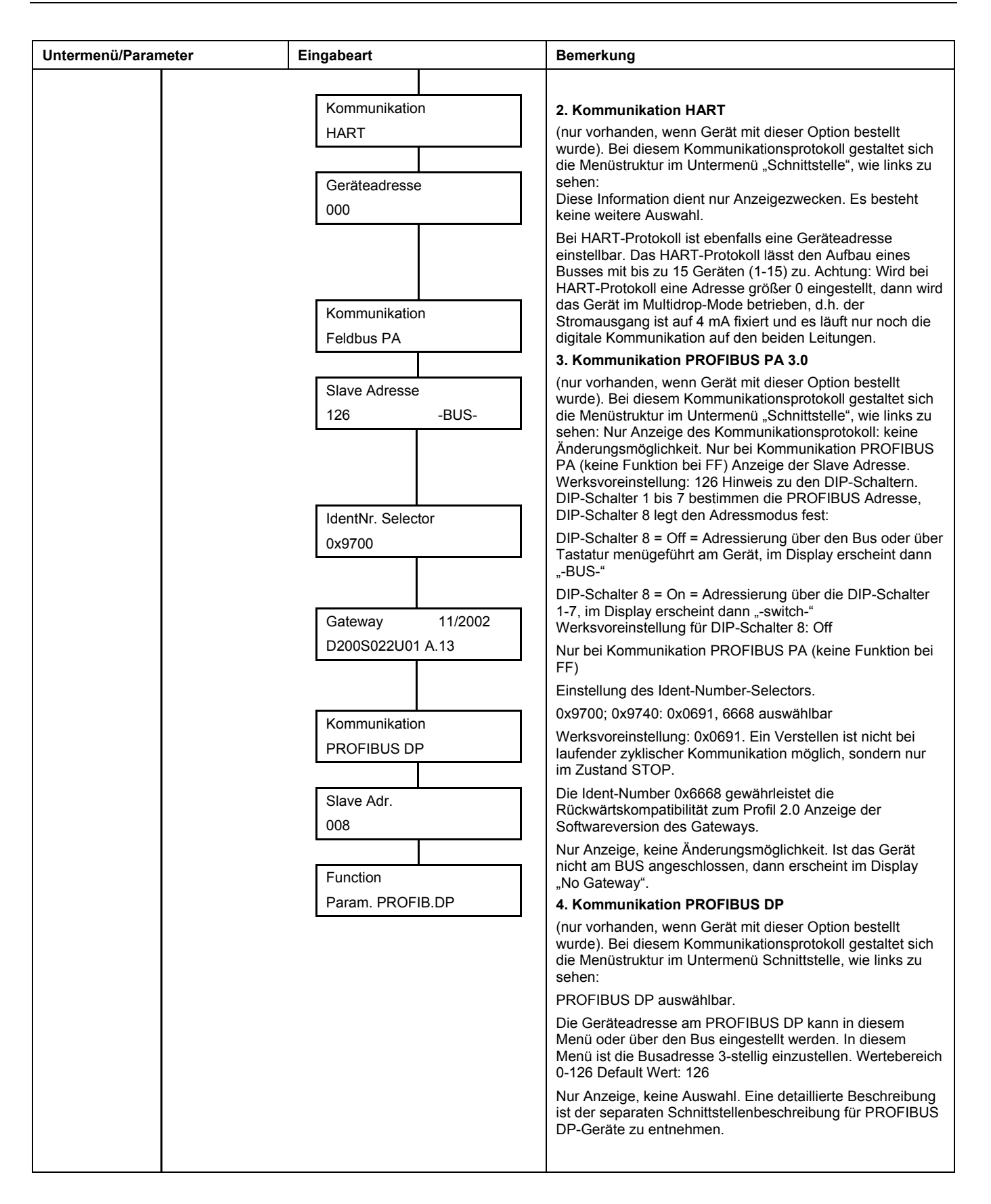

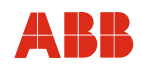

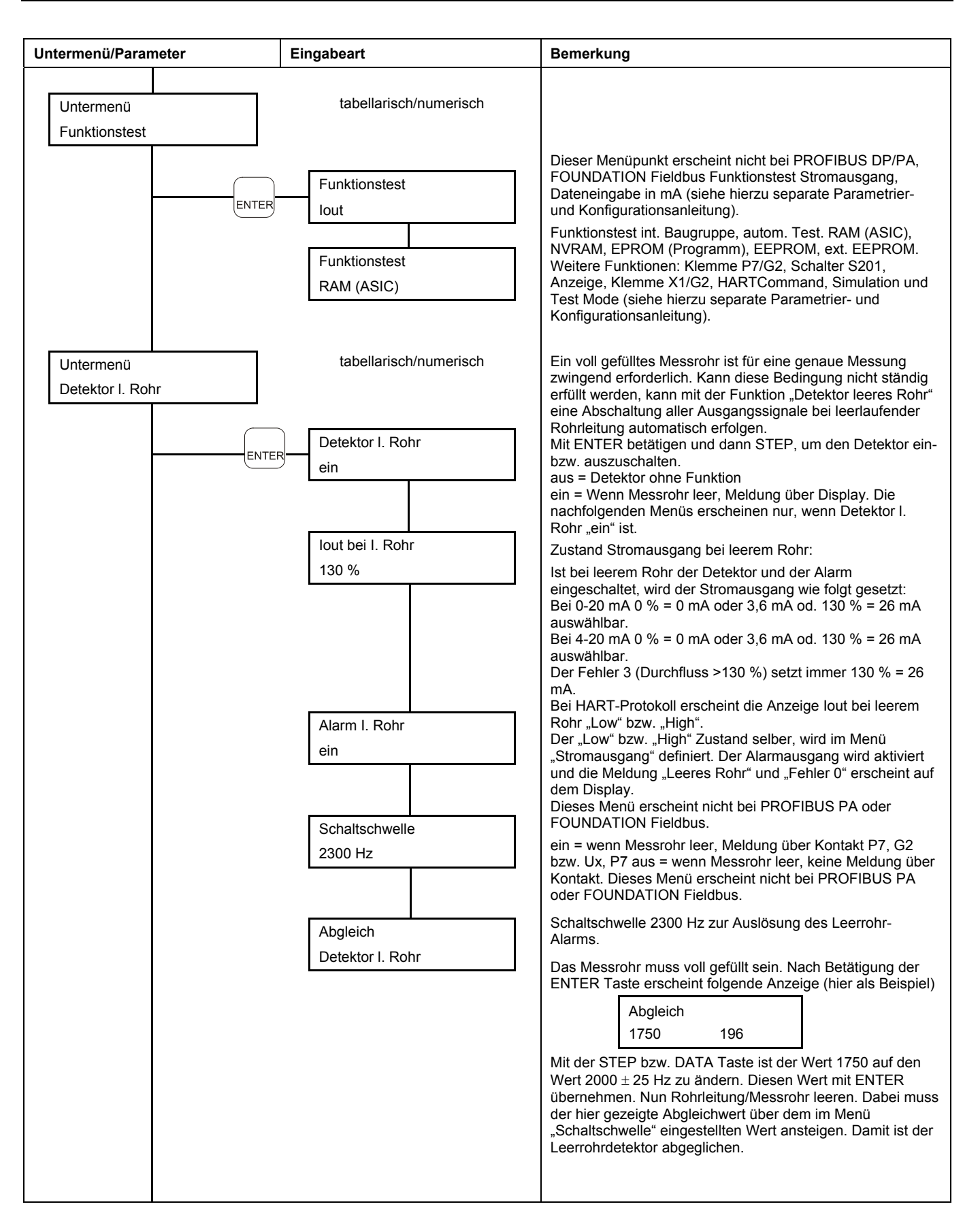

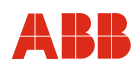

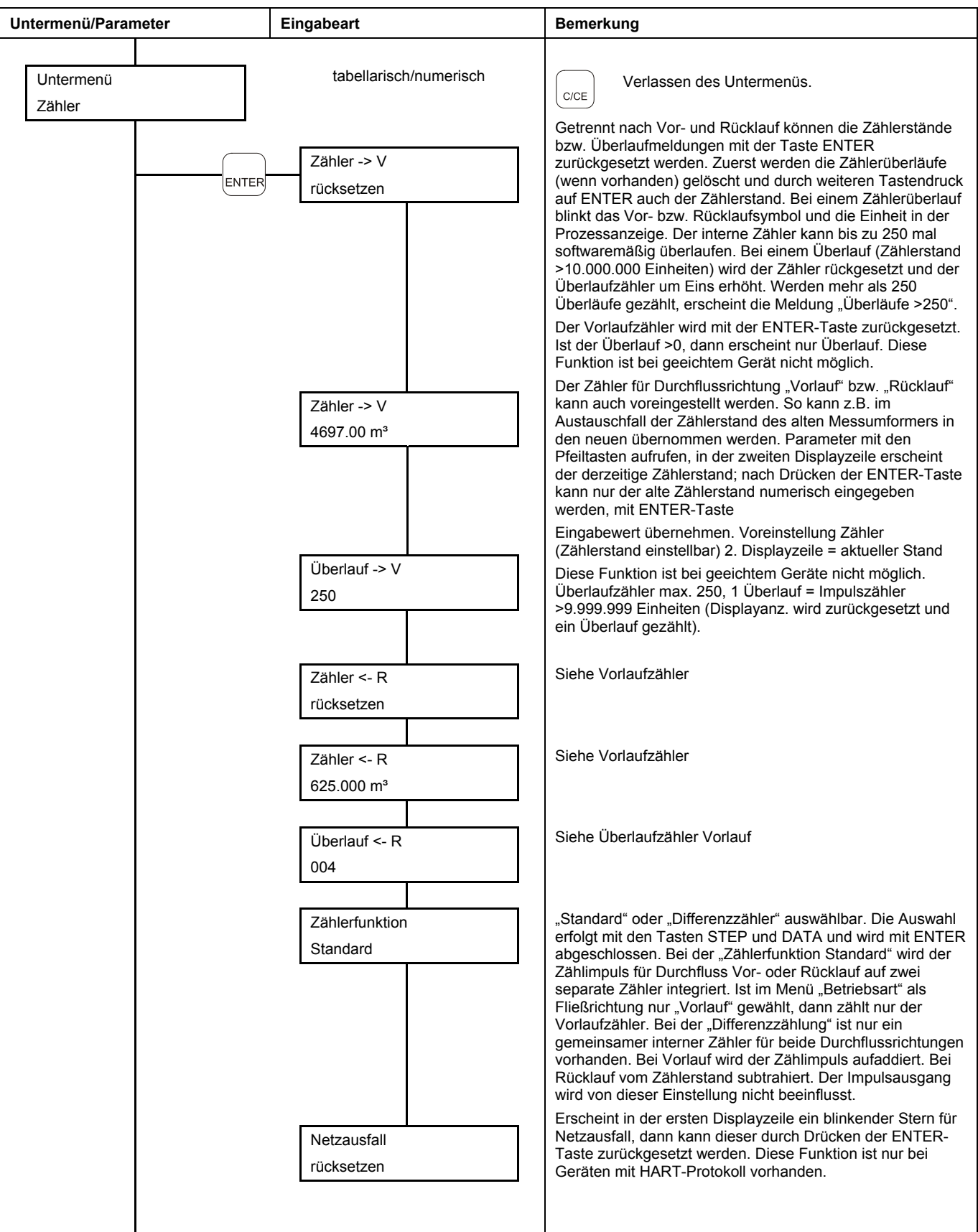

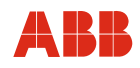

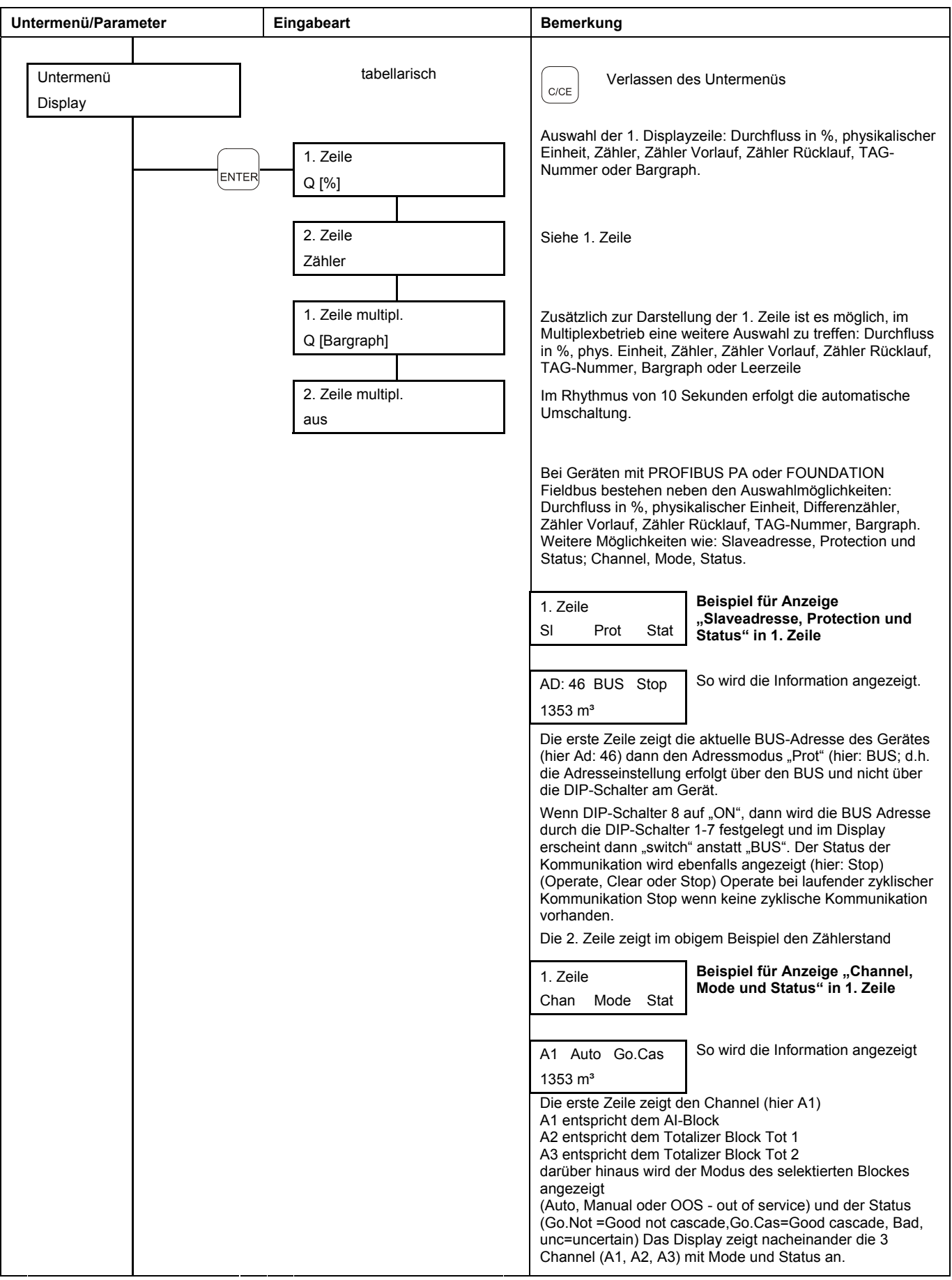

68 FXE4000 (COPA-XE/MAG-XE) D184B132U01

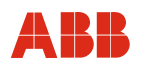

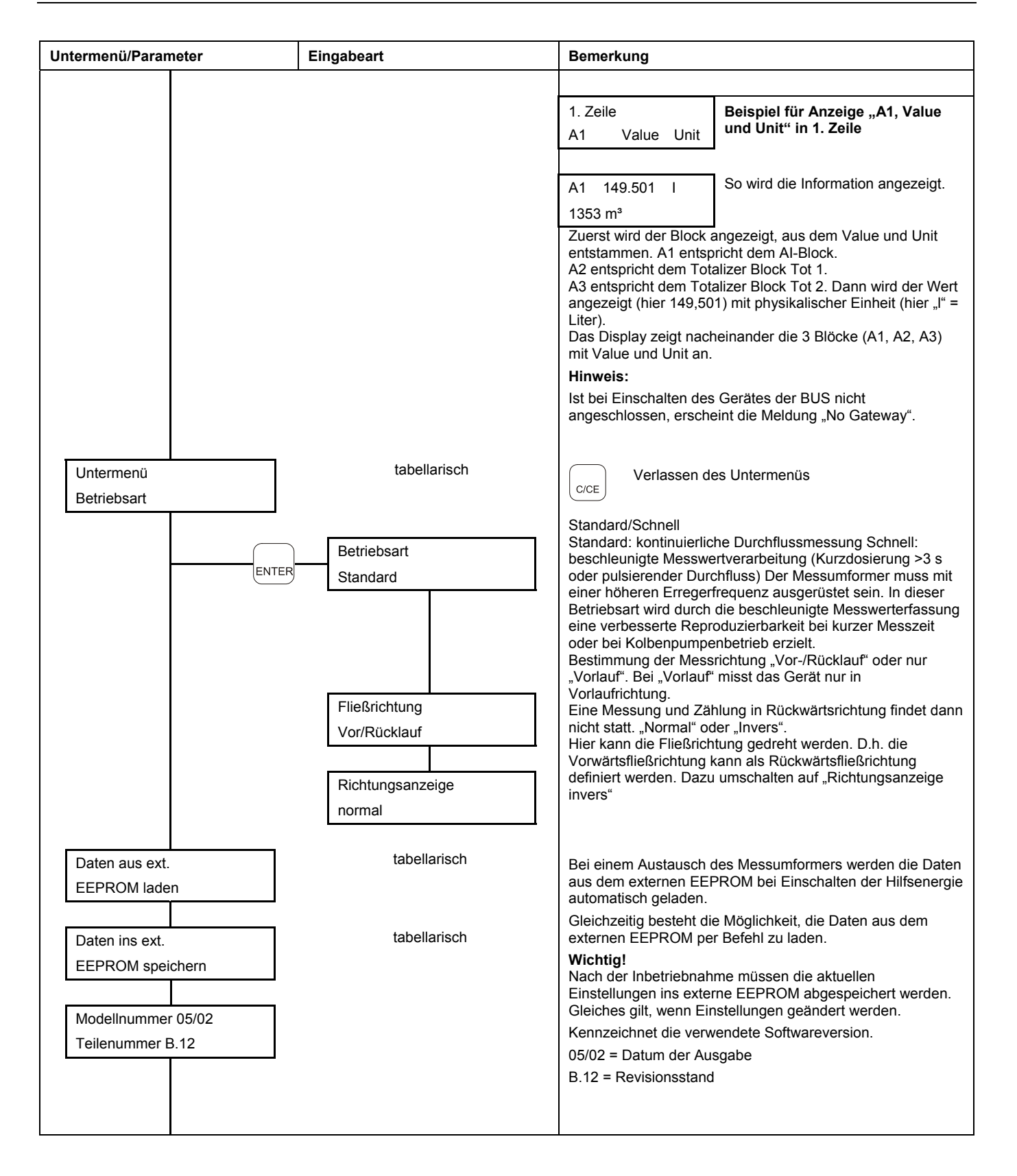

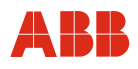

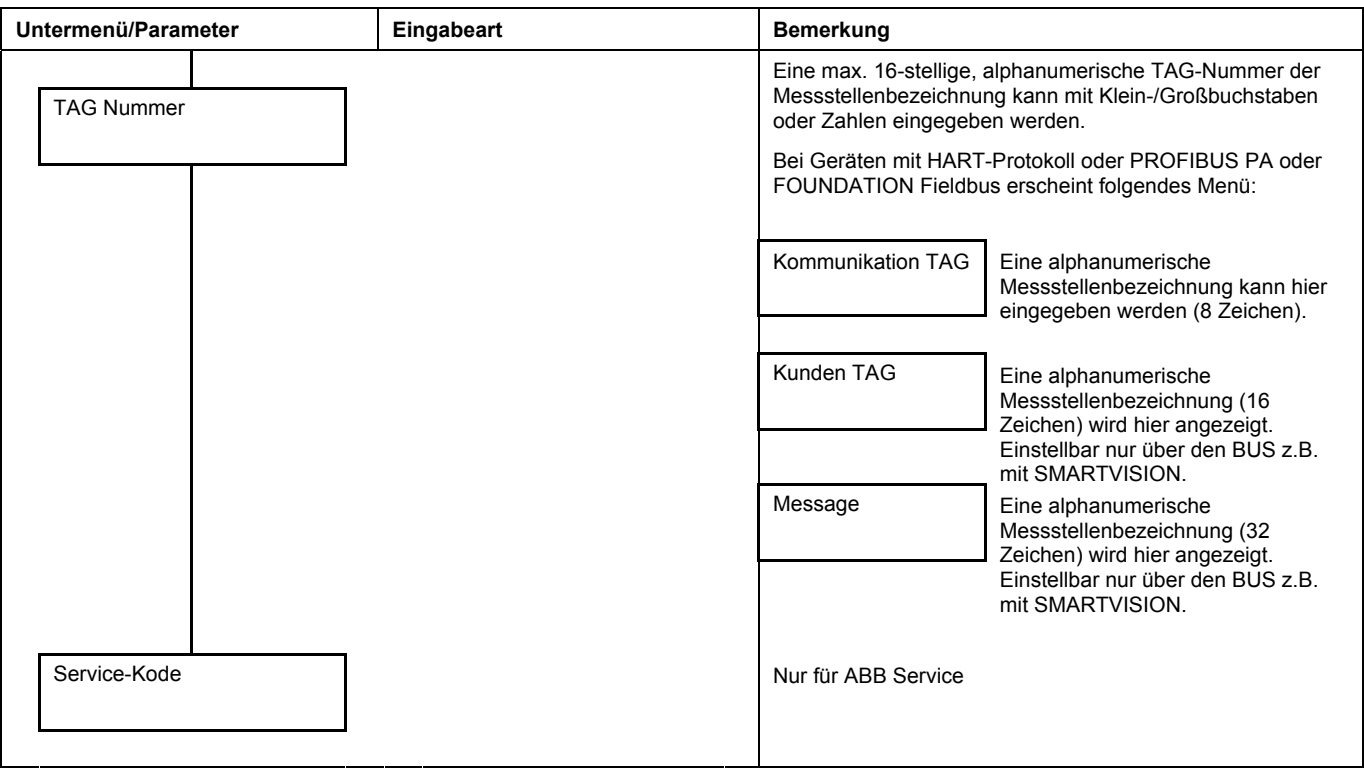

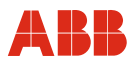

#### **6.5 Software-Historie**

#### **6.5.1 Für Messumformer ohne Kommunikation bzw. ACSII-Kommunikation bzw. PROFIBUS DP**

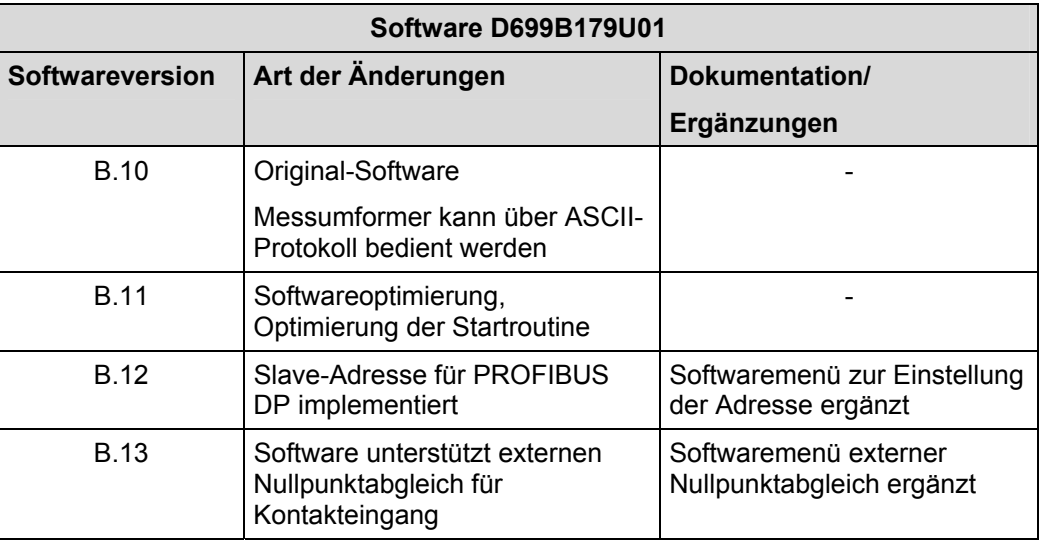

#### **6.5.2 Für Messumformer mit HART-Protokoll, PROFIBUS PA, FOUNDATION Fieldbus Kommunikation**

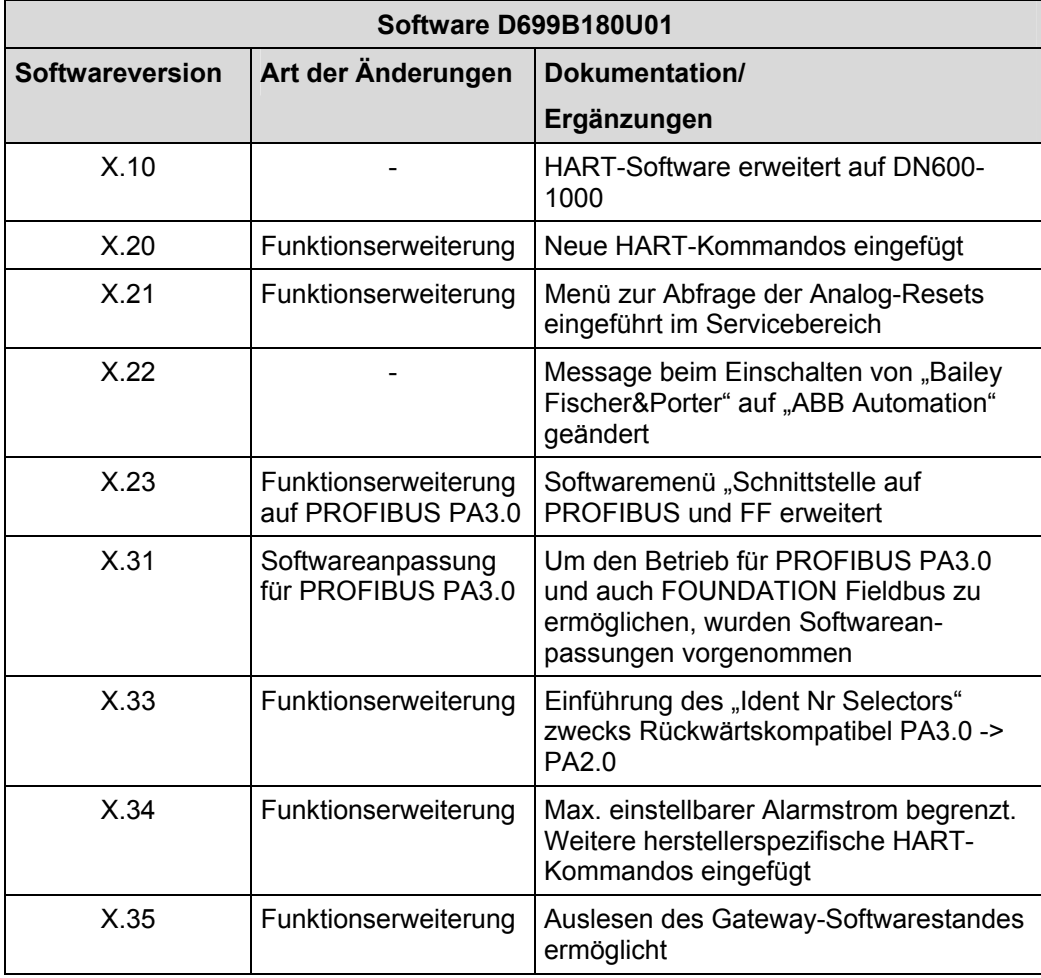

# **7 Fehlermeldungen**

Die unten aufgeführte Liste der Fehlermeldungen gibt erklärende Hinweise über den Display ausgegebenen Fehlercode. Bei der Dateneingabe tritt Fehlercode 0 bis 9, A, B, C nicht auf.

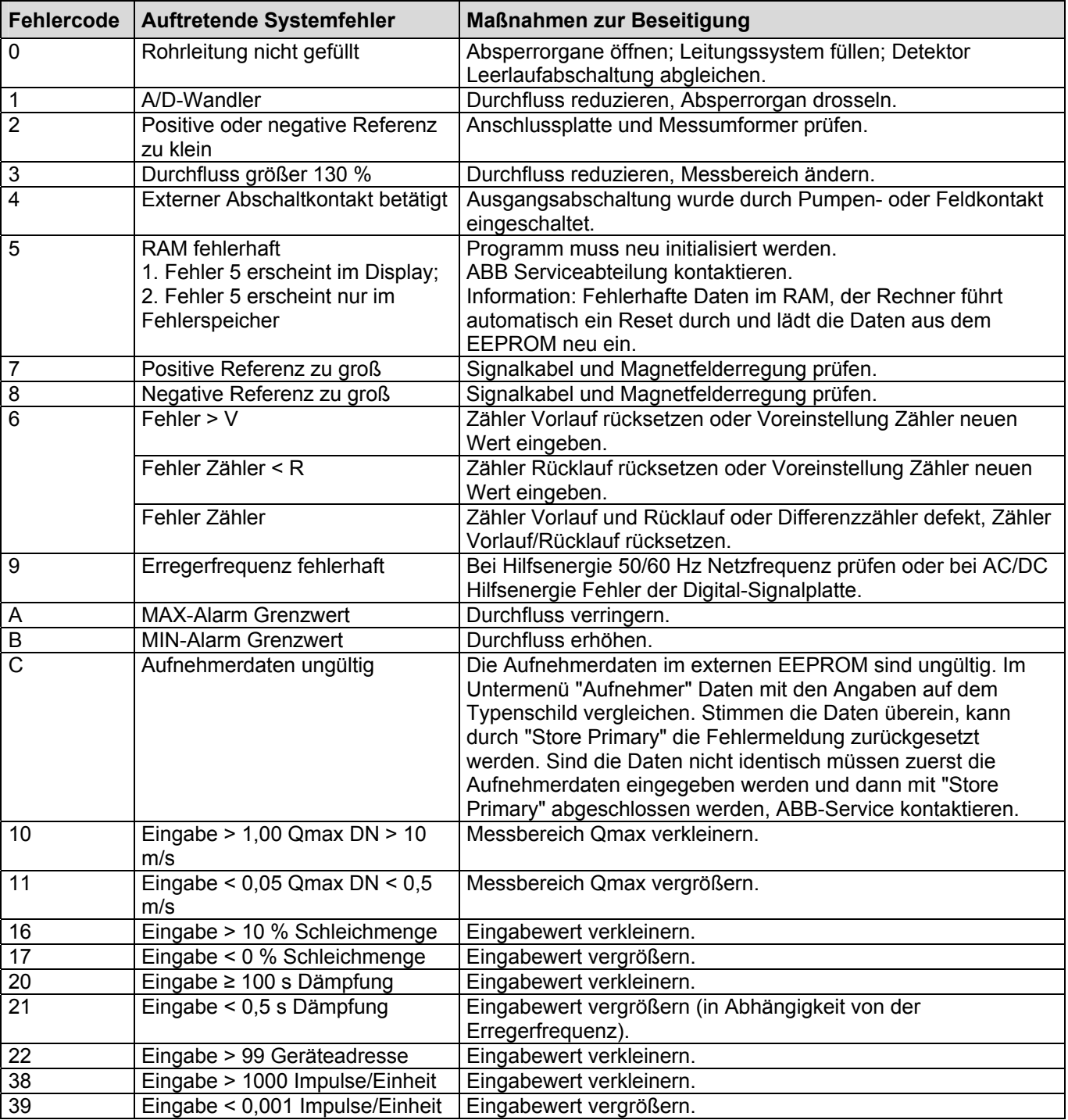
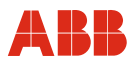

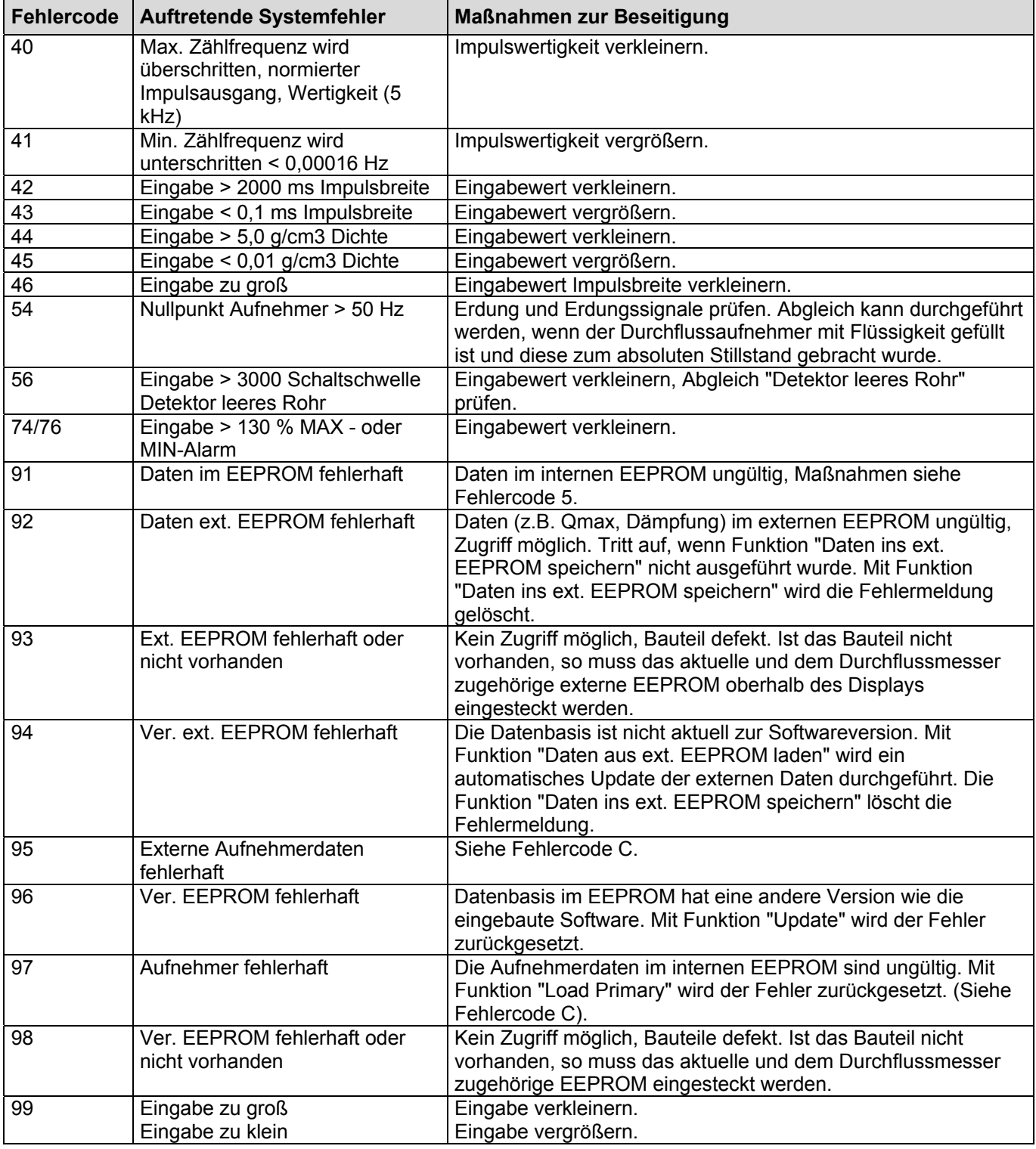

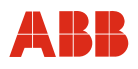

### **8 Wartung / Reparatur**

Alle Reparatur- oder Wartungsarbeiten dürfen nur von qualifiziertem Kundendienstpersonal vorgenommen werden.

Bei Austausch oder Reparatur einzelner Komponenten müssen Original-Ersatzteile verwendet werden.

#### **Vorsicht - Beschädigung von Bauteilen!**

Die elektronischen Bauteile auf den Leiterplatten können durch statische Elektrizität schwer beschädigt werden (EGB-Richtlinien beachten). Sorgen Sie vor der Berührung von elektronischen Bauteilen dafür, dass die statische Aufladung ihres Körpers abgeleitet wird.

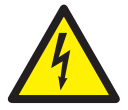

#### **Warnung - Gefahren durch elektrischen Strom!**

Bei geöffnetem Gehäuse ist der EMV-Schutz eingeschränkt und der Berührungsschutz aufgehoben.

Vor dem Öffnen des Gehäuses müssen alle Anschlussleitungen spannungsfrei sein.

#### **8.1 Messwertaufnehmer**

Der Messwertaufnehmer ist weitestgehend wartungsfrei. Folgende Punkte sollten jährlich kontrolliert werden:

- Umgebungsbedingungen (Belüftung, Feuchtigkeit)
- Dichtigkeit von Prozessverbindungen
- Kabeleinführungen und Deckelschrauben,
- Funktionssicherheit der Hilfsenergieeinspeisung, des Blitzschutzes und der Betriebserde

Eine Reinigung der Durchflussaufnehmerelektroden muss erfolgen, wenn sich beim Erfassen desselben Durchflussvolumens die Durchflussanzeige am Messumformer ändert. Bei höherer Durchflussanzeige handelt es sich um eine isolierende Verschmutzung, bei niedriger Durchflussanzeige um eine kurzschließende Verschmutzung.

Werden Reparaturen an der Auskleidung, den Elektroden oder Magnetspulen erforderlich, ist der Durchflussmesser in das Stammhaus in Göttingen einzusenden.

#### **Hinweis**

Wird der Messaufnehmer zur Reparatur an das Stammhaus der ABB Automation Products GmbH geliefert, Rücksendeformular im Anhang ausfüllen und dem Gerät beilegen!

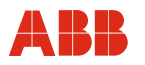

#### **8.2 Reinigung**

Bei der Außenreinigung von Messgeräten darauf achten, dass das verwendete Reinigungsmittel die Gehäuseoberfläche und die Dichtungen nicht angreift.

#### **8.3 Dichtungen**

Einige Geräteausführungen werden mit speziellen Dichtungen ausgeliefert. Nur bei Verwendung dieser Dichtungen und bei korrektem Einbau werden Leckagen vermieden.

Bei allen übrigen Geräteausführungen sind handelsübliche Dichtungen aus einem mit dem Messstoff und der herrschenden Temperatur verträglichem Material (Gummi, PTFE, lt, EPDM, Silikon, Viton usw.) zu verwenden.

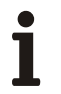

#### **Hinweis**

Aufnehmer in Zwischenflanschausführung werden ohne Dichtungen direkt in die Rohrleitung eingebaut.

#### **8.4 Messumformeraustausch**

Die Einstellparameter werden in einem EEPROM (1) gespeichert. Dieses EEPROM befindet sich auf der Displayplatine.

Bei einem Austausch der Elektronik können durch Tauschen dieses EEPROM´s alle Einstellparameter übernommen werden. Messumformerspezifische Daten werden automatisch aktualisiert.

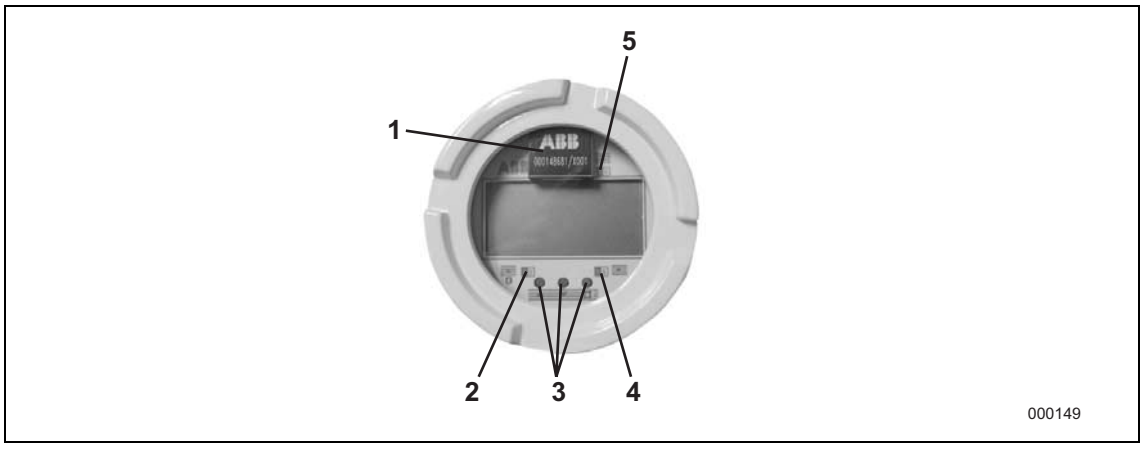

Abb. 57: Beispiel COPA-XE (Ex-Ausführung)

1 Steckbares EEPROM

- 4 Magnetsensor STEP 5 Magnetsensor C/CE
- 2 Magnetsensor DATA/ENTER
- 3 Tasten zur Bedienung

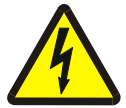

#### **Warnung - Gefahren durch elektrischen Strom!**

Bei geöffnetem Gehäuse ist der EMV-Schutz eingeschränkt und der Berührungsschutz aufgehoben.

• Alle Anschlussleitungen müssen spannungsfrei sein.

### **9 Ersatzteilliste**

 $\mathbf i$ 

### **Hinweis**

Ersatzteile können über den ABB Service bezogen werden:

e-mail: parts-repair-goettingen@de.abb.com

Tel.: +49 180 5222 580

### **9.1 Sicherungen Messumformerelektronik**

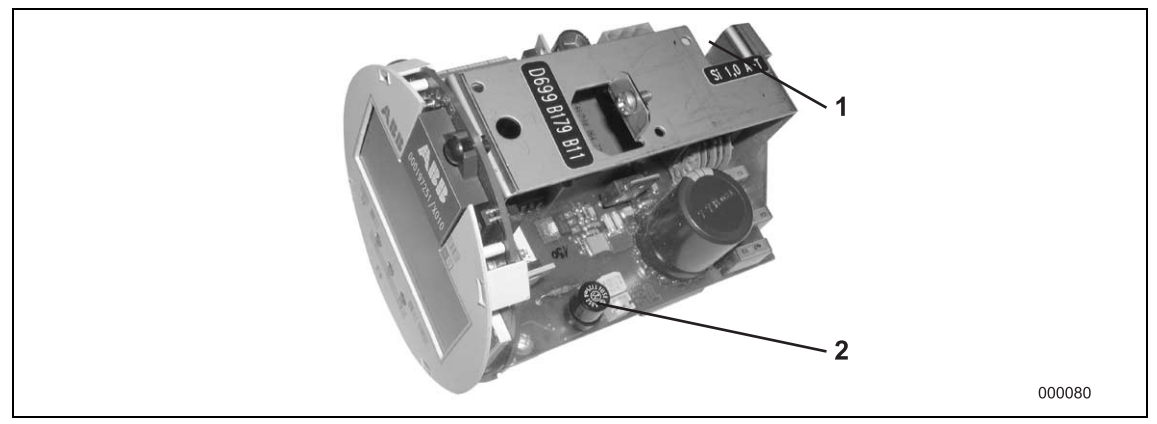

#### Abb. 58

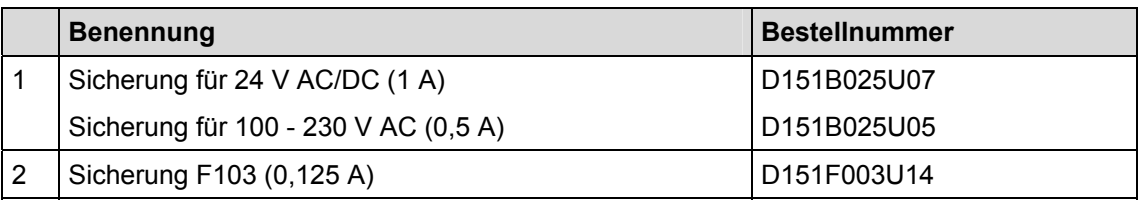

### **9.2 Kabelbäume COPA-XE**

- 1 Kabelbaum zur Verbindung von Messumformereinschub und Klemmenleiste (Ein- / Ausgänge), (siehe Tabelle unten)
- 2 Kabel für Hilfsenergie
- 3 Kabel für Elektrodensignal
- 4 Kabel für Spulenerregung **1**

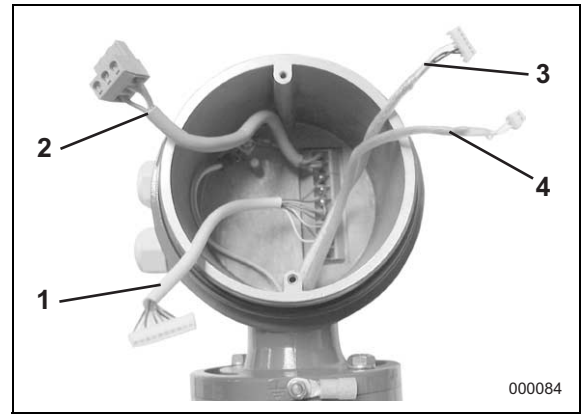

Abb. 59

Die Identifikation der Ausführung des Messumformers erfolgt anhand des Typenschildes, das auf dem Metallrahmen des Messumformers aufgeklebt ist (siehe Abbildung).

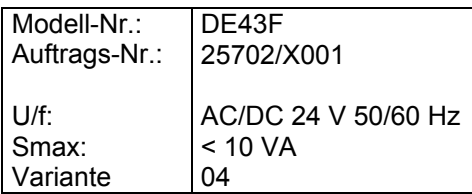

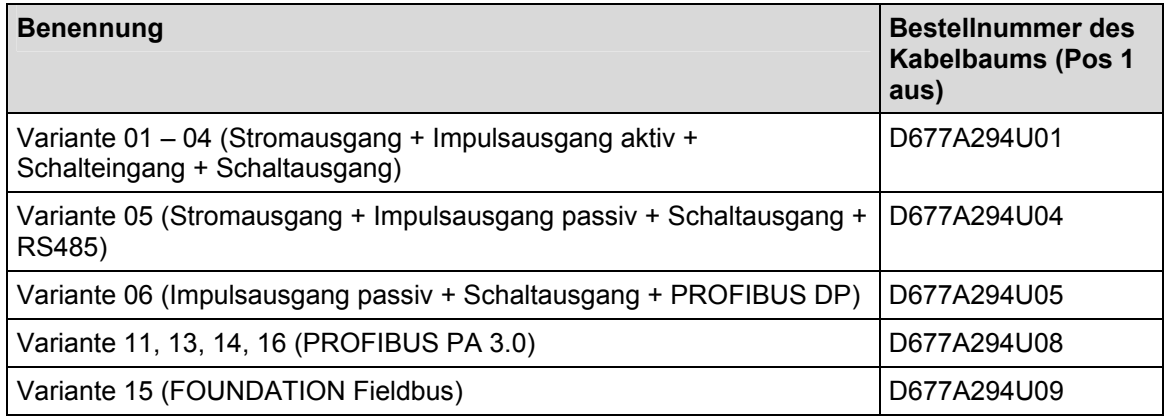

### **9.3 Ersatzteile COPA-XE**

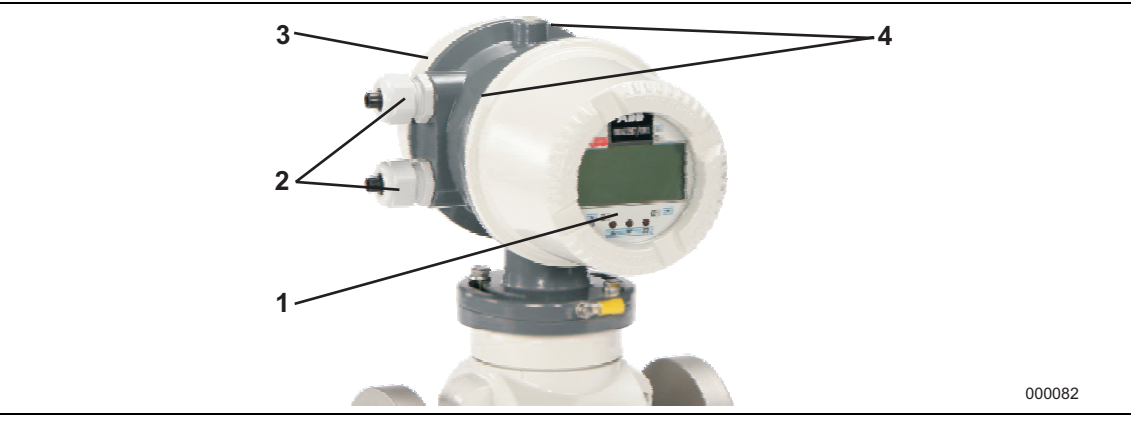

### Abb. 60

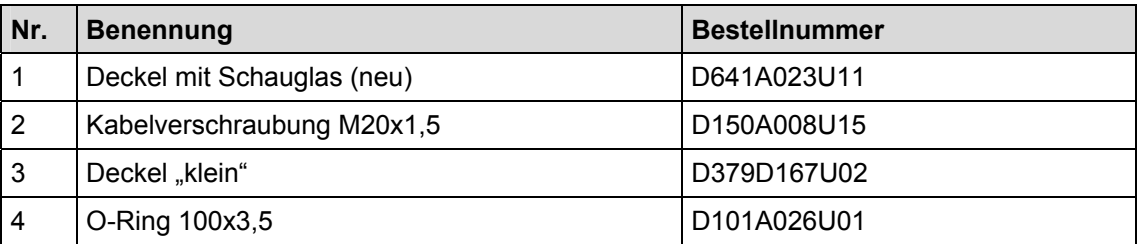

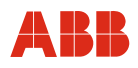

### **9.4 Ersatzteile Messumformer E4**

### **9.4.1 Feldgehäuse**

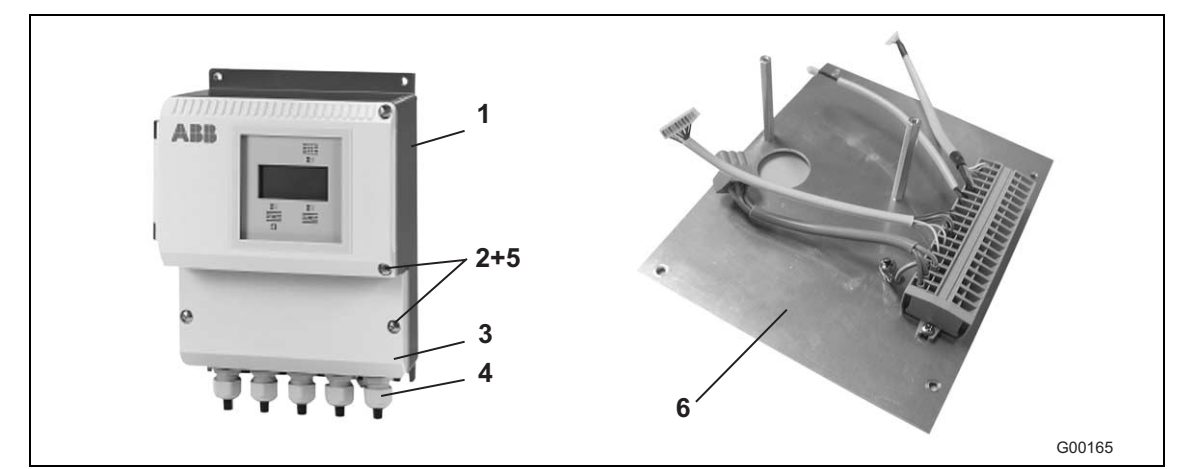

### Abb. 61

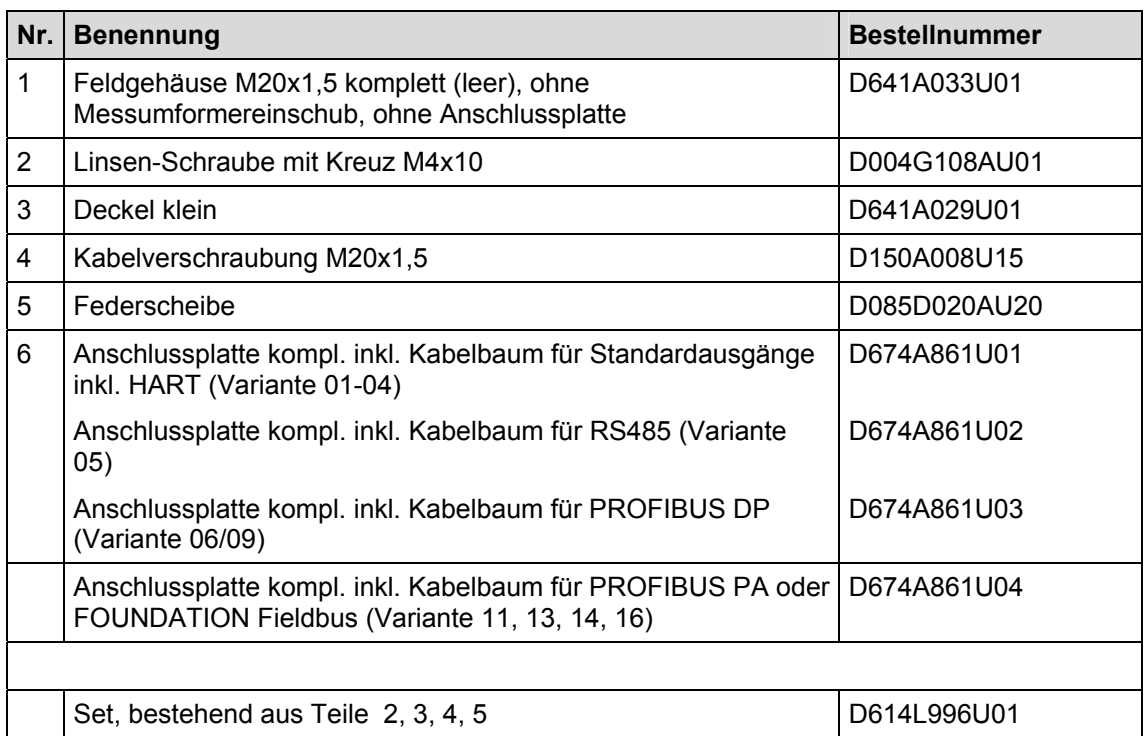

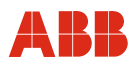

### **9.4.2 Tafeleinbauausführung**

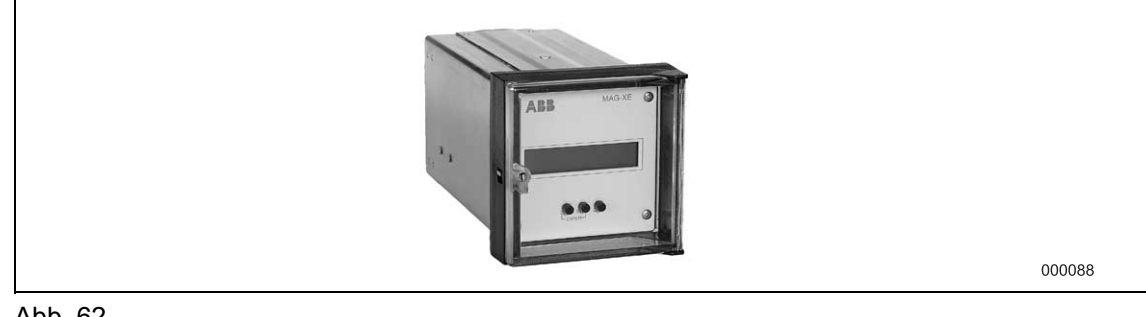

### Abb. 62

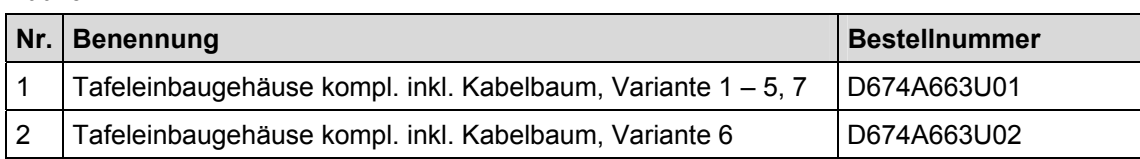

### **9.4.3 Hutschienenausführung**

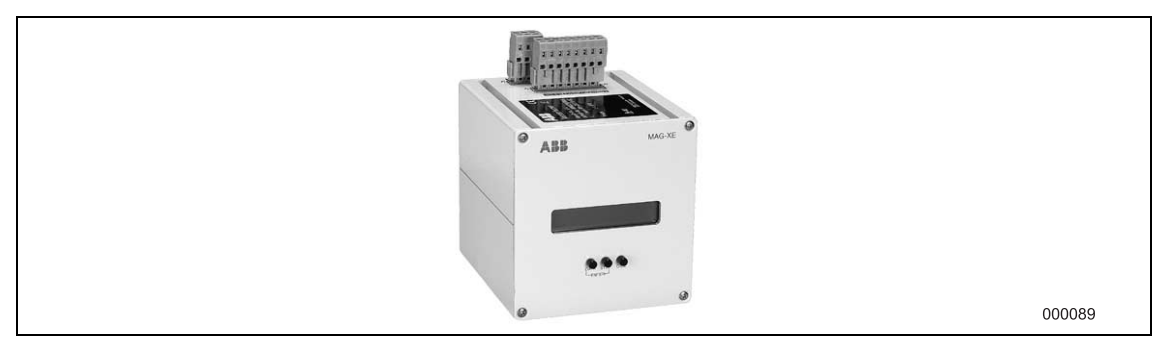

#### Abb. 63

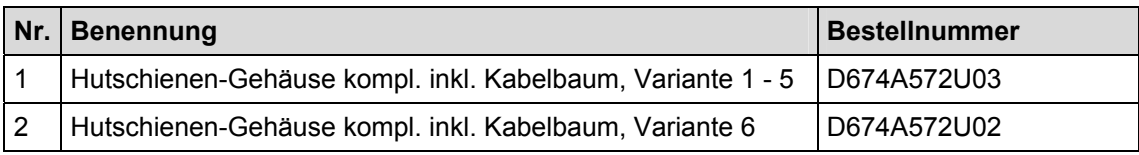

### **9.5 Ersatzteile Messwertaufnehmer**

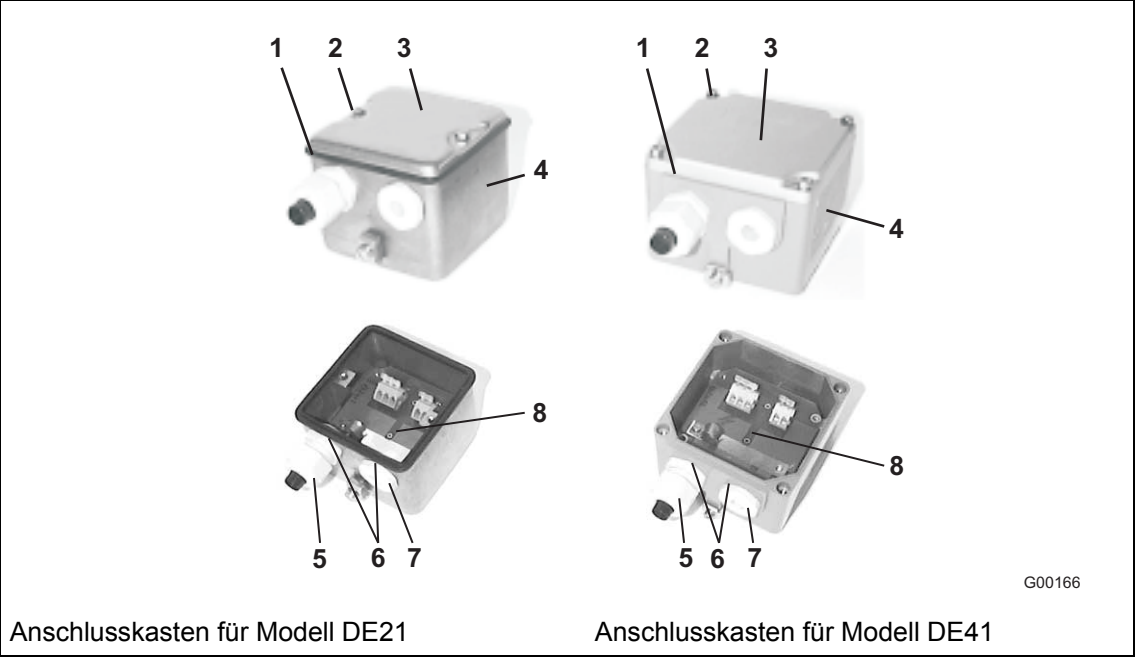

Abb. 64

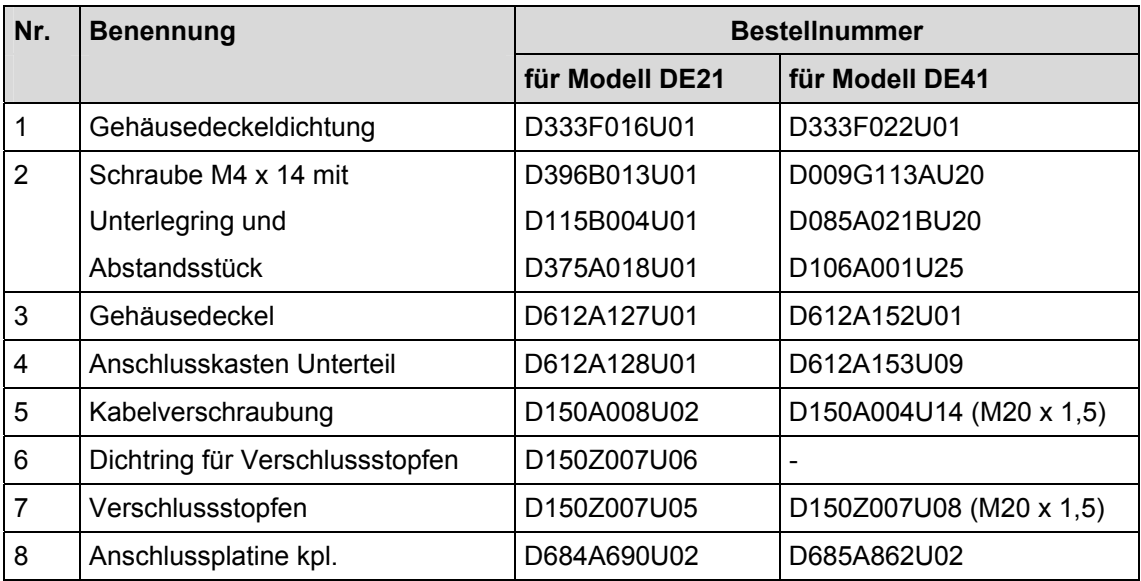

Die Teile sind auch als Set erhältlich:

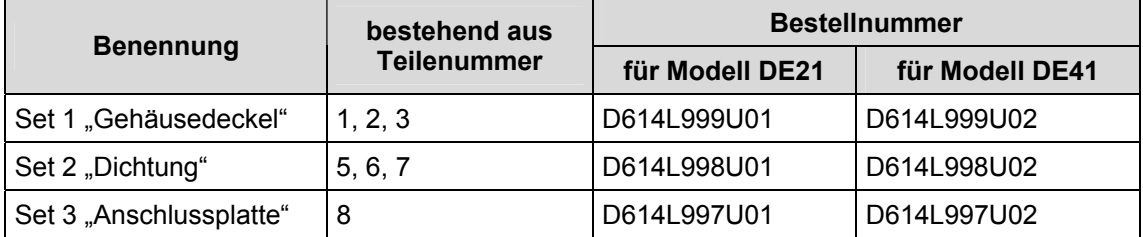

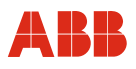

### **10 Technische Daten**

#### **10.1 Messgenauigkeit**

#### **10.1.1 Referenzbedingungen gemäß EN 29104**

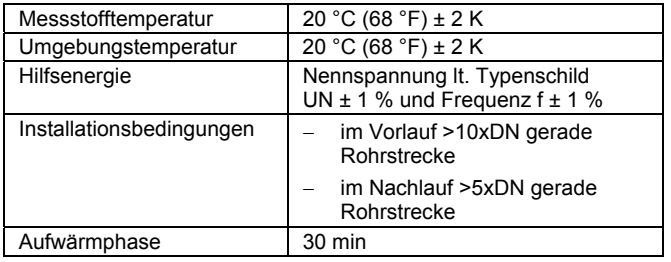

#### **10.1.2 Maximale Messabweichung**

Impulsausgang (Standard Kalibrierung; 0,5% v.M.):

- − Q>0,07 QmaxDN ± 0,5 % v.M.
- − Q<0,07 QmaxDN ± 0,00035 QmaxDN

 $Q<sub>maxDN</sub>$  = maximaler Durchfluss der Nennweite bei 10 m/s

Impulsausgang (optionale Kalibrierung; 0,25 % v.M.):

- − Q>0,14 QmaxDN ± 0,25 % v.M.
- − Q<0,14 QmaxDN ± 0,00035 QmaxDN

 $Q<sub>maxDN</sub>$  = maximaler Durchfluss der Nennweite bei 10 m/s

#### **Einfluss des Analogausgangs**

Wie Impulsausgang zzgl.  $\pm$  0,1 % vom Messwert

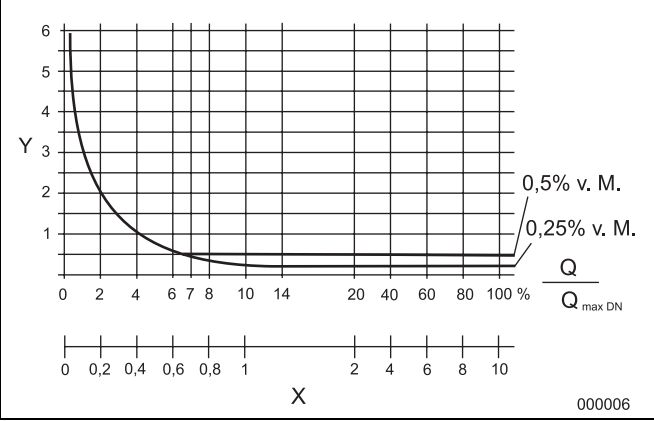

# $\frac{\text{Abb. 65}}{\text{Y}}$

Y Messwertabweichung ± vom Messwert in [%]

X Fließgeschwindigkeit v in [m/s]

### **10.2 Modell DE41F, DE41W, DE43F, DE43W**

### **10.2.1 Allgemeine technische Daten**

#### **Min. zul. Druck in Abhängigkeit der Messstofftemperatur**

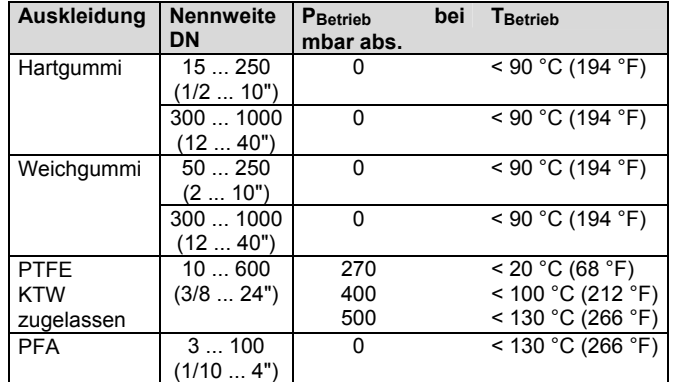

\* Höhere Temperaturen für CIP/SIP Reinigung sind für eine begrenzte Dauer zulässig, siehe Tabelle "Max. zulässige Reinigungstemperatur".

#### **Max. zulässige Reinigungstemperatur**

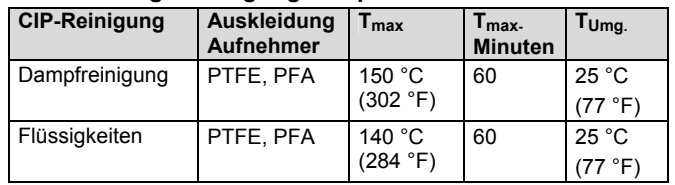

Ist die Umgebungstemperatur > 25°C, ist die Differenz von der max. Reinigungstemperatur abzuziehen. T<sub>max</sub> - Δ °C. Δ °C = T<sub>Umgeb</sub> - 25  $^{\circ}$ C).

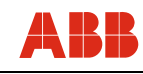

#### **Max. zul. Umgebungstemperatur in Abhängigkeit von der Messstofftemperatur**

#### Für Geräte mit Stahlflanschen

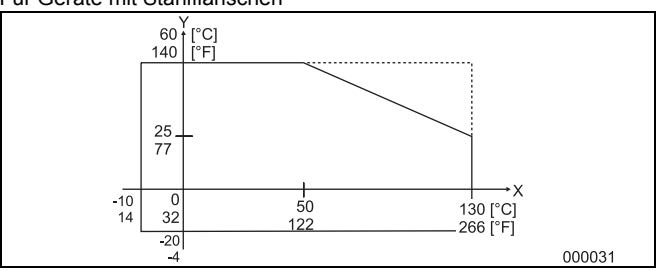

Abb. 66

#### Für Geräte mit Edelstahlflanschen

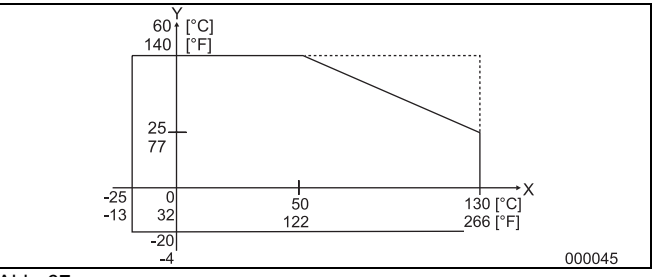

Abb. 67

- Y = Umgebungstemperatur °C/°F
- X = Messstofftemperatur °C/°F
- Temperaturbereich für COPA-XE

Temperaturbereich für MAG-XE

#### Anmerkung:

- Max. zulässige Messtofftemperatur bei Hart-/ Weichgummiauskleidung ≤ 90 °C ( 194 °F)
- Max. zulässige Messtofftemperatur bei PTFE/ PFA-Auskleidung ≤ 130 °C (266 °F)

#### **Werkstoffe Aufnehmer**

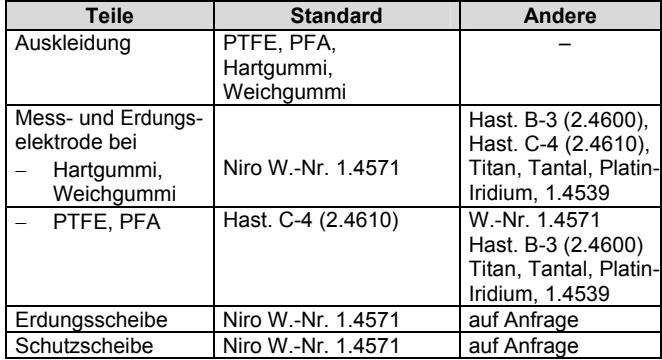

#### **Prozessanschlusswerkstoff**

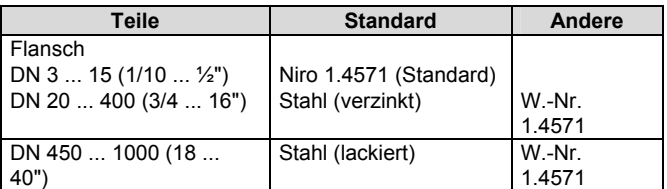

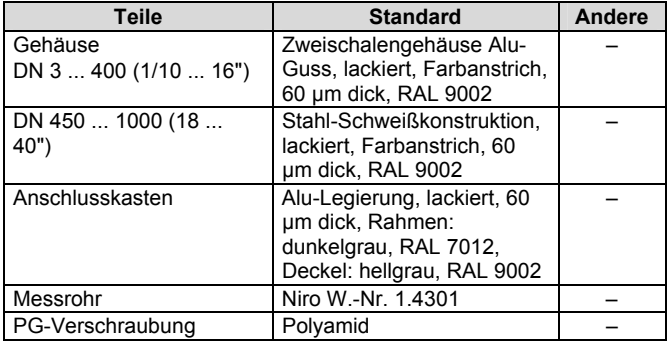

#### **Lagertemperatur**

 $-20$  °C (-4 °F) ... +70 °C (158 °F)

#### **Schutzart nach EN 60529**

IP 67 IP 68 (nur MAG-XE Aufnehmer)

#### **Rohrleitungsvibration in Anlehnung an EN 60068-2-6 Für Kompaktgerät (COPA-XE) gilt:**

- Im Bereich 10 55 Hz max. 0,15 mm Auslenkung
- Im Bereich 55 150 Hz max. 2 g Beschleunigung

**Für Geräte mit separatem Messumformer (MAG-XE) gilt:**  Messumformer

- Im Bereich 10 55 Hz max. 0,15 mm Auslenkung Messwertaufnehmer
- Im Bereich 10 55 Hz max. 0,15 mm Auslenkung
- Im Bereich 55 150 Hz max. 2 g Beschleunigung

#### **Bauformen**

Die Flanschgeräte entsprechen den nach VDI/VDE 2641, ISO 13359 oder nach DVGW (Arbeitsblatt W420, Bauart WP, ISO 4064 kurz) festgelegten Einbaulängen.

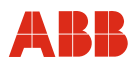

#### **10.2.2 Werkstoffbelastung Flanschausführung Modell DE41F / DE43F**

Begrenzungen der zulässigen Fluidtemperatur (TS) und zulässigem Druck (PS) ergeben sich durch den eingesetzten Auskleidungs- und Flanschwerkstoff des Gerätes (siehe Fabrik- und Typenschild des Gerätes).

#### **Max. Temperatur ≤ 90 °C (194 °F) bei Hart-/Weichgummi Auskleidung**

#### **Max. Temperatur ≤ 130 °C (266 °F) bei PTFE/PFA Auskleidung**

DIN-Flansch W.-Nr. 1.4571 bis DN 600 (24")

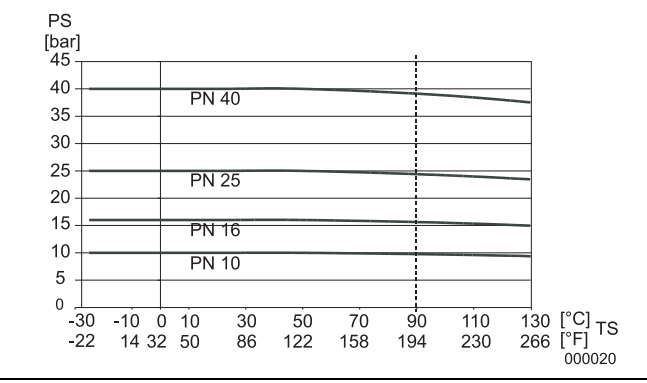

Abb. 68

ASME-Flansch W.Nr. 1.4571 bis DN 300 (12") (CL150/300) bis DN 1000 (40") (CL150)

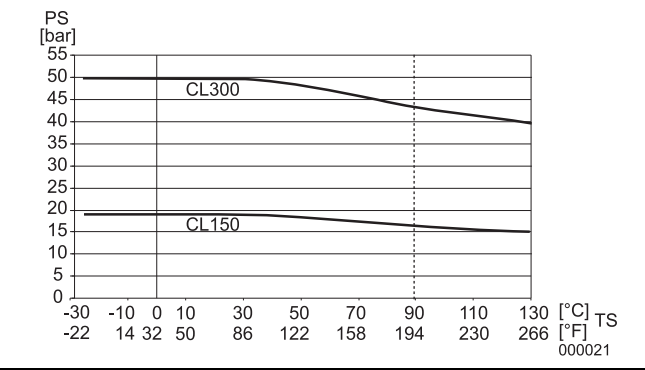

Abb. 69

#### DIN-Flansch Stahl bis DN 600 (24")

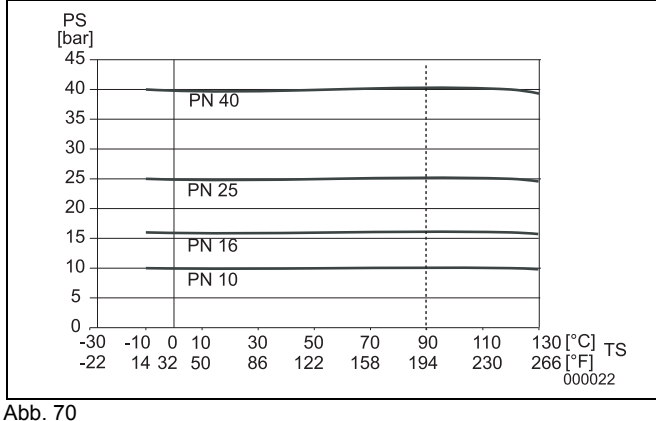

ASME-Flansch Stahl bis DN 300 (12") (CL150/300) bis DN 1000 (40") (CL150)

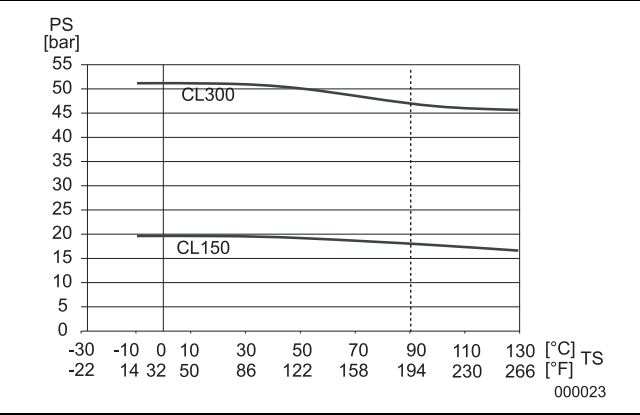

Abb. 71

#### **JIS 10K-B2210 Flansch**

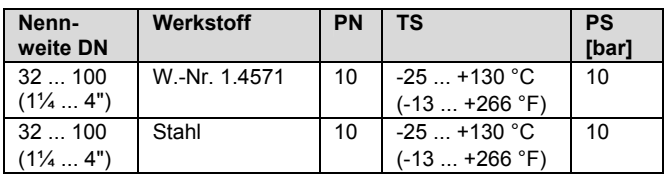

#### **Max. Temperatur ≤90 °C (194 °F) bei Hart-/ Weichgummi Auskleidung**

DIN-Flansch W.-Nr. 1.4571 DN 700 (28") bis DN 1000 (40")

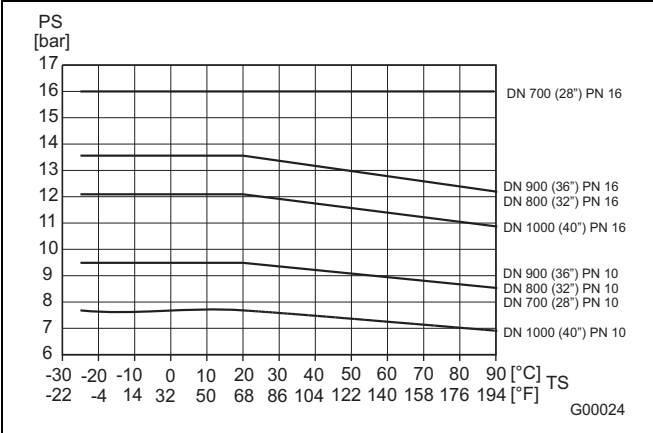

Abb. 72

#### DIN-Flansch Stahl DN 700 (28") bis DN 1000 (40")

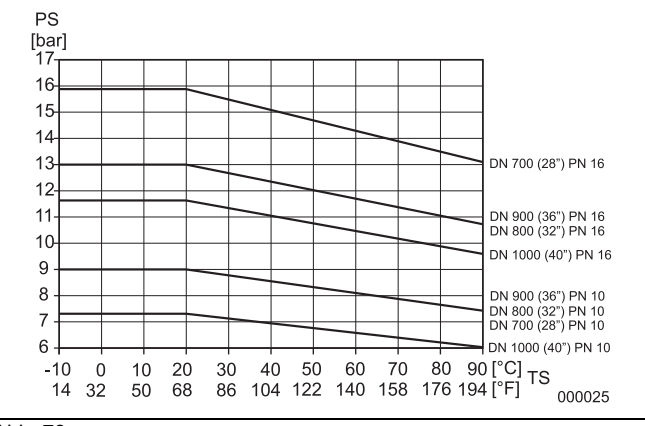

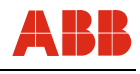

#### **10.2.3 Werkstoffbelastung Zwischenflanschausführung Modell DE41W/DE43W**

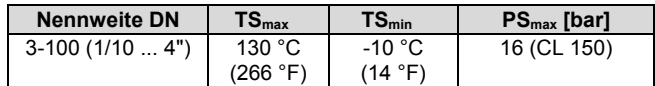

#### **10.3 Modell DE 21, DE21F, DE23, DE23F**

#### **10.3.1 Allgemeine technische Daten**

#### **Minimal zulässiger Absolutdruck**

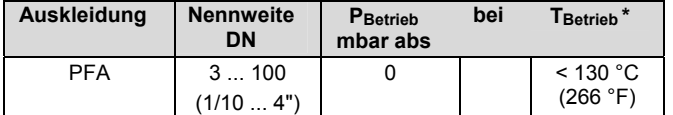

\* Höhere Temperaturen für CIP/SIP Reinigung sind für eine begrenzte Dauer zulässig, siehe Tabelle "Max. zulässige Reinigungstemperatur".

#### **Max. zulässige Reinigungstemperatur**

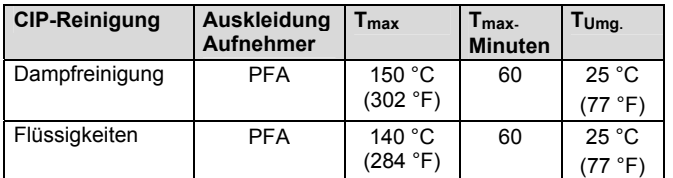

Ist die Umgebungstemperatur > 25 °C, ist die Differenz von der max. Reinigungstemperatur abzuziehen.

T<sub>max</sub> -  $\triangle$  °C.  $\triangle$  °C = T<sub>Umgeb</sub> - 25 °C).

#### **Maximal zulässige Schocktemperatur**

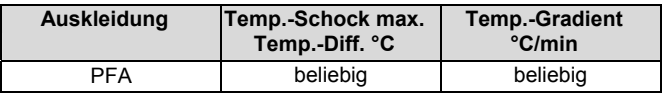

#### **Max. zul. Umgebungstemperatur in Abhängigkeit von der Messstofftemperatur**

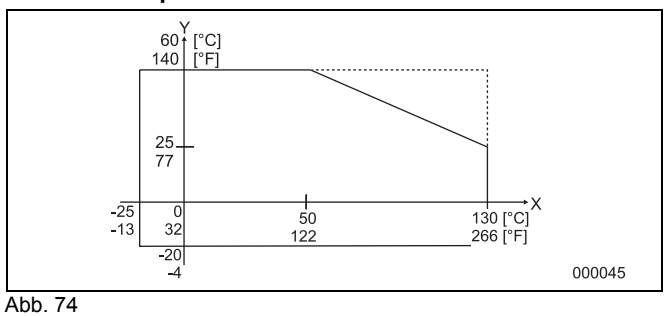

Y = Umgebungstemperatur °C/°F<br>X = Messstofftemperatur °C/°F

Messstofftemperatur °C/°F

Temperaturbereich für COPA-XE

------ Temperaturbereich für MAG-XE

#### **Werkstoffe Aufnehmer**

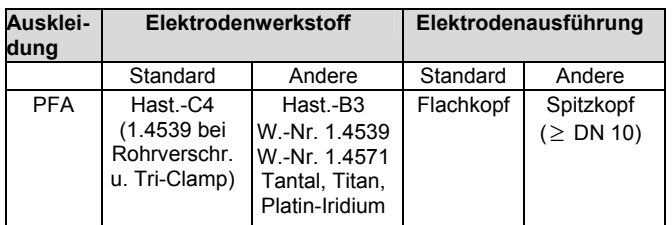

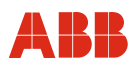

### **Technische Daten**

#### **Prozessanschlusswerkstoff**

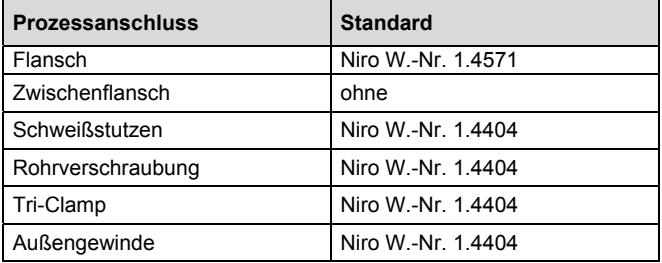

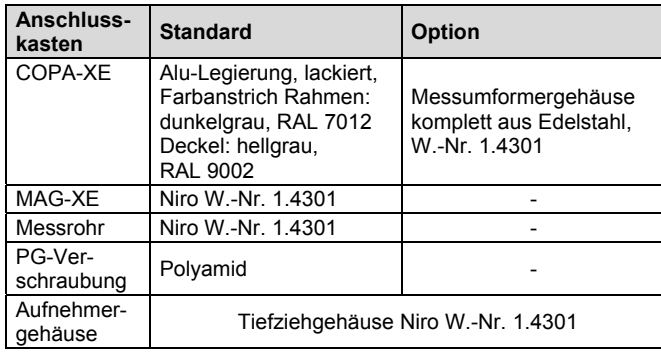

#### **Dichtungswerkstoff**

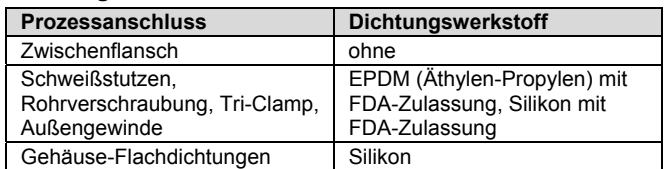

#### **Lagertemperatur**

- 20 °C (-4 °F) ... +70 °C (158 °F)

#### **Schutzart nach EN 60529**

IP 67

IP 68 (nur MAG-XE Aufnehmer)

#### **Rohrleitungsvibration in Anlehnung an EN 60068-2-6 Für Kompaktgerät (COPA-XE) gilt:**

- Im Bereich 10 55 Hz max. 0,15 mm Auslenkung
- Im Bereich 55 150 Hz max. 2 g Beschleunigung

#### **Für Geräte mit separatem Messumformer (MAG-XE) gilt:**  Messumformer

- Im Bereich 10 55 Hz max. 0,15 mm Auslenkung
- Messwertaufnehmer
- Im Bereich 10 55 Hz max. 0,15 mm Auslenkung
- Im Bereich 55 150 Hz max. 2 g Beschleunigung

#### **10.3.2 Werkstoffbelastung für Geräte mit variablen Prozessanschlüssen DN 3 ... 100 (1/10 ... 4") Modell DE21\_/DE23\_**

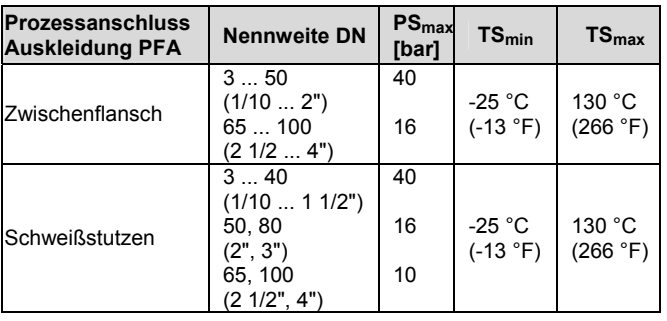

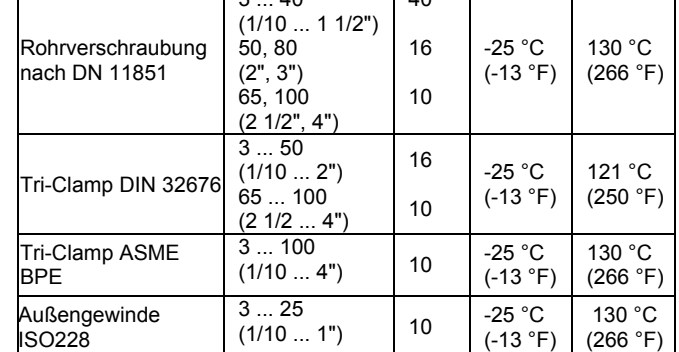

 $\overline{40}$ 

 $\overline{\phantom{a}}$ 

 $\overline{3}$   $\overline{40}$ 

#### **10.3.3 Werkstoffbelastung Flanschausführung Modell DE21F / DE23F**

DIN-Flansch W.-Nr. 1.4571 bis DN 100 (4")

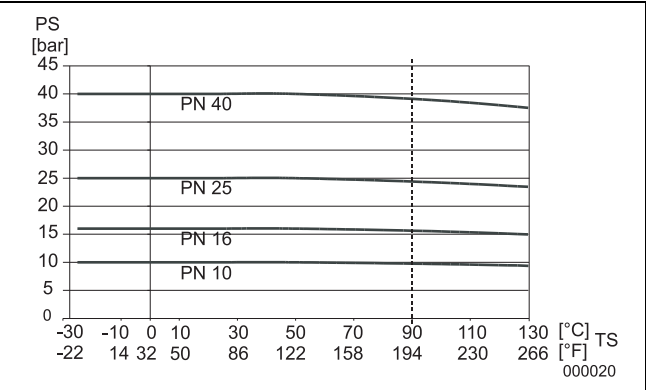

#### Abb. 75

 $\mathbf{r}$ 

#### ASME-Flansch W.-Nr. 1.4571 bis DN 100 (4")

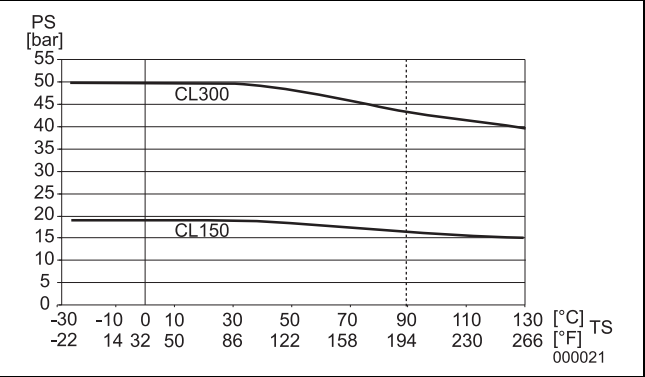

Abb. 76

#### **JIS 10K-B2210 Flansch**

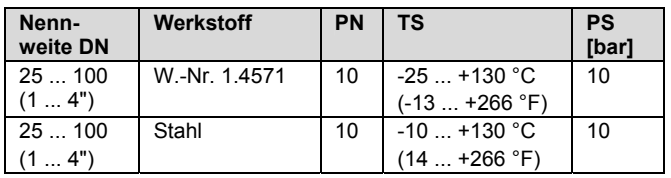

### **10.3.4 Werkstoffbelastung Zwischenflanschausführung Modell DE21W / DE 23W**

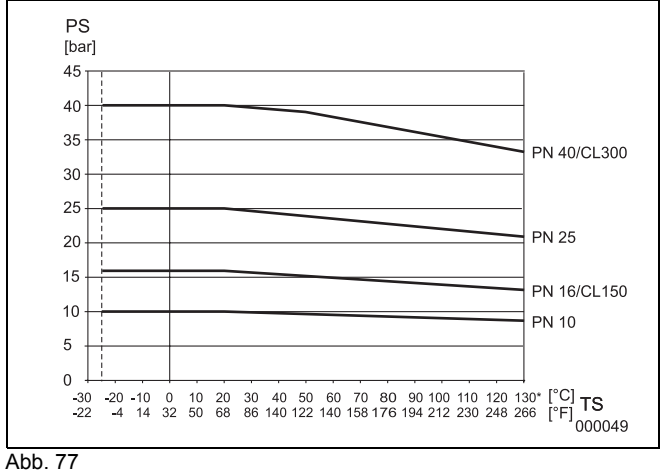

\*) Höhere Temperaturen für CIP/SIP Reinigung sind für eine begrenzte Dauer zulässig, siehe Tabelle "Max. zulässige Reinigungstemperatur".

#### **JIS 10K-B2210 Zwischenflansch**

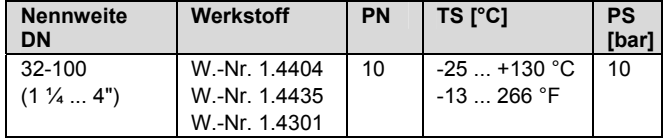

### **11 Messumformer**

#### **11.1 Technische Daten**

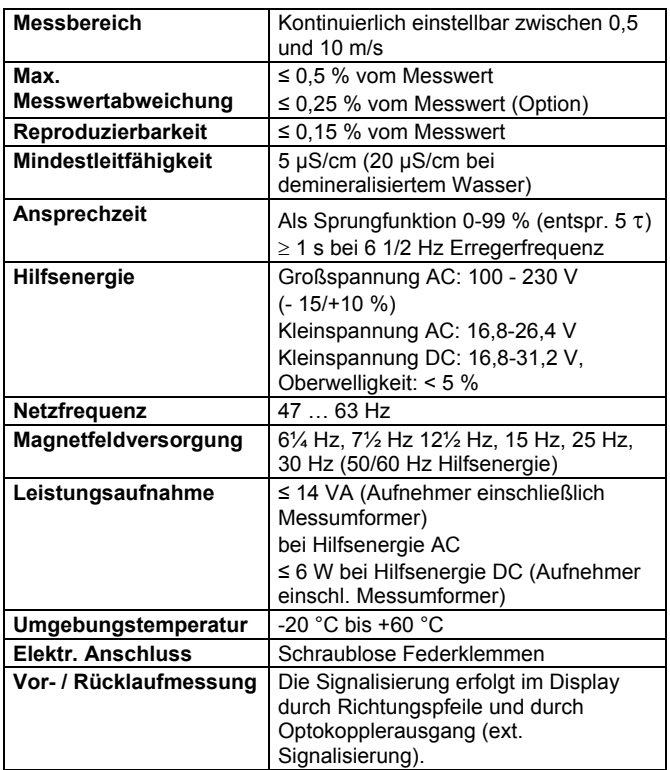

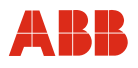

#### **11.2 Gehäusevarianten**

#### **COPA XE**

Kompaktgerät mit Messumformergehäuse aus Leichtmetallguss, lackiert, Farbanstrich 60 µm dick, Hinterteil RAL 7012 dunkelgrau, Vorderteil (Deckel) RAL 9002 hellgrau

**Option** 

Messumformergehäuse aus Edelstahl

#### **MAG-XE**

- Feldgehäuse aus Leichtmetallguss, lackiert Farbanstrich 60 µm dick, Hinterteil RAL 7012 dunkelgrau, Vorderterteil (Deckel) RAL 9002 hellgrau
- Tafel-Einbaugehäuse
- Gehäuse für Tragschienenmontage

#### **Gewicht**

#### **COPA-XE:** siehe Maßzeichnungen **MAG-XE - Messumformer:**

- Feldgehäuse: 4,5 kg
- Aufbaugehäuse für Hutschiene: 1,2 kg
- Tafel-Einbaugehäuse 1,2 kg

#### **Signalkabel (nur MAG-XE)**

Max. Kabellänge zwischen Aufnehmer und Messumformer: 50 m. Lieferumfang: 10 m.

Werden mehr als 10 m benötigt, kann das Kabel unter der Bestellnummer D173D025U01 bezogen werden.

### **11.3 Maßzeichnungen Messumformer FXE 4000-E4 (MAG-XE)**

### **11.3.1 Messumformergehäuse und Montagevorschlag**

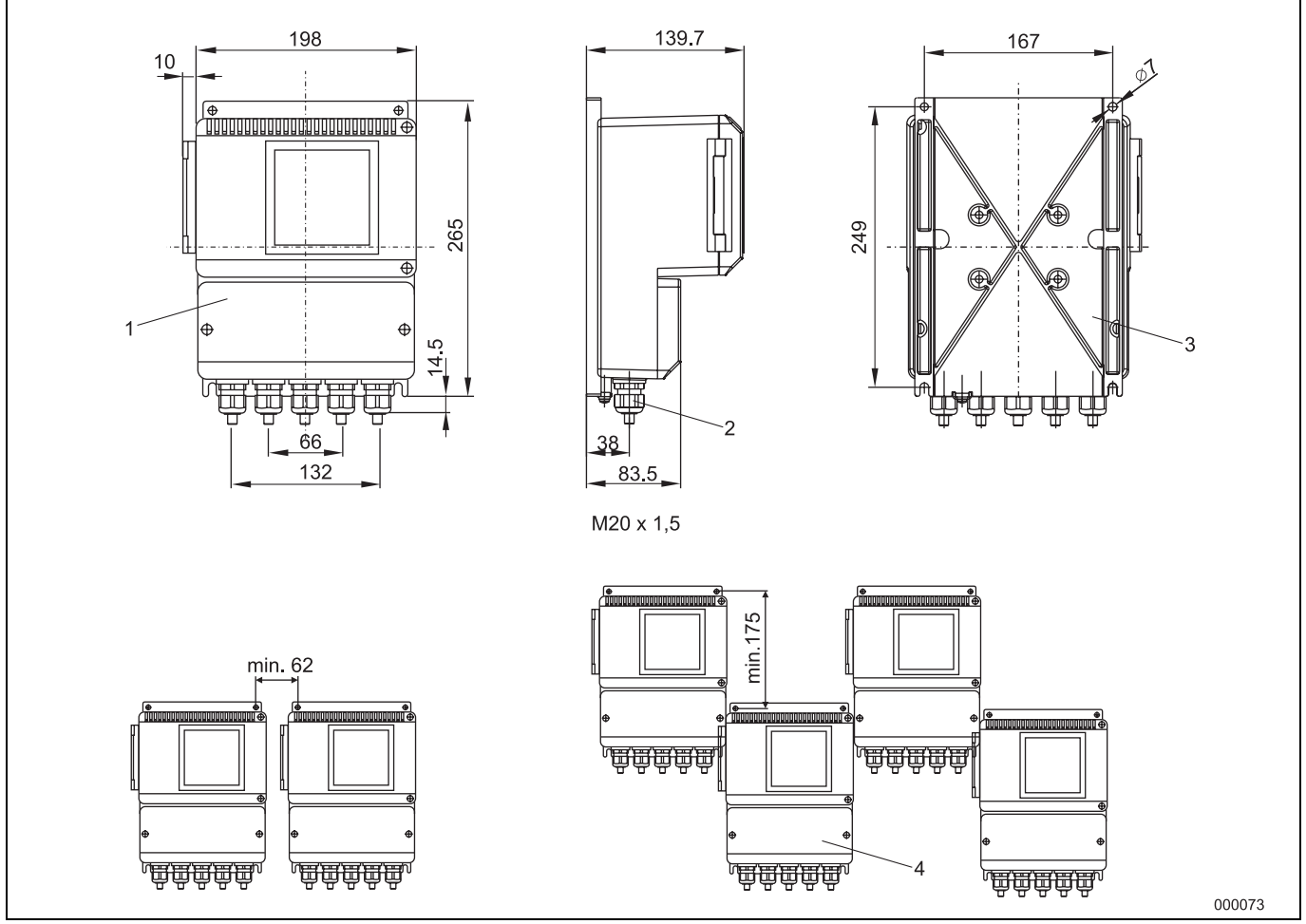

Abb. 78 (Maße in mm)

- 1 Feldgehäuse mit Fenster
- 2 Kabelverschraubung M20 x 1,5
- 3 Befestigungslöcher für Rohrbefestigungsset für eine 2" Rohrmontage; Befestigungsset auf Anfrage (Best. Nr. 612B091U07)
- 4 Schutzart IP 67

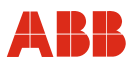

#### **11.3.2 Messumformer als Tafel-Einbaugehäuse**

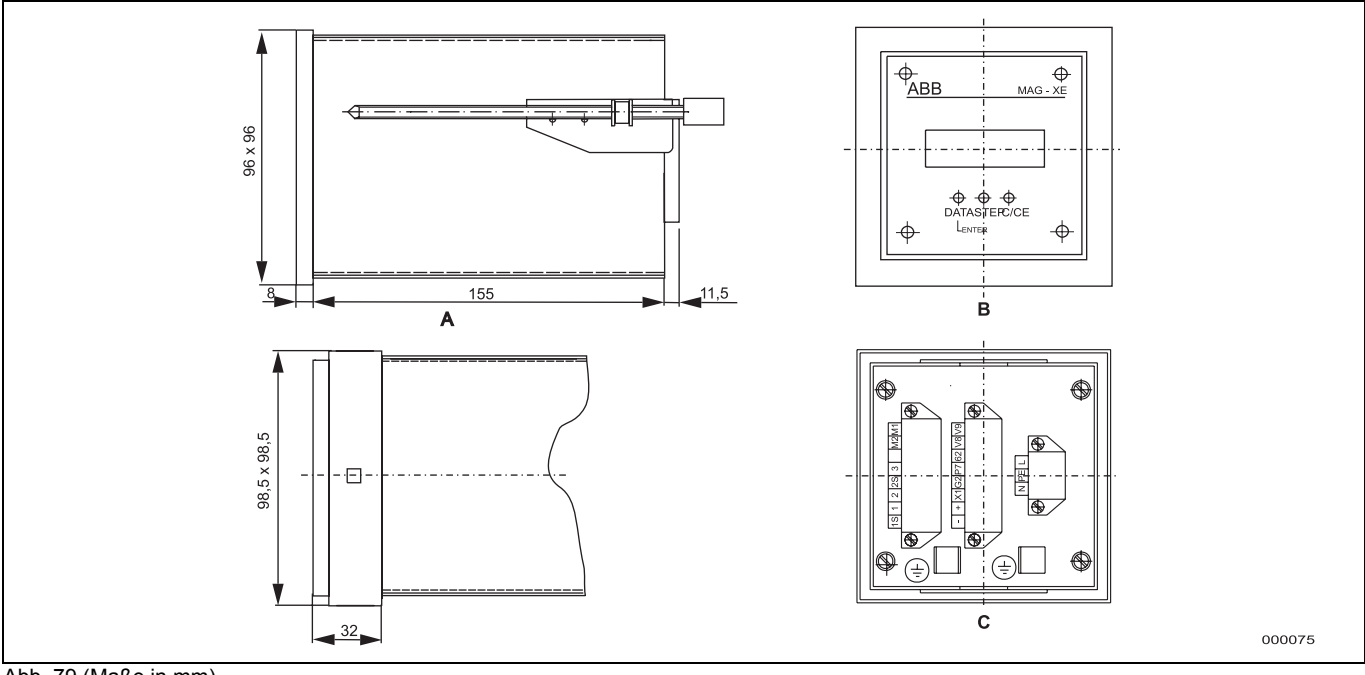

Abb. 79 (Maße in mm)

A Tafeleinbau 96 x 96 (Schalttafelausschnitt 92 x 92 $^{+0,8}$  mm)

B Vorderansicht

C Rückansicht

Schutzart IP 20

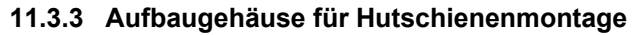

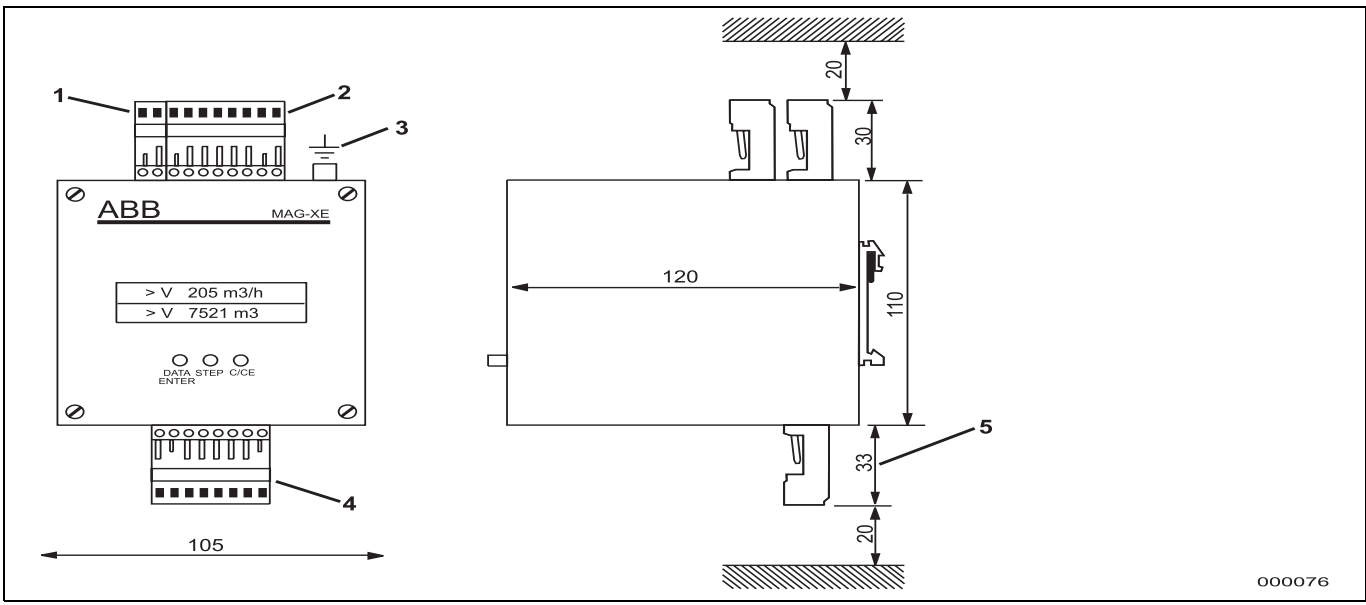

Abb. 80 (Maße in mm)

- 1 Anschlussstecker Hilfs-Energie
- 2 Anschlussstecker Ein/Ausgänge
- 3 Betriebserde
- 4 Anschlussstecker Signal-/Erregerkabel
- 5 min. Abstand zum Abziehen des Steckers

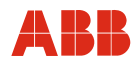

# **12 Anhang**

### **12.1 Zulassungen und Zertifizierungen**

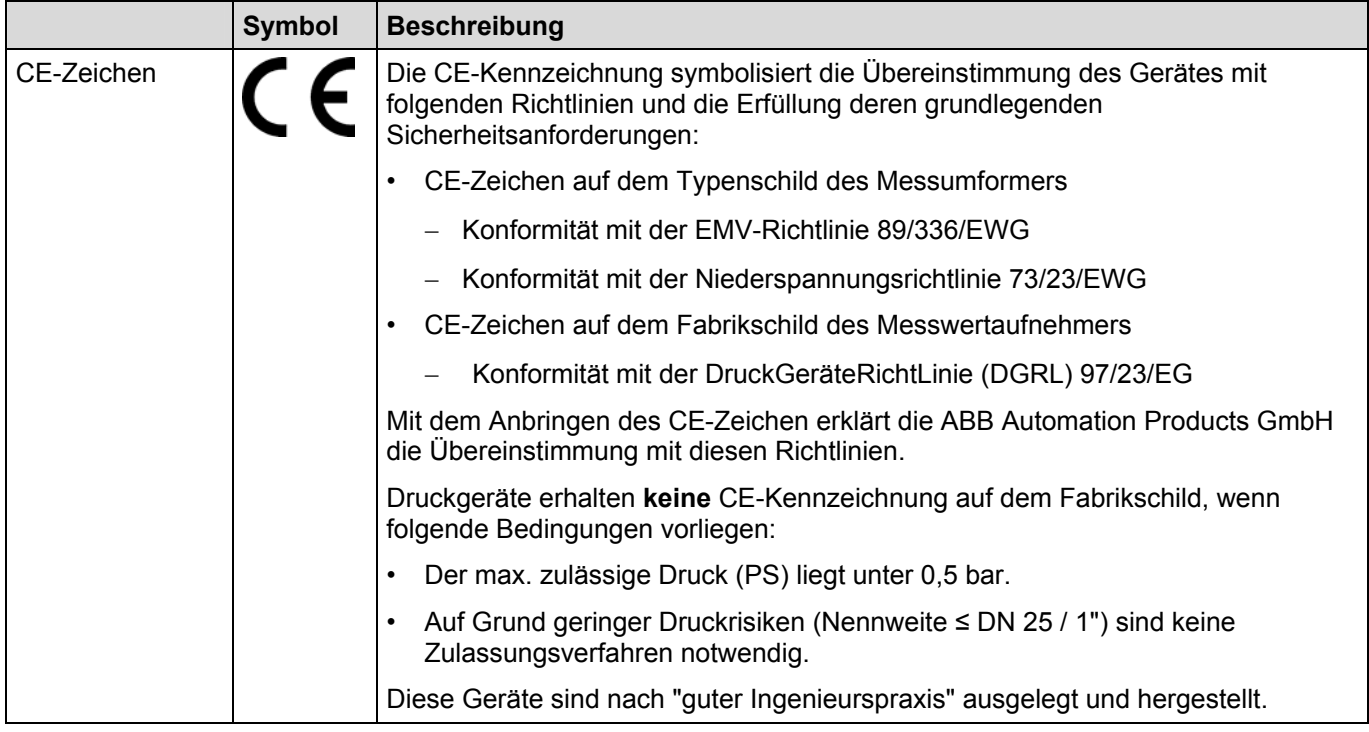

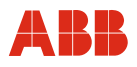

### **12.2 Übersicht Einstellparameter und technische Ausführung**

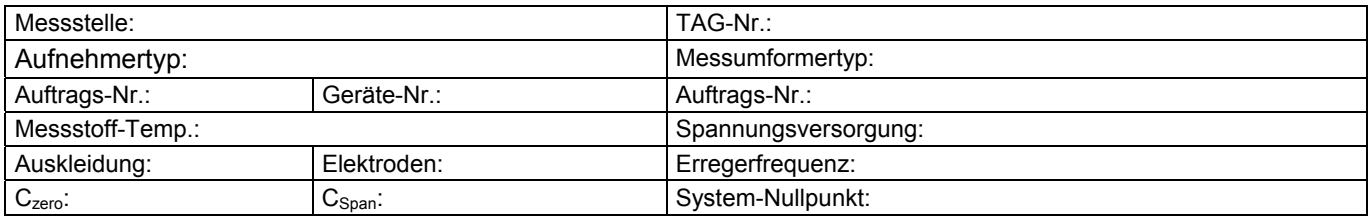

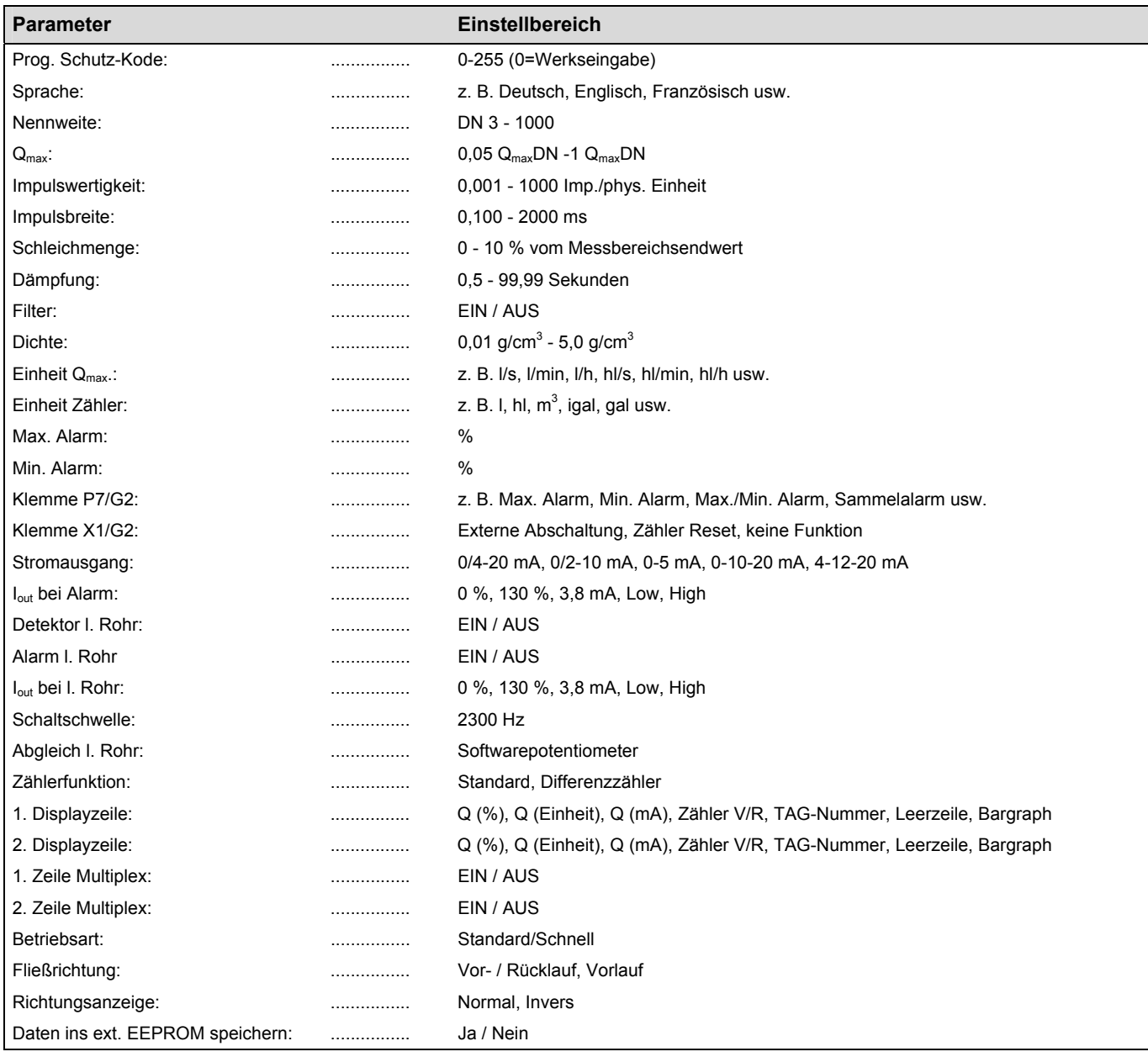

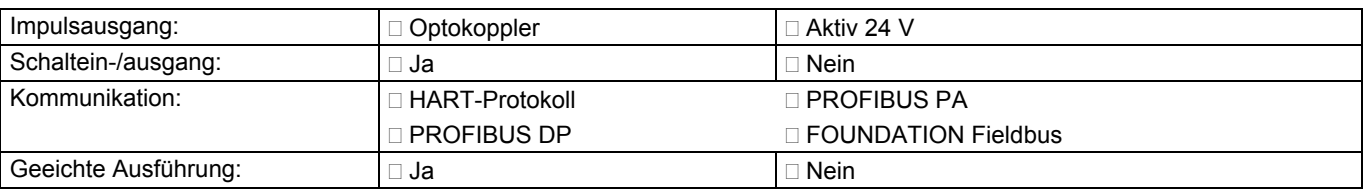

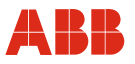

## **Erklärung über die Kontamination von Geräten und Komponenten**

Die Reparatur und/oder Wartung von Geräten und Komponenten wird nur durchgeführt, wenn eine vollständig ausgefüllte Erklärung vorliegt.

Andernfalls kann die Sendung zurückgewiesen werden. Diese Erklärung darf nur von autorisiertem Fachpersonal des Betreibers ausgefüllt und unterschrieben werden.

#### **Angaben zum Auftraggeber:**

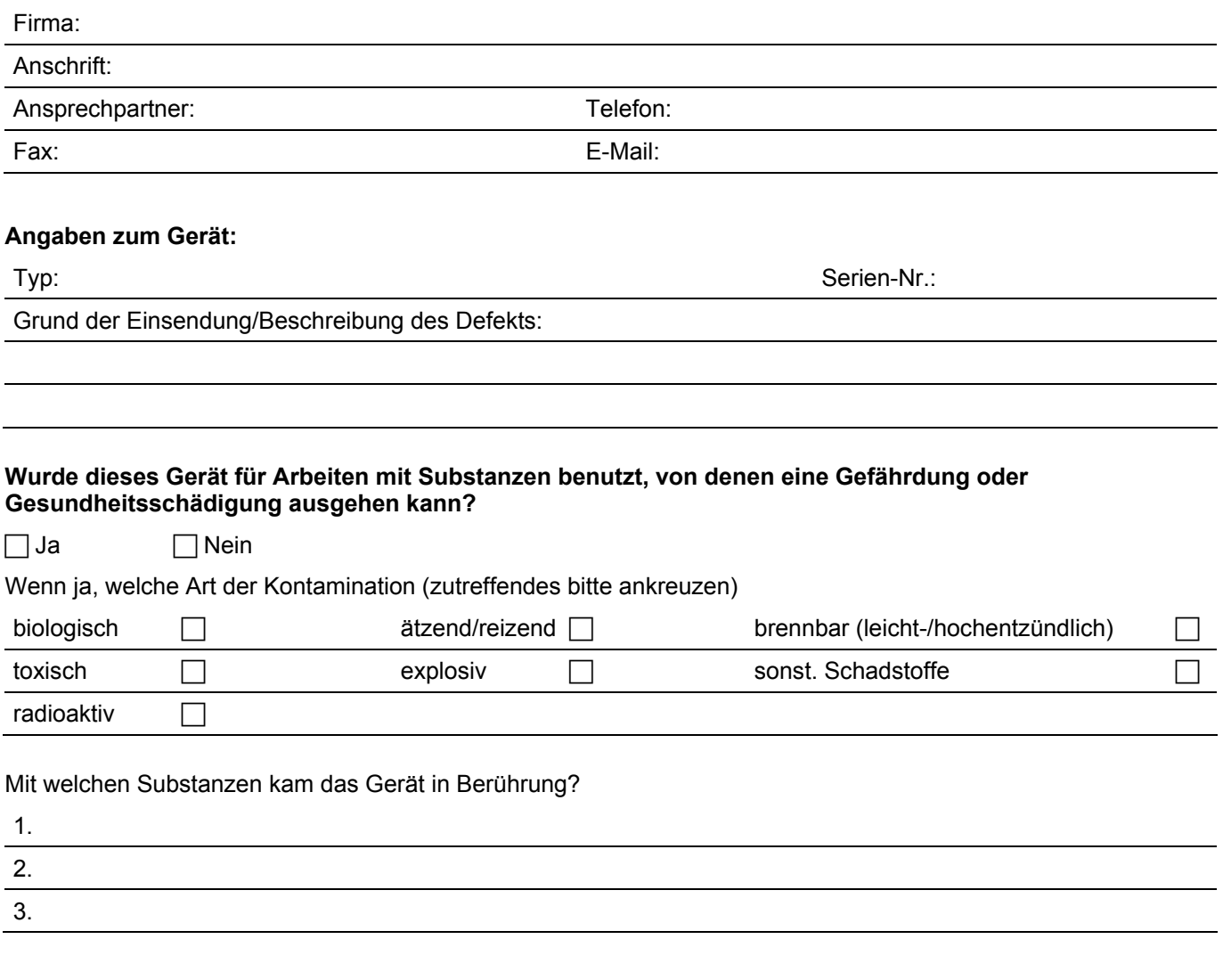

Hiermit bestätigen wir, dass die eingesandten Geräte / Teile gereinigt wurden und frei von jeglichen Gefahrenbzw. Giftstoffen entsprechend der Gefahrenstoffverordnung sind.

Ort, Datum Unterschrift und Firmenstempel

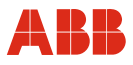

#### **12.3 Weitere Dokumente**

#### **In deutscher Sprache**

- Inbetriebnahmeanleitung (D184B133U01)
- Datenblatt (D841S075U01)
- Schnittstellenbeschreibung für Geräte mit HART-Kommunikation (D184B108U01)
- Schnittstellenbeschreibung für Geräte mit PROFIBUS DP-Kommunikation (D184B093U09)
- Schnittstellenbeschreibung für Geräte mit PROFIBUS PA-Kommunikation (D184B093U25)
- Schnittstellenbeschreibung für Geräte mit FOUNDATION Fieldbus-Kommunikation (D184B093U17)

### **Index**

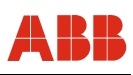

### **13 Index**

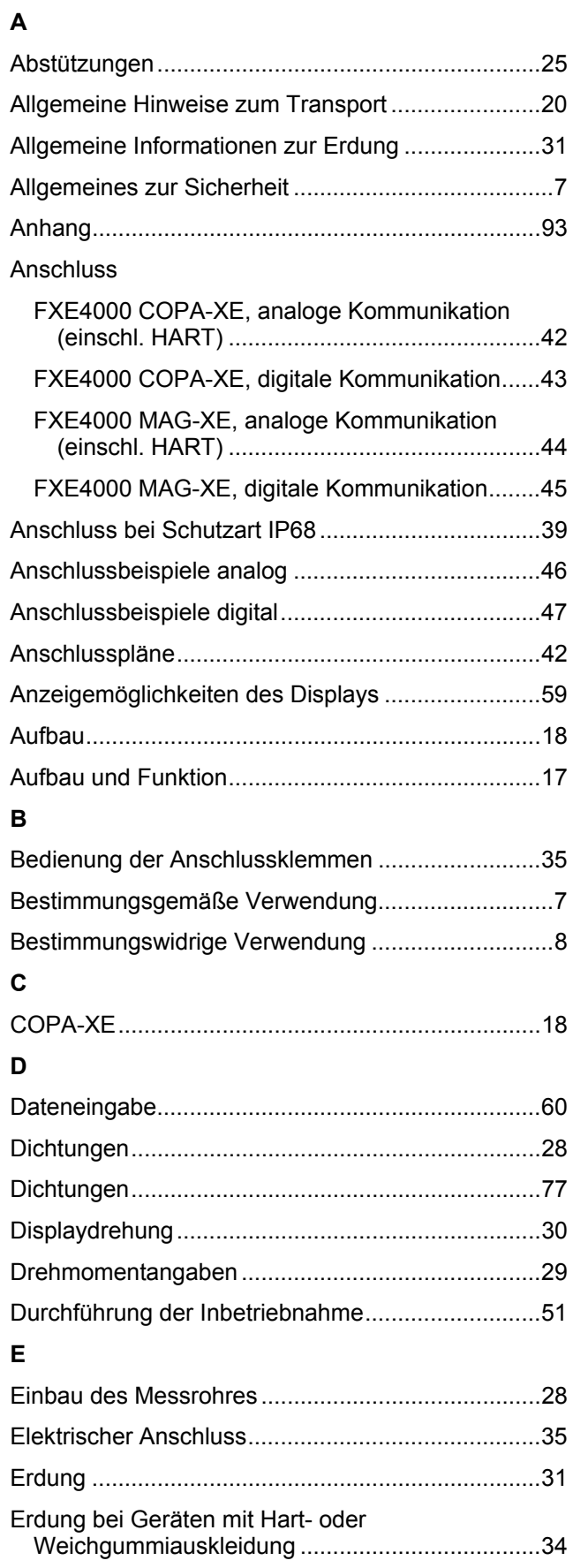

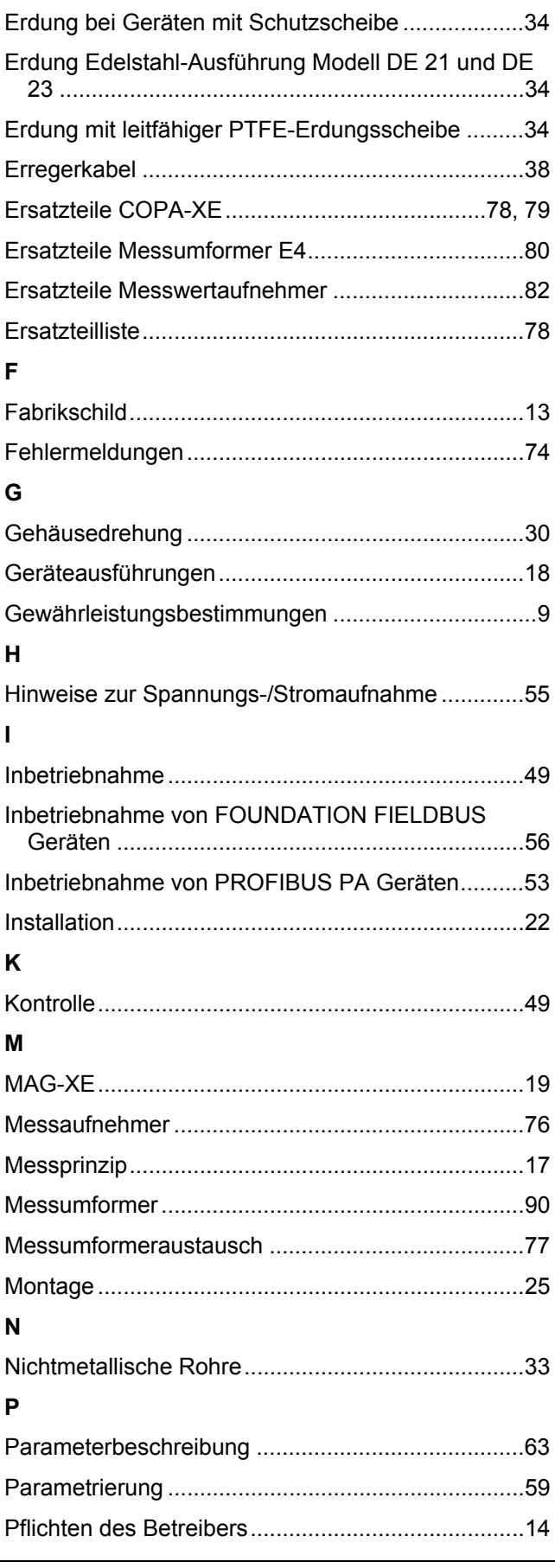

# ABB

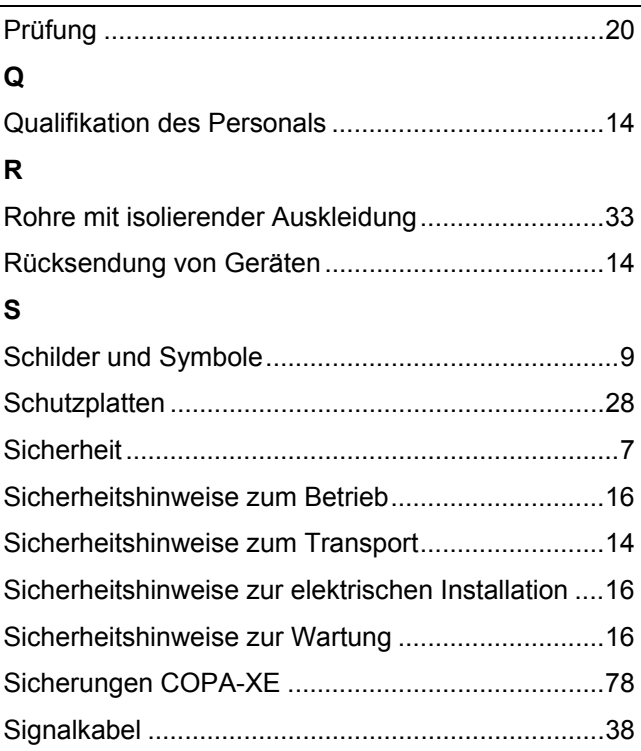

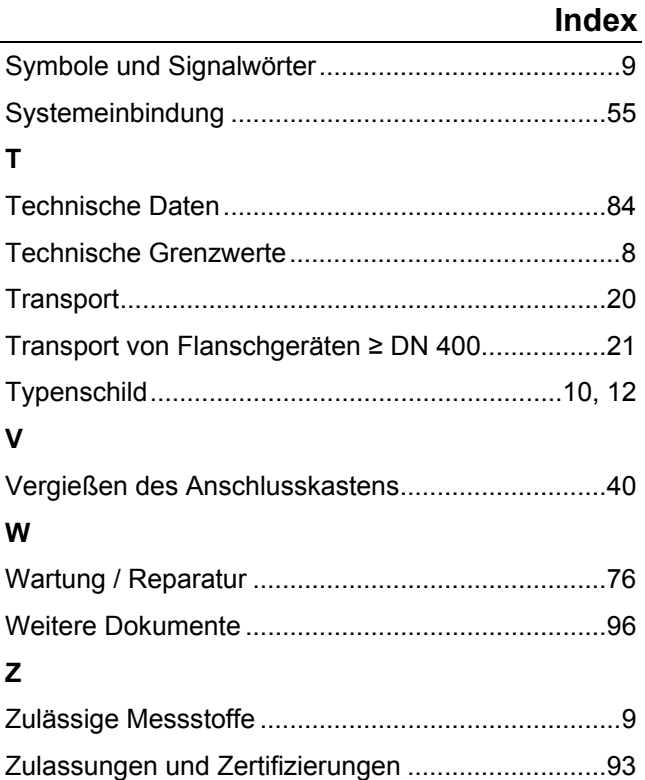

ABB bietet umfassende und kompetente Beratung in über 100 Ländern, weltweit.

**www.abb.de/durchfluss** 

ABB optimiert kontinuierlich ihre Produkte, deshalb sind Änderungen der technischen Daten in diesem Dokument vorbehalten.

Printed in the Fed. Rep. of Germany (07.2006)

© ABB 2006

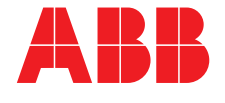

**ABB Automation Products GmbH**  Vertrieb Instrumentation Borsigstr. 2, 63755 Alzenau, DEUTSCHLAND Der kostenlose und direkte Zugang zu Ihrem Vertriebszentrum:

**Tel: +49 800 1114411, Fax: +49 800 1114422 CCC-support.deapr@de.abb.com** 

D184B132U01 D184B132U01